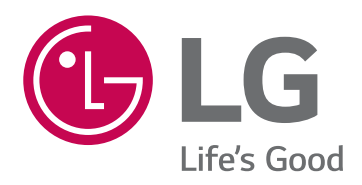

## USER GUIDE

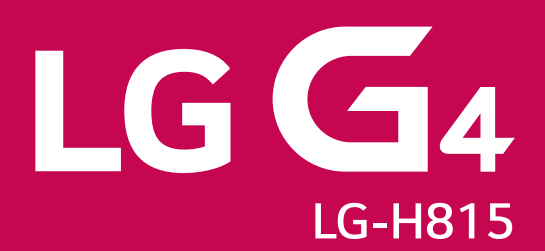

MFL69174501 (1.0) www.lg.com

```
FSPAÑOL
```
# Manual de usuario

- Algunos contenidos e ilustraciones pueden variar respecto a su dispositivo en función de la región, el proveedor de servicios, la versión del software o la versión del sistema operativo y están sujetos a cambios sin previo aviso.
- · Utilice siempre accesorios LG originales. Los elementos proporcionados están diseñados exclusivamente para este dispositivo y es posible que no sean compatibles con otros dispositivos.
- · Este dispositivo no es adecuado para personas ciegas, ya que cuenta con un teclado de pantalla táctil.
- Copyright ©2015 LG Electronics, Inc. Reservados todos los derechos. LG y el logotipo de LG son marcas comerciales registradas de LG Group y las entidades relacionadas. Las demás marcas comerciales son propiedad de sus respectivos propietarios.
- Google<sup>TM</sup>, Google Maps<sup>TM</sup>, Gmail<sup>TM</sup>, YouTube<sup>TM</sup>, Hangouts<sup>TM</sup> y Play Store<sup>TM</sup> son marcas comerciales de Google, Inc.

## **Contenido**

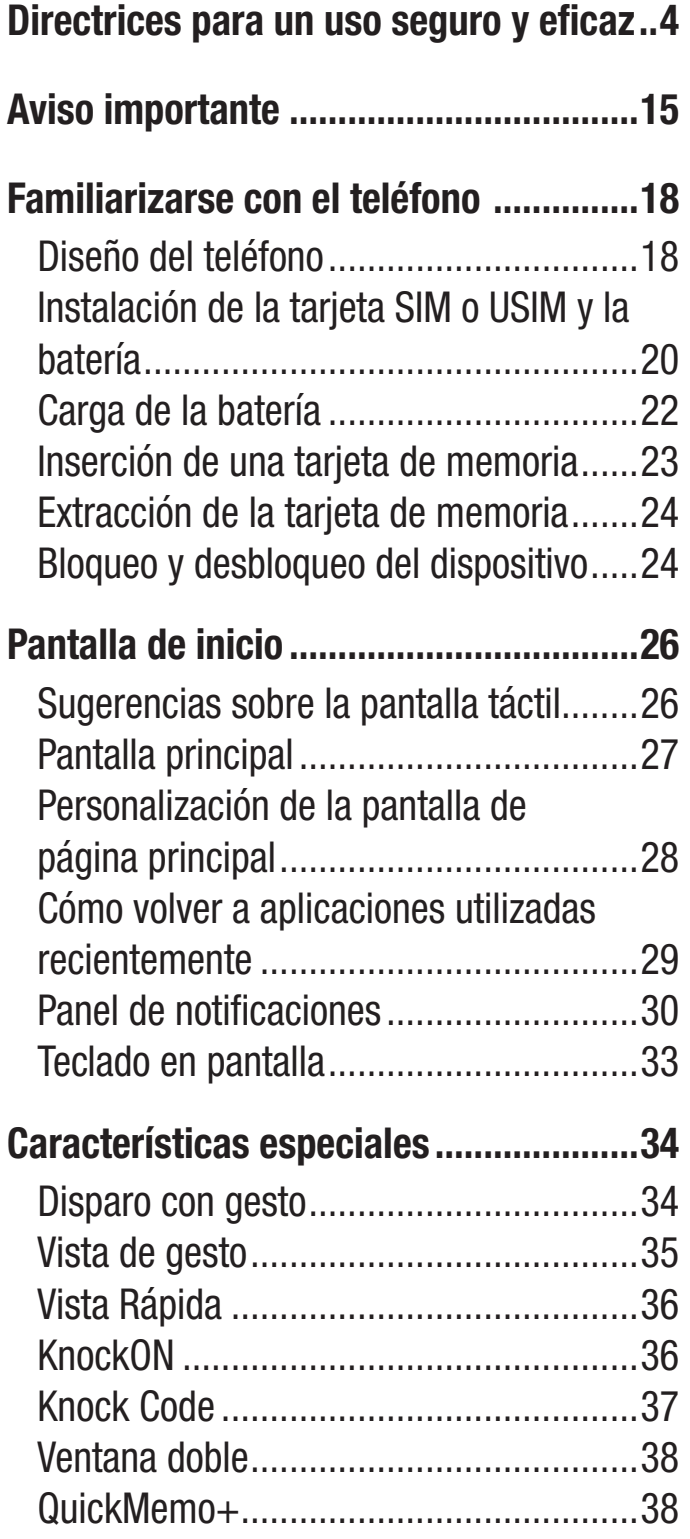

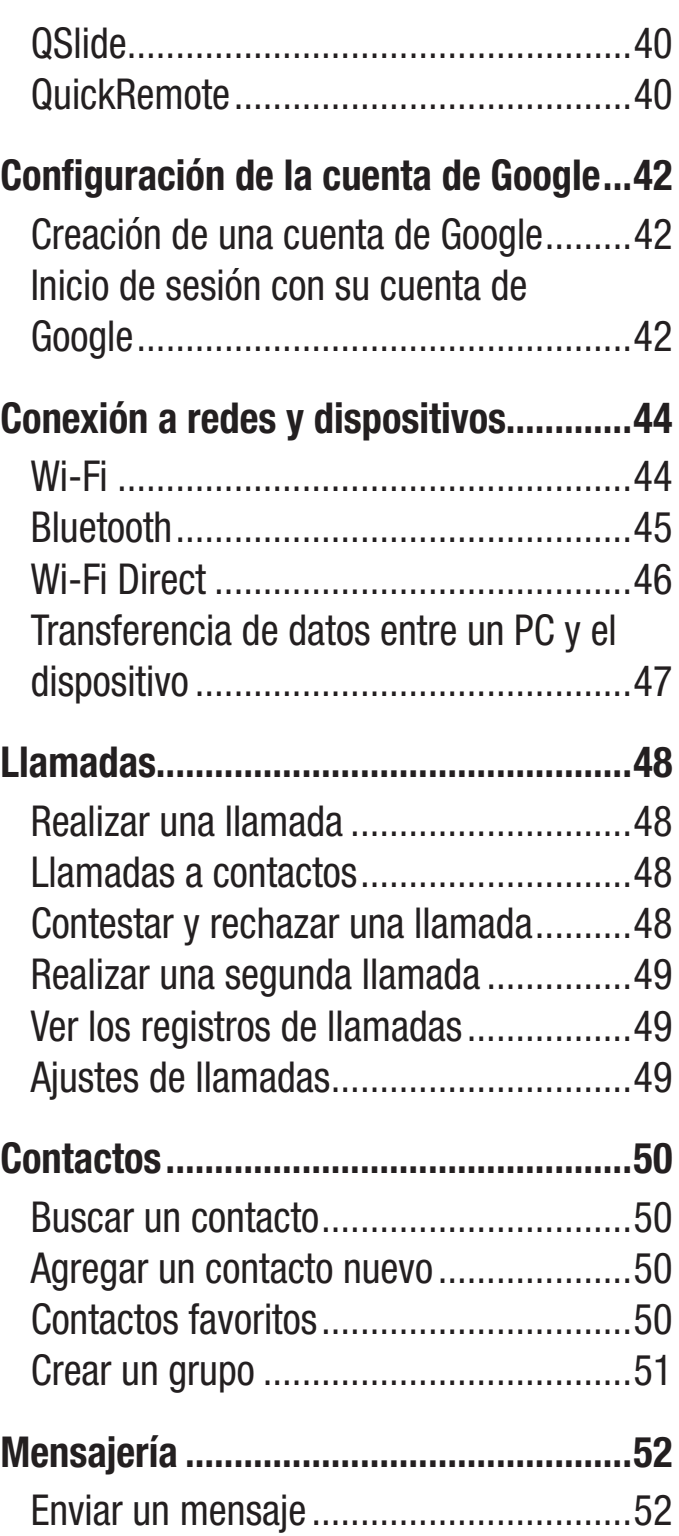

<u>2</u><br>2

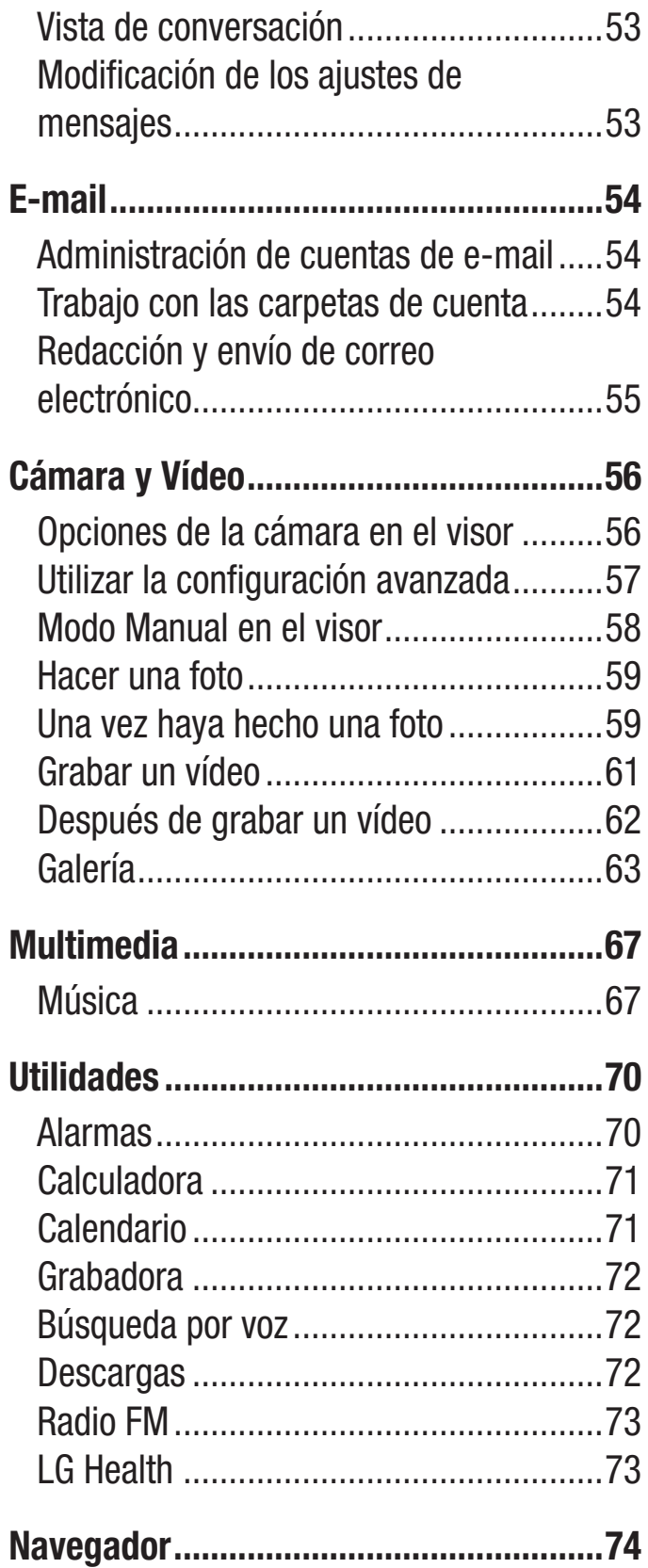

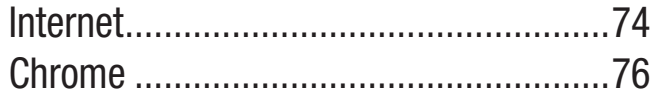

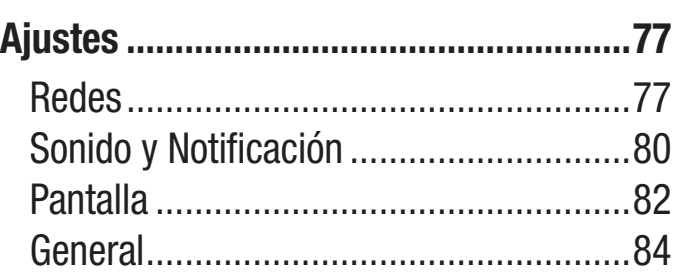

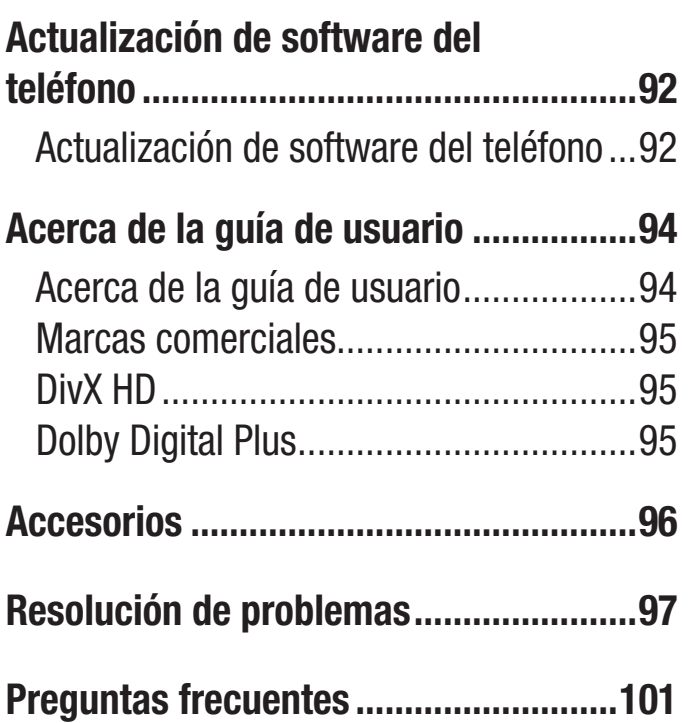

<sup>3</sup> Contenido

## Directrices para un uso seguro y eficaz

Lea estas sencillas instrucciones. Su desconocimiento puede ser peligroso o ilegal. En el caso de que se produjera algún fallo, su dispositivo integra una herramienta de software que recopila el registro de fallos. La herramienta solo recopila los datos específicos del fallo, como la potencia de la señal, cell ID position cuando se interrumpe la llamada y las aplicaciones cargadas. El registro solo se utiliza para determinar la causa del fallo. Estos registros están encriptados y solo un centro de reparaciones de LG autorizado puede acceder a ellas. Deberá enviar su dispositivo a reparar.

### Exposición a energía de radiofrecuencia

Información sobre exposición a ondas de radio y SAR (Specific Absorption Rate, Tasa específica de absorción).

El diseño del teléfono móvil LG-H815 cumple la normativa de seguridad vigente en materia de exposición a las ondas de radio. Esta normativa se basa en directrices científicas que incluyen márgenes de seguridad diseñados para garantizar la seguridad de todo tipo de personas, independientemente de su edad y estado de salud.

- Las directrices de exposición a ondas de radio utilizan una unidad de medición conocida como Tasa específica de absorción (SAR). Las pruebas de SAR se llevan a cabo utilizando métodos estandarizados con el teléfono mediante la transmisión al nivel más alto de potencia certificado en todas las bandas de frecuencia utilizadas.
- Aunque puede haber diferencias entre los niveles de SAR de los diferentes modelos de teléfonos LG, todos han sido diseñados para ajustarse a las directrices relevantes de exposición a ondas de radio.
- El límite de SAR recomendado por la ICNIRP (International Commission on Non-Ionizing Radiation Protection, Comisión internacional de protección contra radiaciones no ionizantes) es de 2 W/kg medido sobre diez 10 gramos de tejido.
- · El valor más alto de SAR registrado para el uso auditivo de este modelo de teléfono es 0,618 W/kg (10 g), mientras que el valor más alto correspondiente a su transporte junto al cuerpo es 0,460 W/Kg (10 g).
- · Este dispositivo cumple las directrices de exposición a radiofrecuencia cuando se utiliza en posición normal junto al oído o cuando se sitúa a una distancia de al menos 1,5 cm del cuerpo. Si se utiliza una carcasa de transporte, un clip para el cinturón o cualquier otro tipo de soporte para el cuerpo, éstos no pueden contener partes metálicas y deben colocarse a una distancia de al menos 1,5 cm del cuerpo. Para poder transmitir archivos de datos o mensajes, este dispositivo requiere una conexión adecuada a la red. En algunos casos, la transmisión de archivos de datos o mensajes puede que sufra retrasos hasta que dicha conexión esté disponible. Compruebe que sigue las instrucciones de distancia de separación mencionadas anteriormente hasta que se haya completado la transmisión.

## Cuidado y mantenimiento del producto

## A ADVERTENCIA

Utilice siempre baterías, cargadores y accesorios genuinos de LG aprobados para su utilización con este modelo de teléfono concreto. De lo contrario, puede quedar invalidada cualquier aprobación o garantía para el teléfono, y puede resultar peligroso.

- · No desmonte esta unidad. Si es necesario repararla, llévela a un técnico de servicio cualificado.
- · Las reparaciones que se realicen bajo garantía, a la entera discreción de LG. pueden incluir piezas o placas de repuesto nuevas o reparadas, siempre que mantengan la funcionalidad de las piezas sustituidas.
- Manténgala alejada de aparatos eléctricos como televisores, radios y ordenadores personales.
- . La unidad debe alejarse de fuentes de calor como radiadores u hornos.

Directrices para un uso seguro y eficaz

- No la deje caer.
- No exponga esta unidad a vibraciones mecánicas o golpes.
- · Apaque el teléfono en cualquier zona en la que así lo exijan normativas especiales. Por ejemplo, no lo utilice en hospitales, ya que podrían verse afectados equipos médicos sensibles.
- · No coja el teléfono con las manos mojadas mientras se está cargando. Podría sufrir una descarga eléctrica y dañar gravemente el teléfono.
- · No cargue el teléfono cerca de material inflamable ya que podría calentarse y provocar un incendio.
- · Utilice un paño seco para limpiar el exterior de la unidad (no utilice disolventes como benceno, diluyentes o alcohol).
- · No cargue el teléfono sobre superficies acolchadas.
- · El teléfono se debe cargar en una zona con la ventilación adecuada.
- No exponga esta unidad a humo o polvo excesivo.
- · No coloque el teléfono cerca de tarjetas de crédito o billetes de transporte, podría afectar a la información de las bandas magnéticas.
- No golpee la pantalla con un objeto punzante, ya que puede estropear el teléfono.
- No exponga el teléfono a líquidos ni humedad.
- Utilice con cuidado los accesorios (por ejemplo, los auriculares). No toque la antena si no es necesario.
- · No utilice, toque ni intente retirar ni reparar el cristal agrietado si está astillado o presenta esquirlas. La garantía no cubre los daños en la pantalla causados por el uso incorrecto del dispositivo.
- · El teléfono es un dispositivo electrónico que genera calor en modo normal de funcionamiento. Si se ha utilizado de forma prolongada, el contacto directo con la piel sin la ventilación adecuada puede ser molesto o provocar quemaduras. Tenga cuidado cuando manipule el teléfono durante su funcionamiento o después de éste.
- · Si el teléfono se moja, desenchúfelo inmediatamente y déjelo secar por completo. No intente acelerar el proceso de secado con una fuente de calor externa, como un horno, un microondas o un secador de pelo.
- · Si el teléfono resulta mojado, una etiqueta en el interior cambiará de color. La garantía no cubre los daños producidos en su dispositivo como consecuencia de la exposición a líquidos.

## Funcionamiento eficaz del teléfono

#### Dispositivos electrónicos

Todos los teléfonos móviles pueden recibir interferencias que pueden afectar al rendimiento.

- No utilice su teléfono móvil cerca de aparatos médicos sin solicitar permiso. Evite colocar el teléfono sobre marcapasos (es decir, no se lo coloque en el bolsillo de la camisa).
- Algunos audífonos pueden verse afectados por teléfonos móviles.
- · También pueden generar pequeñas interferencias en televisores, radios, ordenadores, etc.
- Utilice el teléfono a temperaturas entre 0 °C y 40 °C, si es posible. Exponer el teléfono a temperaturas extremadamente bajas o altas podría producir daños, un funcionamiento incorrecto o incluso una explosión.

## **Seguridad vial**

Compruebe las leyes y normativas locales sobre el uso de teléfonos móviles durante la conducción

- No utilice el teléfono móvil mientras conduzca.
- · Dedique toda su atención a la conducción.
- Salga de la carretera y aparque antes de hacer llamadas o responderlas si las condiciones de la conducción así lo requieren.
- La energía de radiofrecuencia puede afectar a algunos sistemas electrónicos de su vehículo, como la radio del coche o el equipo de seguridad.
- · Si su vehículo dispone de un airbag, no lo obstruva con equipos inalámbricos portátiles o fijos. Podrían provocar un fallo del airbag y ocasionarle graves heridas debido a un funcionamiento indebido.
- · Si escucha música mientras está en la calle, asegúrese de que el volumen tiene una intensidad razonable de forma que pueda ser consciente de lo que sucede en su entorno. Esto es importante sobre todo cerca de las vías de tráfico.

#### **Lesiones auditivas**

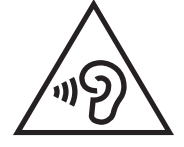

Para evitar las posibles lesiones auditivas, no se exponga a altos niveles de volumen durante largos períodos de tiempo.

Es posible que el oído sufra daños cuando se ve expuesto a sonidos de alto volumen durante largos períodos. Por lo tanto, le recomendamos que no encienda ni apaque el teléfono cerca de los oídos. Le recomendamos igualmente que el volumen de la música y de las llamadas se establezca en un nivel razonable.

· Si utiliza auriculares, baje el volumen si no puede escuchar a las personas que le hablan de cerca o si la persona sentada a su lado puede escuchar lo que usted está escuchando.

#### **NOTA**

· Un nivel excesivo de sonido en los auriculares puede provocar pérdida de audición.

## Piezas de cristal

Algunas piezas de su teléfono móvil están fabricadas con cristal. Este cristal puede romperse si el teléfono cae sobre una superficie dura o recibe un impacto fuerte. Si el cristal se rompe, no lo toque ni intente retirarlo. No utilice su teléfono hasta que un proveedor autorizado sustituya el cristal.

## **Derribos**

No utilice el teléfono mientras se realizan derribos. Respete las restricciones y siga las normativas.

## Entornos potencialmente explosivos

- No utilice su teléfono en gasolineras.
- No lo utilice cerca de productos químicos o combustibles.
- No transporte o almacene explosivos, líquidos o gases inflamables en el compartimento de su vehículo donde tenga el teléfono móvil o los accesorios.

## En aviones

Los dispositivos inalámbricos pueden provocar interferencias en los aviones.

- Apaque el teléfono móvil antes de embarcar.
- No lo utilice en tierra sin el permiso de la tripulación.

## **Niños**

Deje el teléfono en un lugar seguro fuera del alcance de niños pequeños. Incluye piezas pequeñas que, si se tragan, pueden causar asfixia.

## Llamadas de emergencia

Puede que las llamadas de emergencia no estén disponibles en todas las redes móviles. Por ello, nunca debe depender únicamente de su teléfono para realizar llamadas de emergencia. Consulte a su proveedor de servicios local.

## Información y mantenimiento de la batería

- No es necesario descargar por completo la batería antes de volver a cargarla. A diferencia de otros sistemas de baterías, no existe ningún efecto de memoria que pueda afectar al rendimiento de la batería.
- Utilice sólo las baterías y cargadores de LG. Los cargadores de LG han sido diseñados para maximizar la vida de la batería.
- · No desmonte ni provoque cortocircuitos en la batería.
- · Mantenga limpios los contactos metálicos de la batería.
- · Sustituya la batería cuando deje de funcionar correctamente. La batería puede recargarse centenares de veces antes de que deba sustituirse.
- Recargue la batería si no se ha utilizado durante mucho tiempo para maximizar su funcionalidad.
- No exponga el cargador de la batería a la luz directa del sol y no lo utilice en entornos muy húmedos, como en el cuarto de baño.
- · No deje la batería en lugares fríos o calientes, ya que se podría deteriorar su rendimiento
- · Existe riesgo de explosión si la batería se sustituye por otra de un tipo incorrecto.
- Deshágase de las baterías según las instrucciones del fabricante. Por favor, recíclelas siempre que sea posible. No las tire a la basura doméstica.
- · Si necesita sustituir la batería. Ilévela al proveedor o punto de servicio autorizado más cercano de LG Electronics para obtener asistencia.
- Desenchufe siempre el cargador de la toma de corriente una vez que el teléfono haya terminado de cargarse, para evitar así un consumo de energía innecesario del cargador.
- La duración real de la batería dependerá de la configuración de red, los ajustes del producto, los patrones de uso, el tipo de batería y las condiciones ambientales.
- · Asegúrese de que ningún elemento con bordes afilados, como dientes o uñas de animales, toca la batería. Podría provocar un incendio.

#### Precauciones de uso de la cubierta trasera de cuero

- · Este producto está fabricado a partir de piel de vacuno y puede presentar distintos pliegues o patrones como resultado de las propiedades naturales del cuero. Si el producto se moja con cualquier líquido (agua, refresco, agua marina, lluvia, sudor, protector solar, cosméticos, humedad, etc.), podría perder o cambiar de color o deformarse.
- · Si el producto se moja o se contamina, elimine el agua presionándolo con cuidado con una toalla seca o aplíquele cera para cuero y déjelo secar a la sombra. Cuando un producto se expone a un entorno mojado durante largos periodos de tiempo podrían aparecer arrugas y moho. Puede que el cuero no recupere su forma original tras haberlo limpiado debido a sus propiedades naturales, y es posible que la contaminación o deformación se agraven si se utilizan detergente corriente o disolventes orgánicos.
- Si el cuero se moja con agua de lluvia o sudor, tenga cuidado y evite que entre en contacto con la ropa, ya que el tinte podría convertirse en manchas.
- · Debido a la naturaleza del cuero, la fricción prolongada o la fuerza excesiva pueden dañar su superficie.

## Declaración de seguridad de láser

#### **Precaución**

Este producto utiliza un sistema láser. Para garantizar un uso adecuado de este producto, lea este manual del propietario detenidamente y consérvelo para consultarlo cuando lo necesite. En caso de que la unidad requiera mantenimiento, póngase en contacto con un centro de servicio autorizado

El uso de controles o aiustes, así como el rendimiento de procedimientos distintos de los especificados en este manual puede suponer un peligro de exposición a radiación.

Para evitar la exposición directa al haz de luz del láser, no intente abrir la carcasa ni hacer contacto directo con el láser

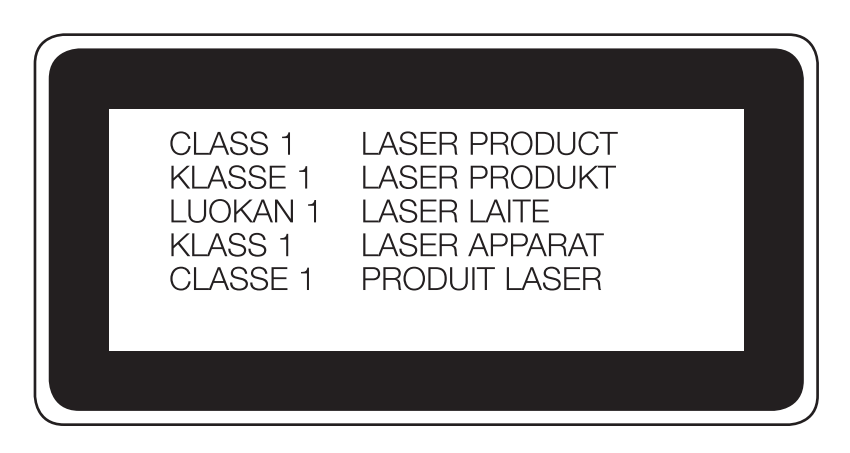

#### Información del aviso de software de código abierto

Para obtener el código fuente correspondiente GPL, LGPL, MPL y otras licencias de código abierto que contiene este producto, visite http://opensource.lge.com.

Además del código fuente, podrá descargar las condiciones de las licencias, exención de responsabilidad de la garantía y avisos de copyright. LG Electronics también le proporcionará código abierto en CD-ROM por un importe que cubre los gastos de su distribución (como el soporte, el envío y la manipulación) previa solicitud por correo electrónico a

opensource@lge.com. Esta oferta es válida durante tres (3) años a partir de la fecha de adquisición del producto.

#### CÓMO ACTUALIZAR EL DISPOSITIVO

Acceda a los lanzamientos de firmware más recientes, a nuevas funciones de software, así como a mejoras.

- t Seleccione la actualización del software en el menú de ajustes de su dispositivo.
- **· Actualice el dispositivo conectándolo a un PC.** Para obtener más información acerca del uso de esta función, visite http://www.lg.com/ common/index.jsp y seleccione el país y el idioma.

#### DECLARACIÓN DE CONFORMIDAD

Por la presente, LG Electronics declara que el producto LG-H815 cumple con los requisitos imprescindibles y cualquier otra disposición relevante de la directiva 1999/5/EC. Puede consultar una copia de la Declaración de conformidad en http://www.lg.com/global/declaration

#### Póngase en contacto con la oficina para comprobar la conformidad de este producto:

LG Electronics Inc. EU Representative, Krijgsman 1, 1186 DM Amstelveen, The Netherlands

#### NOTA: De acuerdo con la EN 60950-1 (§ 1.7.2)

Para prevenir un consumo innecesario de energia, desconecte el dispositivo una vez esté totalmente cargado. Utilize siempre una base de toma de corriente cerca del equipo y fácilmente accesible.

#### **Cómo desechar aparatos eléctricos y electrónicos obsoletos**

- 1 Todos los aparatos eléctricos o electrónicos se deben desechar aparte del servicio municipal de recogida de basuras, a través de los puntos de recogida designados por el gobierno o las autoridades locales.
- **2** El desecho adecuado de las unidades inservibles contribuye a evitar riesgos potenciales para el medio ambiente y la salud pública.
- **3** Para obtener más información sobre cómo desechar los aparatos obsoletos, póngase en contacto con su ayuntamiento, el servicio de recogida de basura o el establecimiento donde adquirió el producto.

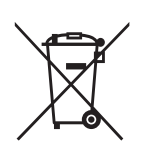

#### **Cómo desechar las baterías y los acumuladores gastados**

- **1** Si la batería contiene más del 0,0005% de mercurio (Hg); 0,002% de cadmio (Cd) o 0,004% de plomo (Pb), este símbolo puede aparecer junto a los símbolos químicos del mercurio, cadmio o plomo.
- **2** Todas las baterías/acumuladores se deben desechar aparte del servicio municipal de recogida de basuras, a través de los puntos de recogida designados por el gobierno o las autoridades locales.
- **3** La eliminación correcta de baterías y acumuladores contribuye a evitar posibles riesgos para el medio ambiente, los animales y la salud pública.
- **4** Para obtener más información sobre cómo desechar las baterías y acumuladores inservibles, póngase en contacto con el ayuntamiento, el servicio de recogida de basura o el establecimiento donde haya adquirido el producto.

## **Aviso importante**

## Lea esta información antes de comenzar a usar su teléfono.

Antes de llamar al servicio de atención al cliente o llevar el teléfono al servicio técnico, compruebe si los problemas de su teléfono se describen en esta sección.

## 1. Memoria del teléfono

Cuando queden menos de 10 MB de espacio disponible en la memoria del teléfono. este no podrá recibir mensajes. Será necesario comprobar la memoria del teléfono y eliminar algunos datos, como aplicaciones o mensajes, para disponer de más espacio en la memoria

#### Para desinstalar aplicaciones:

- 1 Presione  $O > \text{min} > \infty$  > ficha General > Aplicaciones.
- 2 Cuando se muestren todas las aplicaciones, desplácese y seleccione la aplicación que desea desinstalar.
- 3 Presione Desinstalar.

### 2. Optimización de la duración de la batería

Aumente la potencia de la batería mediante la desconexión de aquellas funciones que no necesita ejecutar de forma constante en segundo plano. Puede supervisar cómo las aplicaciones y recursos del sistema consumen la energía de la batería.

#### Para aumentar la duración de la batería:

- · Desactive las comunicaciones por radio cuando no las esté utilizando. Si no está utilizando las funciones de Wi-Fi, Bluetooth o GPS, apáguelas.
- Reduzca el brillo de la pantalla y establezca un tiempo de espera de pantalla más breve.
- Desactive la sincronización automática de GMail, Calendario, Contactos y otras aplicaciones.
- · Algunas de las aplicaciones que ha descargado pueden reducir la duración de la batería.
- Compruebe el nivel de carga de la batería mientras utiliza aplicaciones descargadas.

## 3. Antes de instalar una aplicación o un sistema operativo de fuente abierta

## A ADVERTENCIA

- Si instala y utiliza un sistema operativo diferente al proporcionado por el fabricante, puede hacer que el teléfono no funcione correctamente. Además, la garantía de su teléfono se anulará.
- · Para proteger el teléfono y sus datos personales, descargue únicamente aplicaciones que procedan de fuentes seguras, como Play Store™. Si se han instalado aplicaciones de forma incorrecta en su teléfono, es posible que este no funcione normalmente o que se produzca un error grave. Debe desinstalar del teléfono dichas aplicaciones y todos sus datos y ajustes.

## 4. Apertura y cambio de aplicaciones

Realizar varias tareas resulta sencillo con Android porque es posible ejecutar más de una aplicación a la vez. No hay necesidad de salir de una aplicación para abrir otra. Puede utilizar varias aplicaciones abiertas y cambiar de una a otra. Android gestiona cada aplicación, deteniéndola e iniciándola según sea necesario, para garantizar que las aplicaciones inactivas no consumen recursos innecesariamente.

- 1 Toque  $\square$ . Aparecerá una lista de las aplicaciones utilizadas recientemente.
- 2 Presione la aplicación a la que desee acceder. Esto no detiene la ejecución en segundo plano de la aplicación anterior. Asegúrese de presionar < para salir de una aplicación cuando termine de utilizarla.
	- Para cerrar una aplicación de la lista de aplicaciones recientes, deslice la vista previa de la aplicación hacia la izquierda o hacia la derecha. Para borrar todas las aplicaciones, presione Limpiar todo.

## 5. Cuando la pantalla se bloquea

Si la pantalla se bloquea o el teléfono no responde al intentar utilizarlo, extraiga la batería y vuelva a insertarla. A continuación, encienda el teléfono.

## Familiarizarse con el teléfono

## Diseño del teléfono

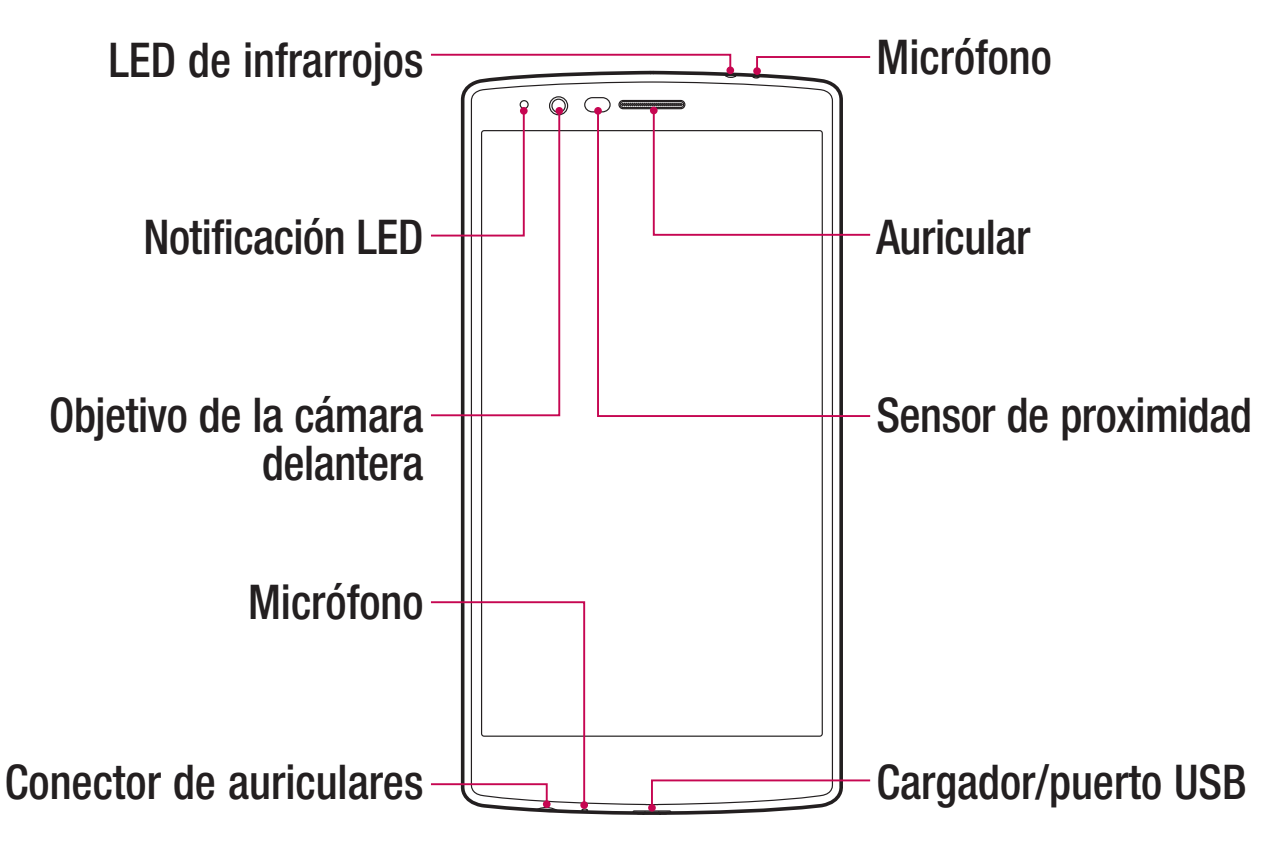

#### NOTA: Sensor de proximidad

• Al recibir y realizar llamadas, el sensor de proximidad apaga automáticamente la luz de fondo y bloquea la pantalla táctil cuando detecta que el teléfono está cerca de la oreja. Esto amplía la duración de la batería y evita que el teclado táctil se active por accidente durante las llamadas.

## ADVERTENCIA

Si coloca un objeto pesado sobre el teléfono o se sienta sobre él, puede dañar la pantalla y las funciones de la pantalla táctil. No cubra el sensor de proximidad con una película de protección ni ningún otro tipo de protección. Esto podría hacer que el sensor no funcionara correctamente.

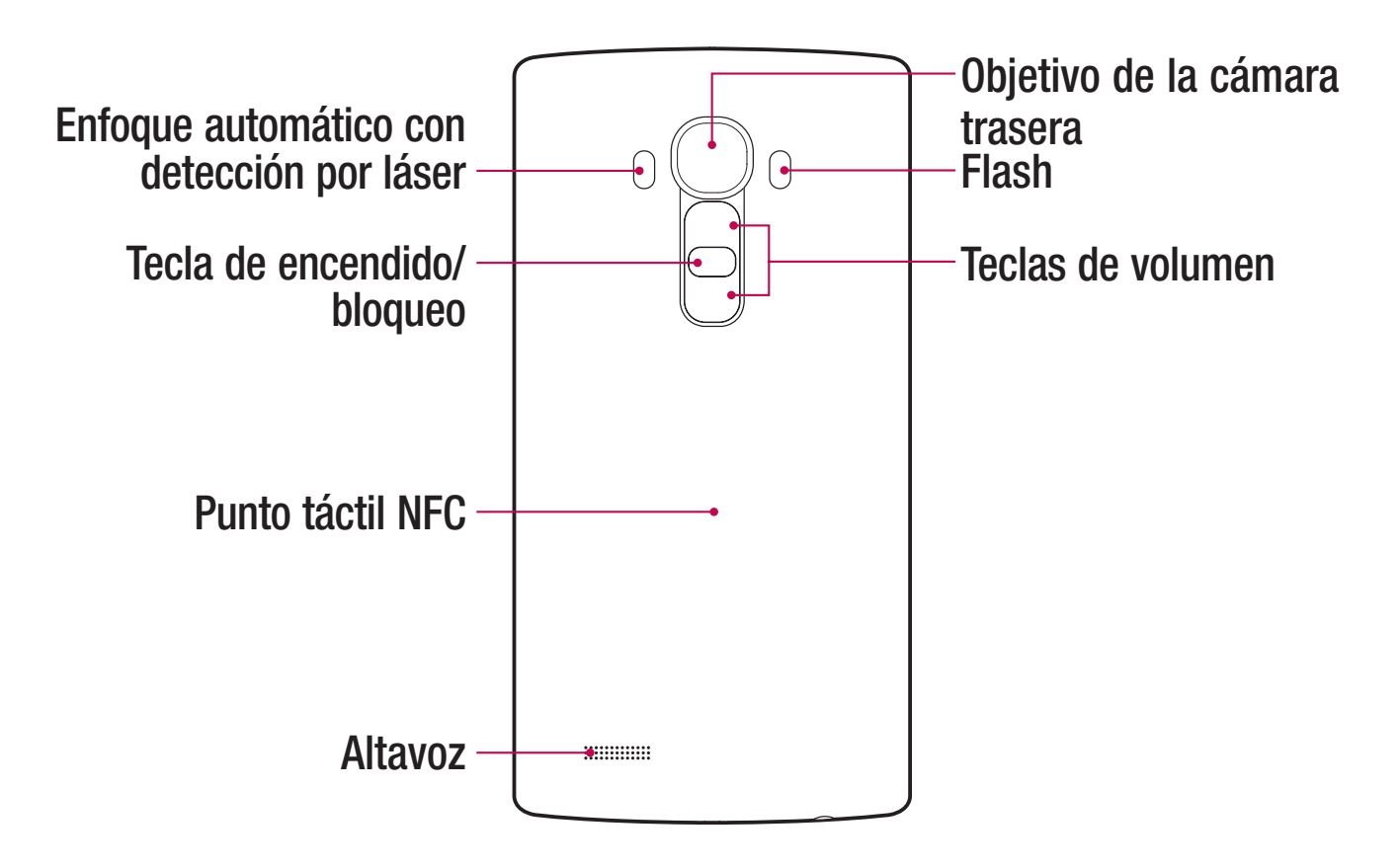

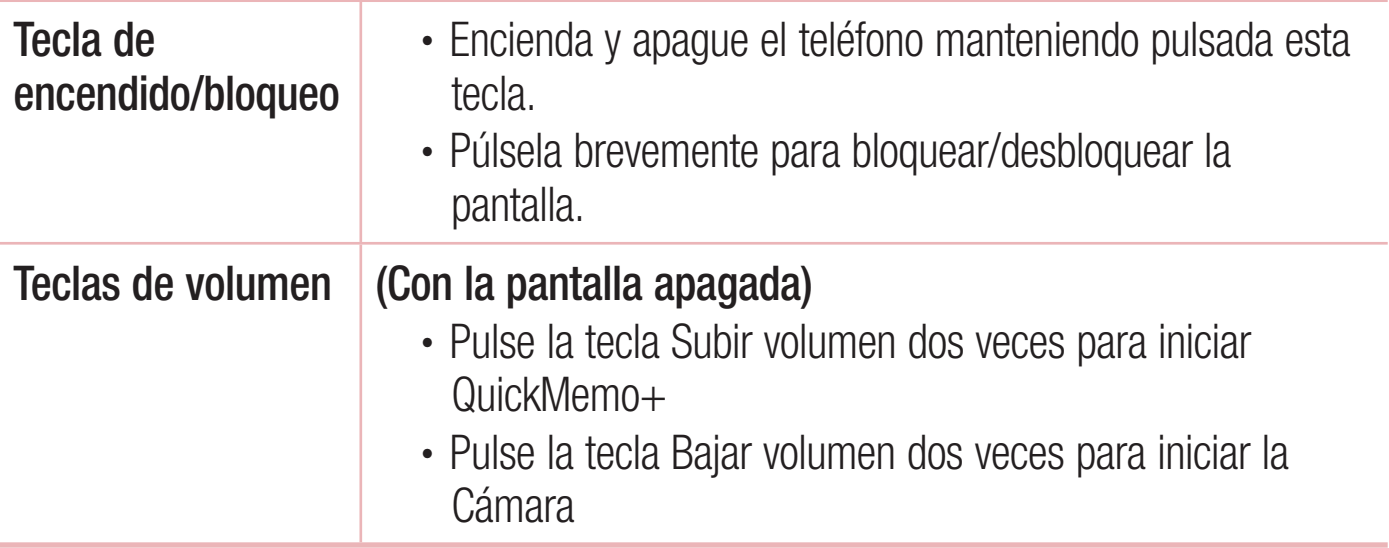

## A ADVERTENCIA

- La antena NFC para este modelo se encuentra en la cubierta posterior.
- · Tenga cuidado de no dañar el punto táctil NFC del teléfono que forma parte de la antena NFC.

Familiarizarse con el teléfono

## Instalación de la tarjeta SIM o USIM y la batería

Inserte la tarjeta SIM o USIM proporcionada por el proveedor de servicios de telefonía móvil y la batería incluida.

1 Para quitar la cubierta posterior, sujete el teléfono firmemente con una mano. Con la otra mano, levante la cubierta posterior con el pulgar como se muestra en el siguiente dibujo.

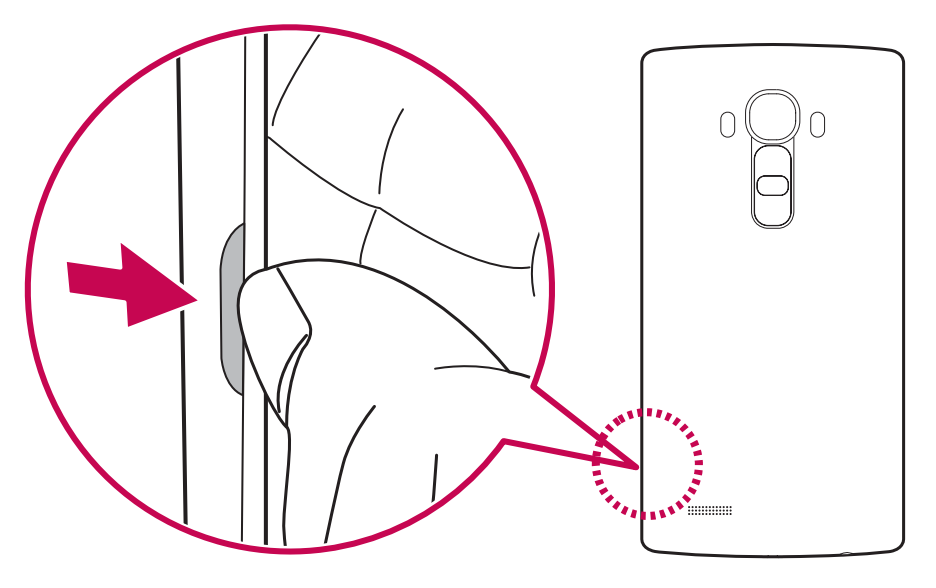

2 Inserte la tarjeta SIM deslizándola en la ranura para tarjeta SIM, tal y como se muestra en el dibujo. Asegúrese de que el área de contactos dorados de la tarjeta esté orientada hacia abajo.

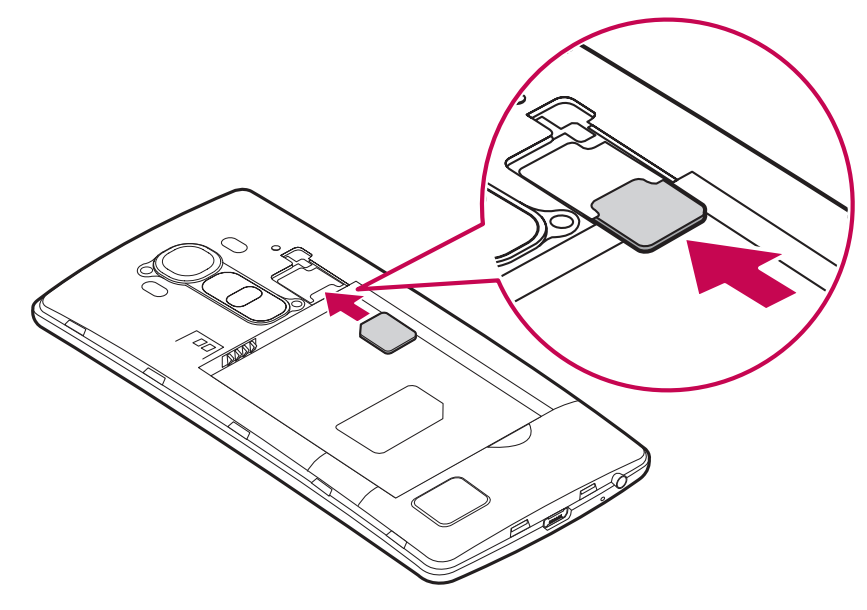

Familiarizarse con el teléfono

## A ADVERTENCIA

No intente insertar una tarjeta de memoria en la ranura para tarjeta SIM. En el caso de que la tarjeta de memoria esté atascada en la ranura para tarjeta SIM, deberá llevar el dispositivo a un centro de servicios de LG para extraer la tarjeta de memoria.

#### **NOTA**

- · Únicamente las tarjetas microSIM funcionan con el dispositivo.
- 3 Inserte la batería.

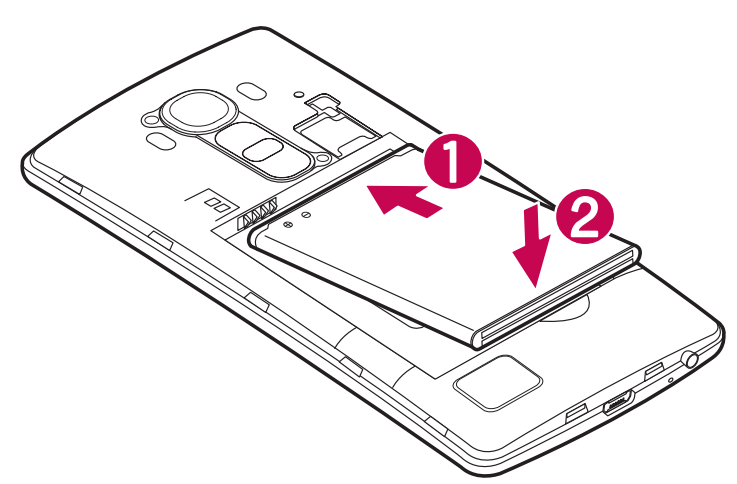

4 Para sustituir la cubierta en el dispositivo, alinee la cubierta posterior con el compartimento de la batería (1) y presiónela hasta que encaja en su sitio con un  $clic$   $\bigcirc$ .

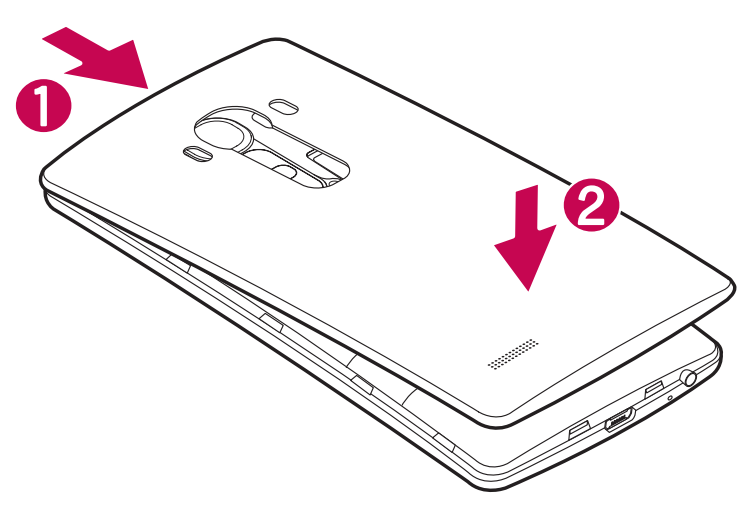

Familiarizarse con el teléfono

## Carga de la batería

Carque la batería antes de utilizar el teléfono por primera vez. Utilice el cargador de batería suministrado. También puede utilizar el ordenador para cargar la batería conectándola a través del cable USB.

## A ADVERTENCIA

Utilice solamente cargadores, baterías y cables aprobados por LG. Si utiliza cargadores, baterías y cables no aprobados puede causar retrasos en la carga de la batería. Estos incluso pueden hacer que la batería explote o que el dispositivo resulte dañado. Dichas situaciones no están cubiertas por la garantía.

El conector del cargador se encuentra ubicado en la parte inferior del teléfono. Introduzca el cargador y enchúfelo a una toma de corriente.

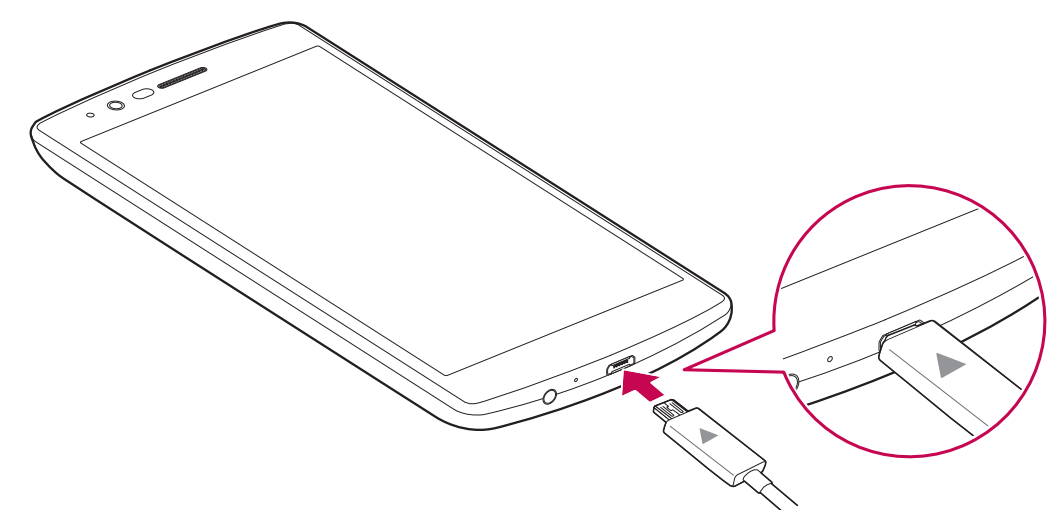

#### **NOTA**

· No abra la cubierta posterior mientras se carga el teléfono.

#### Inserción de una tarjeta de memoria

El dispositivo admite tarjetas microSD de hasta 2TB. En función del fabricante y el tipo de tarjeta de memoria, puede que algunas no sean compatibles con su dispositivo.

## **ADVERTENCIA**

Es posible que algunas tarjetas de memoria no sean del todo compatibles con el dispositivo. El uso de una tarjeta no compatible podría dañar el dispositivo o la tarjeta de memoria o bien almacenar los datos almacenados en la misma.

#### NOTA

- · La escritura frecuente y el borrado de datos acortan la vida útil de las tarjetas de memoria.
- **1** Quite la cubierta posterior.
- **2** Inserte una tarjeta de memoria con los contactos dorados hacia abajo.

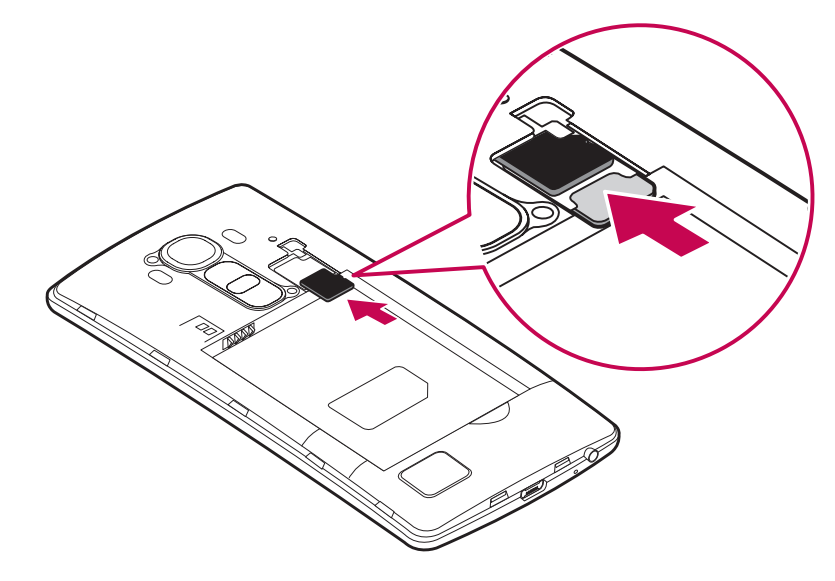

**3** Vuelva a colocar la cubierta posterior.

## Extracción de la tarjeta de memoria

Antes de extraer la tarjeta de memoria, deberá desactivarla para una extracción segura.

- **1** Presione  $O > \text{min} > 1$ **C**  $\Rightarrow$  **C**  $\Rightarrow$ **tarjeta SD**
- **2** Quite la cubierta posterior y extraiga la tarjeta de memoria.

## ADVERTENCIA

No extraiga la tarjeta de memoria mientras el dispositivo está transfiriendo datos o accediendo a la información. En caso contrario, podría provocar la pérdida de datos o bien dañar la tarjeta de memoria o el dispositivo. El fabricante no se hace responsable de los daños provocados por el uso incorrecto de tarjetas de memoria dañadas, incluida la pérdida de datos.

## Bloqueo y desbloqueo del dispositivo

Al pulsar la **tecla de encendido/bloqueo** se desactiva la pantalla y se bloquea el dispositivo. El dispositivo se bloquea automáticamente si no se utiliza durante un período de tiempo especificado. Esto contribuye a evitar que se presione accidentalmente y ahorra energía de la batería.

Para desbloquear el dispositivo, pulse la **tecla de encendido/bloqueo** y deslice la pantalla en cualquier dirección.

#### **NOTA**

· La pantalla también se puede activar presionándola dos veces en lugar de presionar la tecla de encendido/bloqueo.

#### Cambio del método de bloqueo de la pantalla

Puede cambiar la forma en la que se bloquea la pantalla para evitar que otras personas accedan a su información personal.

- **1** Presione  $O > \text{m} > \infty$  > ficha Pantalla > Bloqueo de pantalla > Tipo de **bloqueo**
- **2** Seleccione el tipo de bloqueo de pantalla deseado entre distintas opciones: Ninguno, Deslizamiento, Knock Code, Patrón, PIN y Contraseña,

#### **NOTA**

t Antes de establecer un patrón de desbloqueo, debe crear una cuenta de Google. No olvide el PIN de seguridad que estableció al crear el patrón de bloqueo.

Precaución Si no ha creado una cuenta de Google en el teléfono y ha olvidado su PIN, contraseña o la copia de seguridad PIN, deberá llevar a cabo un restablecimiento completo. Si hace un restablecimiento completo, se eliminarán todas las aplicaciones y los datos de usuario. Recuerde realizar una copia de seguridad de todos los datos importantes antes de realizar un reinicio completo.

#### SUGERENCIA: Smart Lock

Puede utilizar Smart Lock para que le resulte más sencillo desbloquear el teléfono. Puede establecer esta opción para que su teléfono se mantenga desbloqueado cuando tenga un dispositivo Bluetooth seguro conectado al mismo, cuando no se encuentra en una ubicación que le sea familiar como su casa o el trabajo o cuando reconoce su cara.

#### Ajuste del Smart Lock

- 1 Presione  $O > \cdots > \bullet$ .
- 2 Presione la ficha Pantalla > Bloqueo de pantalla > Smart Lock.
- 3 Antes de agregar ningún dispositivo, lugar o cara seguros, deberá establecer un bloqueo de pantalla (Patrón, PIN o Contraseña).

## Pantalla de inicio

## Sugerencias sobre la pantalla táctil

A continuación, le presentamos algunas sugerencias sobre cómo navegar por el teléfono.

- Tocar: toque sólo con un dedo para seleccionar elementos, enlaces, accesos directos y letras en el teclado en pantalla.
- Toque de manera continua: mantenga un elemento pulsado en la pantalla sin levantar el dedo hasta que se produzca una acción.
- · Arrastrar: para arrastrar un elemento, manténgalo pulsado un elemento un momento y, a continuación, mueva el dedo por la pantalla sin levantarlo hasta que llegue a la posición de destino. Puede arrastrar elementos en la pantalla de inicio para recolocarlos.
- · Deslizar o desplazarse: para deslizar o desplazarse, mueva rápidamente el dedo sobre la superficie de la pantalla sin detenerse desde el momento en que ha presionado la pantalla (para no arrastrar el elemento).
- · Presionar dos veces: presione dos veces para ampliar una página Web o un mapa.
- · Juntar y separar los dedos para ajustar el tamaño de la imagen: utilice los dedos índice y pulgar juntándolos y separándolos para acercar o alejar la imagen cuando utilice el navegador, mapas o examine fotografías.
- Girar la pantalla: en muchas aplicaciones y menús, la orientación de la pantalla se ajusta a la orientación física del dispositivo.

#### **NOTA**

- No ejerza una presión excesiva. La pantalla táctil es lo suficientemente sensible como para detectar una presión ligera pero firme.
- · Utilice la punta del dedo para tocar la opción que desee. Intente no presionar otros botones.

## **Pantalla principal**

La pantalla de inicio es el punto de inicio para la mayoría de aplicaciones y funciones. Permite agregar distintos tipos de elementos como accesos directos de aplicaciones y widgets de Google para ofrecer un acceso instantáneo a las aplicaciones y a la información. Este es el lienzo predeterminado y puede accederse a él desde cualquier menú presionando  $\bigcirc$ .

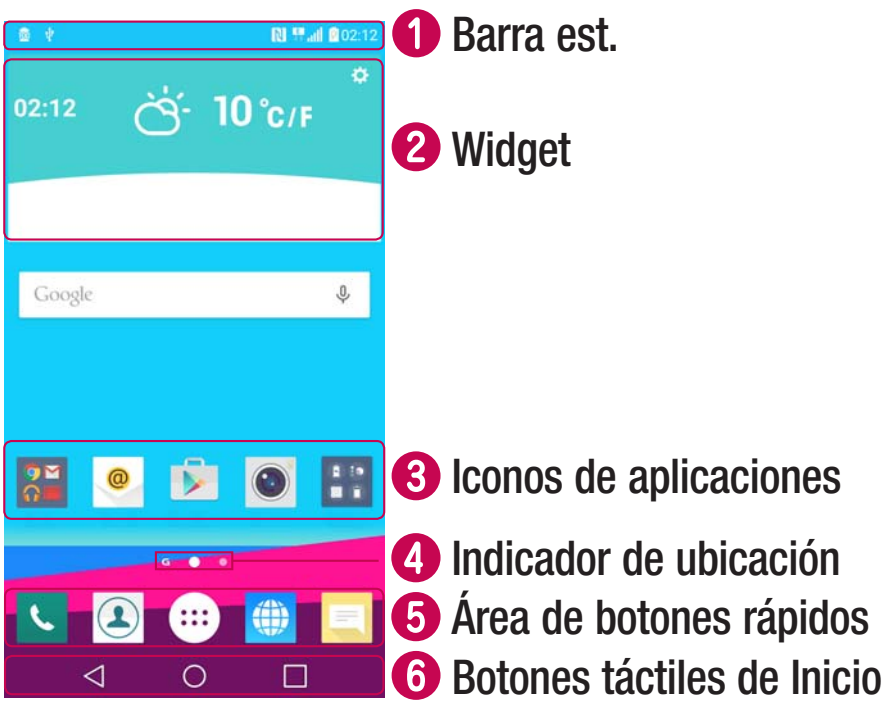

- O Muestra información de estado del teléfono como la hora, la intensidad de la señal, el estado de la batería e iconos de notificación.
- **2** Los widgets son aplicaciones independientes a las que se puede acceder a través de la pantalla Aplicaciones o de la pantalla de inicio. Al diferencia de un acceso rápido, un widget puede funcionar como una aplicación en pantalla.
- **B** Presione en un icono (de aplicación, carpeta, etc.) para abrirlo y utilizarlo.
- O Indica el lienzo de pantalla de inicio que se está mostrando actualmente.
- **S** Permite acceder con un solo toque a la función en cualquier lienzo de la pantalla de inicio.

Pantalla de inicio

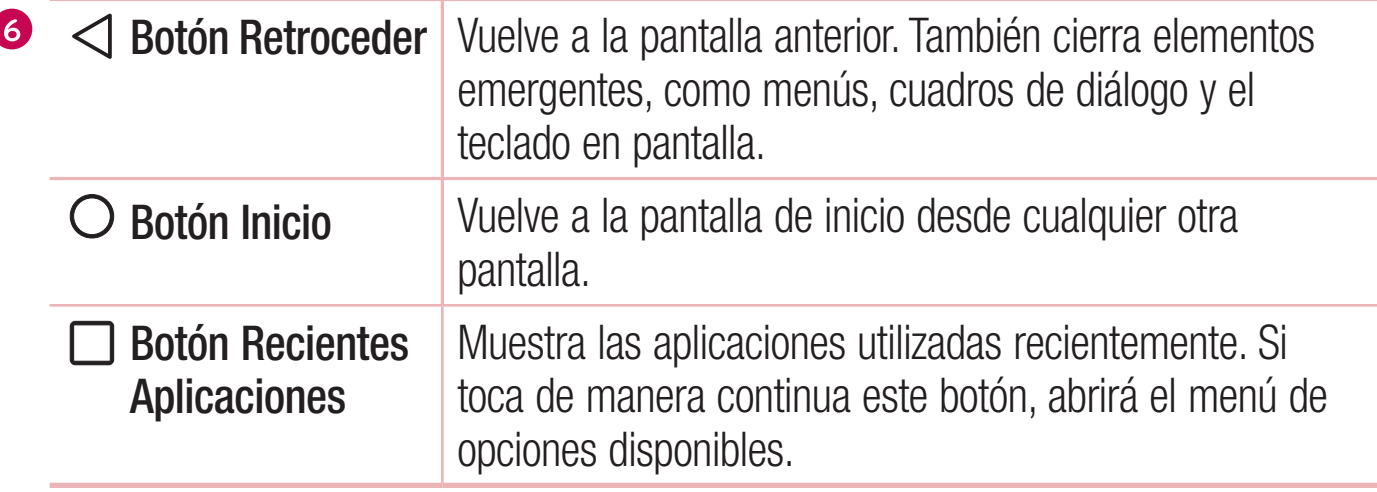

#### Pantalla de inicio ampliada

El sistema operativo ofrece varios lienzos de pantallas de inicio para proporcionar más espacio en el que añadir iconos, widgets u otros elementos.

· Deslice el dedo a la derecha o a la izquierda por la pantalla de inicio para acceder a lienzos adicionales.

## Personalización de la pantalla de página principal

Puede personalizar la pantalla de inicio mediante la incorporación de aplicaciones y widgets, y cambiando los fondos de pantalla.

#### Adición de elementos a la pantalla de inicio

- 1 También puede mantener pulsada la parte vacía de la pantalla de inicio.
- 2 En el menú del modo Añadir, seleccione los elementos que desee añadir. A continuación, podrá ver en la pantalla de inicio este elemento añadido.
- 3 Arrástrelos a la ubicación que desee y levante el dedo.

**SUGERENCIA:** Para añadir el icono de una aplicación a la pantalla de inicio desde el menú Aplicaciones, toque de manera continua la aplicación que desee añadir.

#### Eliminación de un elemento de la pantalla de inicio

• En la pantalla de inicio, toque de manera continua el icono que desee eliminar > arrástrelo hasta  $\Xi$ .

#### Adición de una aplicación al área de botones rápidos

• En la pantalla Aplicaciones o en la pantalla de inicio, toque de manera continua un icono de aplicación y arrástrelo al área de botones rápidos. A continuación, suéltela en la ubicación deseada.

#### Eliminación de una aplicación del área de botones rápidos

• Presione de manera continua el botón rápido que desee y arrástrelo a  $\Xi$ .

#### **NOTA**

· No se puede eliminar el botón Aplicaciones ....

#### Personalización de los iconos de aplicaciones en la pantalla de inicio

- **1** Toque de manera continua un icono de aplicación hasta desbloquearlo de la posición en la que se encuentra y, a continuación, suéltelo. Se mostrará el icono de edición  $\bullet$  en la esquina superior derecha de la aplicación.
- **2** Vuelva a presionar el icono de la aplicación y seleccione su tamaño y diseño.
- **3** Presione **ACEPTAR** para guardar el cambio.

### Cómo volver a aplicaciones utilizadas recientemente

- **1** Toque  $\Box$ . Aparecerá una vista previa de las aplicaciones utilizadas recientemente.
- **2** Presione la vista previa de una aplicación para abrir la aplicación.
	- $-$  0  $-$

Presione  $\triangleleft$  para volver a la pantalla anterior.

Pantalla de inicio  $\overline{29}$ 

## Panel de notificaciones

Las notificaciones le avisan de la llegada de nuevos mensajes, eventos de calendario o alarmas, así como de eventos que se estén realizando en ese momento como, por ejemplo, cuando está en una llamada.

Cuando se recibe una notificación, se muestra el icono correspondiente en la parte superior de la pantalla. Los iconos de notificaciones pendientes se muestran a la izquierda, mientras que los iconos del sistema, como la intensidad de la batería o de la red Wi-Fi, se muestran a la derecha.

#### **NOTA**

· Las opciones disponibles pueden variar en función de la región o el proveedor de servicios.

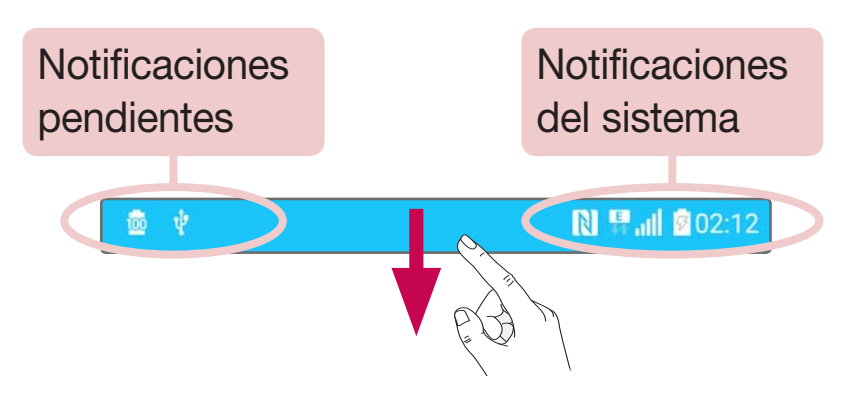

#### Apertura del panel de notificaciones

Desde la barra de estado, deslice el dedo hacia abajo para abrir el panel de notificaciones. Para cerrar el panel de notificaciones, deslice la pantalla hacia arriba o presione  $\triangleleft$ .

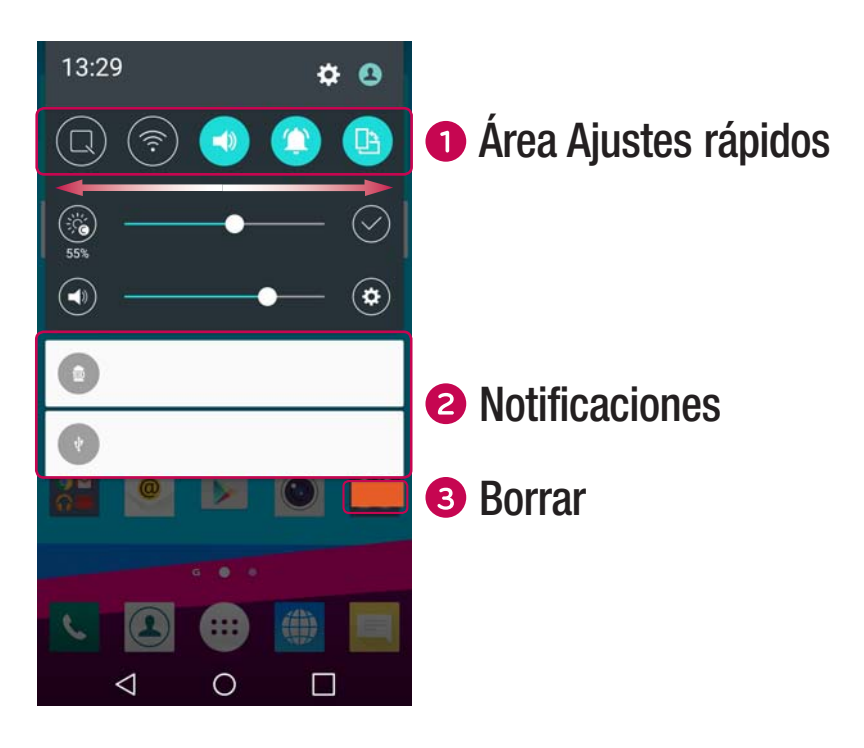

- **1** Presione cada botón de ajuste rápido para activarlo/desactivarlo. Toque de manera continua el botón deseado para acceder directamente al menú de ajustes de la función. Para ver más botones de cambio, deslice el dedo a izquierda o derecha. Presione  $\equiv$  para eliminar, añadir o reordenar botones de ajustes rápidos.
- 8 Se muestran las notificaciones actuales, junto con una breve descripción de cada una. Presione sobre una notificación para verla.
- <sup>3</sup> Presione para borrar todas las notificaciones.

#### Iconos de indicador en la barra de estado

Los iconos de indicador se muestran en la barra de estado en la parte superior de la pantalla, e informan acerca de llamadas perdidas, nuevos mensajes, eventos de calendario y estados del dispositivo entre otros.

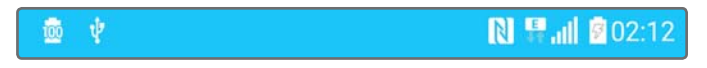

Los iconos que se muestran en la parte superior de la pantalla proporcionan información acerca del estado del dispositivo. En la tabla siguiente se muestran algunos de los iconos más habituales.

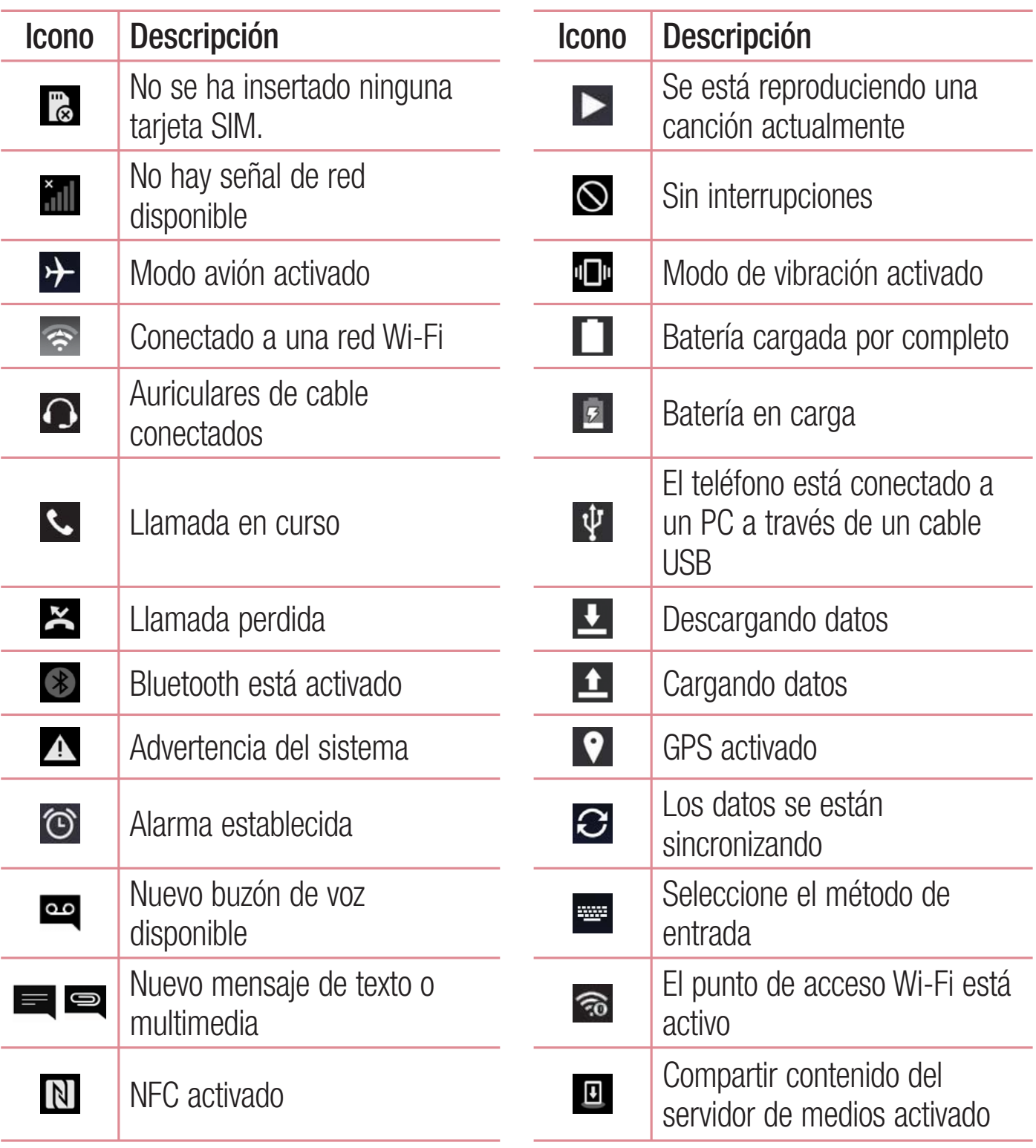

Pantalla de inicio

#### **NOTA**

· La localización del icono en la barra de estado puede diferir según la función o el servicio.

## Teclado en pantalla

Puede escribir texto utilizando el teclado en pantalla. El teclado en pantalla aparece en la pantalla cuando presiona un campo de entrada de texto disponible.

#### Uso del teclado e introducción de texto

⊙ Toque este icono una vez para poner en mayúsculas la próxima letra que va a escribir. Toque dos veces para escribir siempre en mayúscula.

Presione para ir a los ajustes de teclado. Toque de manera continua para cambiar el método de introducción de texto.

 $\rightarrow$  Toque este icono para introducir un espacio.

 $\sim$  Toque para crear una nueva línea.

**Source** Toque este icono para eliminar el carácter anterior.

#### Introducción de letras acentuadas

Al seleccionar francés o español como idioma de escritura de texto, puede escribir caracteres especiales franceses o españoles (p. e., "á").

Por ejemplo, para introducir "á", toque de manera continua la tecla "a" hasta que aumente la tecla de ampliación y se muestren caracteres de diferentes idiomas. A continuación, seleccione el carácter especial que desee.

## Características especiales

## Disparo con gesto

La función Disparo en movimiento permite hacer una fotografía con la cámara delantera con un movimiento de la mano.

#### Cómo hacer una foto

Hay dos métodos para utilizar la función Gesto de la mano.

- Levante la mano con la palma abierta hasta que la cámara frontal la detecte y aparezca un cuadro en la pantalla. A continuación, cierre la mano en un puño para iniciar el temporizador y para que tenga tiempo para prepararse.
- $\Omega$  -
- Levante la mano con el puño cerrado hasta que la cámara frontal la detecte y aparezca un cuadro en la pantalla. A continuación, suelte el puño para iniciar el temporizador y para que tenga tiempo para prepararse.

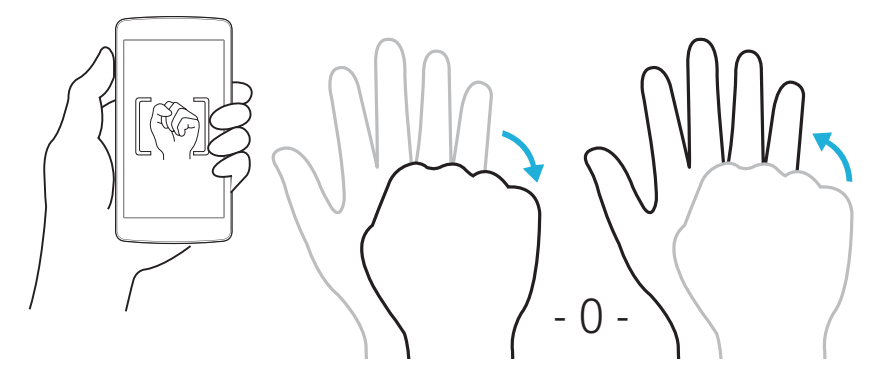

#### SUGERENCIA: Disparo a intervalo

Si cierra el puño dos veces o toca de manera continua o, la cámara hace 4 fotos consecutivas.
# Vista de gesto

Tras hacer una foto con el objetivo de la cámara frontal, puede comprobar automáticamente la foto capturada con este gesto.

- **1** Presione  $O > \text{m} > 0$ .
- **2** Haga una fotografía con la cámara frontal.
- **3** Tras hacer la fotografía, acerque el teléfono a su cara. Se mostrará la foto capturada.

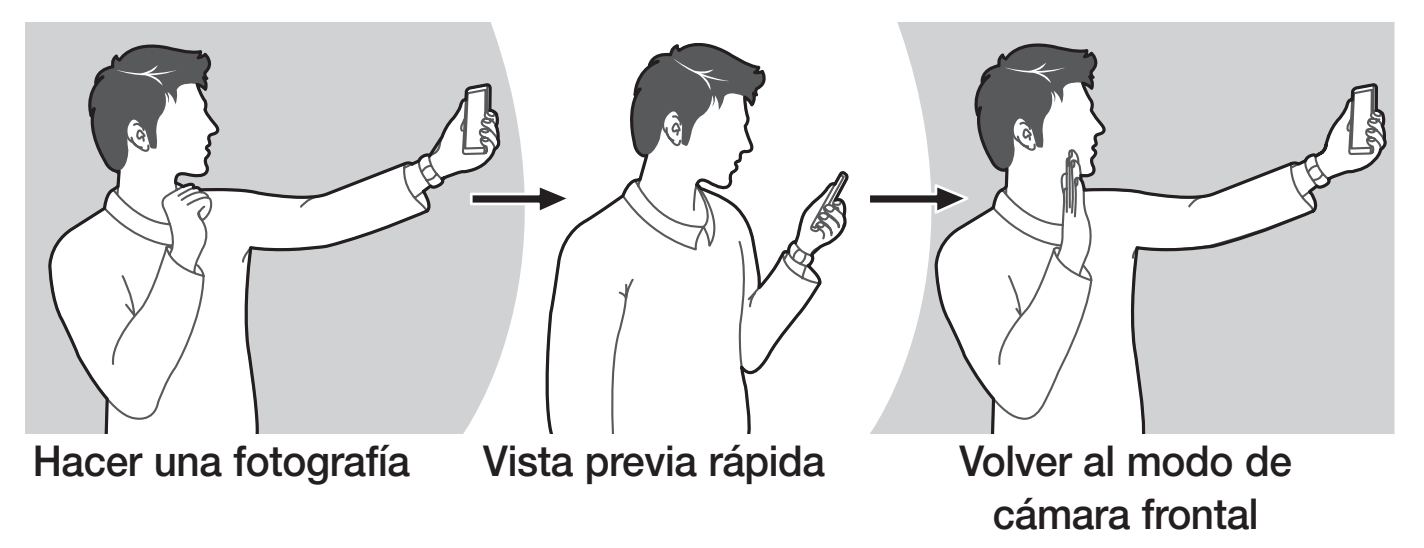

#### NOTA

- · En función de la velocidad y el ángulo del gesto, es posible que esta opción no funcione correctamente.
- t Cuando el ángulo cambia tras la vista previa rápida, volverá al modo de cámara. Debe ir a la Galería para ver la fotografía de nuevo.

# **Vista Rápida**

Cuando la pantalla del teléfono está apagada, puede ver la barra de estado, la hora y la fecha arrastrando el dedo hacia abajo por la pantalla.

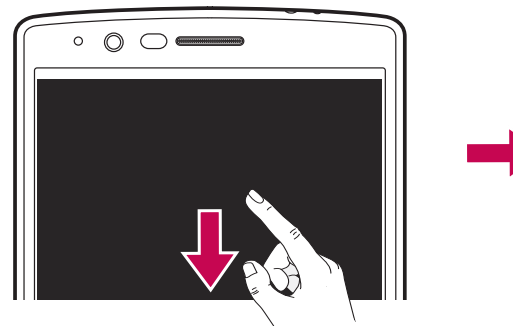

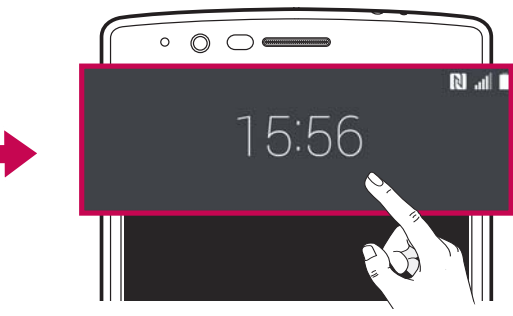

# **KnockON**

La función KnockON permite realizar una doble presión sobre la pantalla para encenderla o apagarla fácilmente.

#### Para encender la pantalla

- 1 Pulse dos veces en el centro de la pantalla de bloqueo para encenderla.
- 2 Desbloquee la pantalla o acceda a cualquiera de los accesos directos o widgets disponibles.

#### Para apagar la pantalla

- 1 Realice una doble presión en un área vacía de la pantalla de inicio o la barra de estado.
- 2 La pantalla se apagará.

#### **NOTA**

· Presione en el área central de la pantalla. Si presiona en la zona inferior o superior, el índice de reconocimiento podría descender.

# Knock Code

La función Knock Code le permite crear su propio código de desbloqueo utilizando una combinación de pulsaciones en la pantalla. Puede acceder a la pantalla de inicio directamente cuando la pantalla está apagada presionando la misma secuencia en la pantalla.

#### **NOTA**

- · Si introduce un Knock Code incorrecto 6 veces, deberá iniciar sesión obligatoriamente con su cuenta de Google o introducir su PIN de seguridad.
- Utilice la punta del dedo o la uña para tocar la pantalla y encenderla o apagarla.
- **1** Presione  $O > \text{min} > \infty$  is ticha Pantalla > Bloqueo de pantalla > Tipo de **bloqueo** > Knock Code.
- **2** Presione los cuadrados siguiendo un patrón para establecer el Knock Code. El patrón de Knock Code puede tener entre 3 y 8 pulsaciones.

#### Desbloqueo de la pantalla utilizando el Knock Code

Cuando se apaque la pantalla, puede desbloquearla introduciendo el patrón de Knock Code que va ha establecido.

# Ventana doble

Esta función le permitirá llevar a cabo varias tareas al dividir la pantalla en dos, por lo que podrá utilizar dos aplicaciones compatibles al mismo tiempo.

- 1 Presione  $\Box$  > Ventana doble.
- 2 Presione o arrastre el icono de la aplicación que desee utilizar.
- Presione para ver las opciones del menú Ventana doble o arrastre para cambiar el tamaño de las pantallas divididas.
- **E** : Desplácese entre pantallas divididas.
- $\blacksquare$  : Vea la lista de aplicaciones.
- $\Box$  : Cambie la ventana seleccionada a pantalla completa.
- $(\times)$ : Cierre la ventana de la aplicación seleccionada actualmente.

#### **NOTA**

- · Puede activar o desactivar la Ventana doble a través del menú Ajustes.
- 1 Presione  $\bigcirc$  >  $\bigcirc$  >  $\bigcirc$  > ficha General > Ventana doble.
- 2 Deslice la tecla de cambio a Encendido o Apagado.

# QuickMemo+

La función **QuickMemo**+ le permite tomar notas y hacer capturas de pantalla. Puede utilizar QuickMemo+ para tomar notas durante una llamada de forma sencilla y eficaz, con una imagen guardada o bien la pantalla actual del teléfono.

1 Presione y deslice la barra de estado hacia abajo y presione  $\bullet$ .

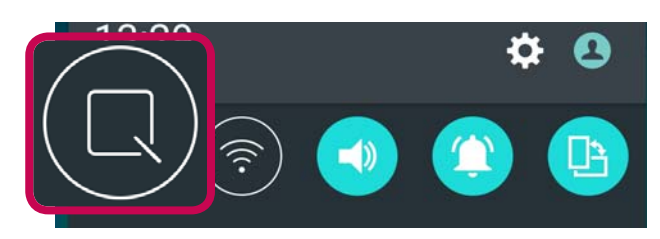

2 Cree una nota con las siguientes opciones:

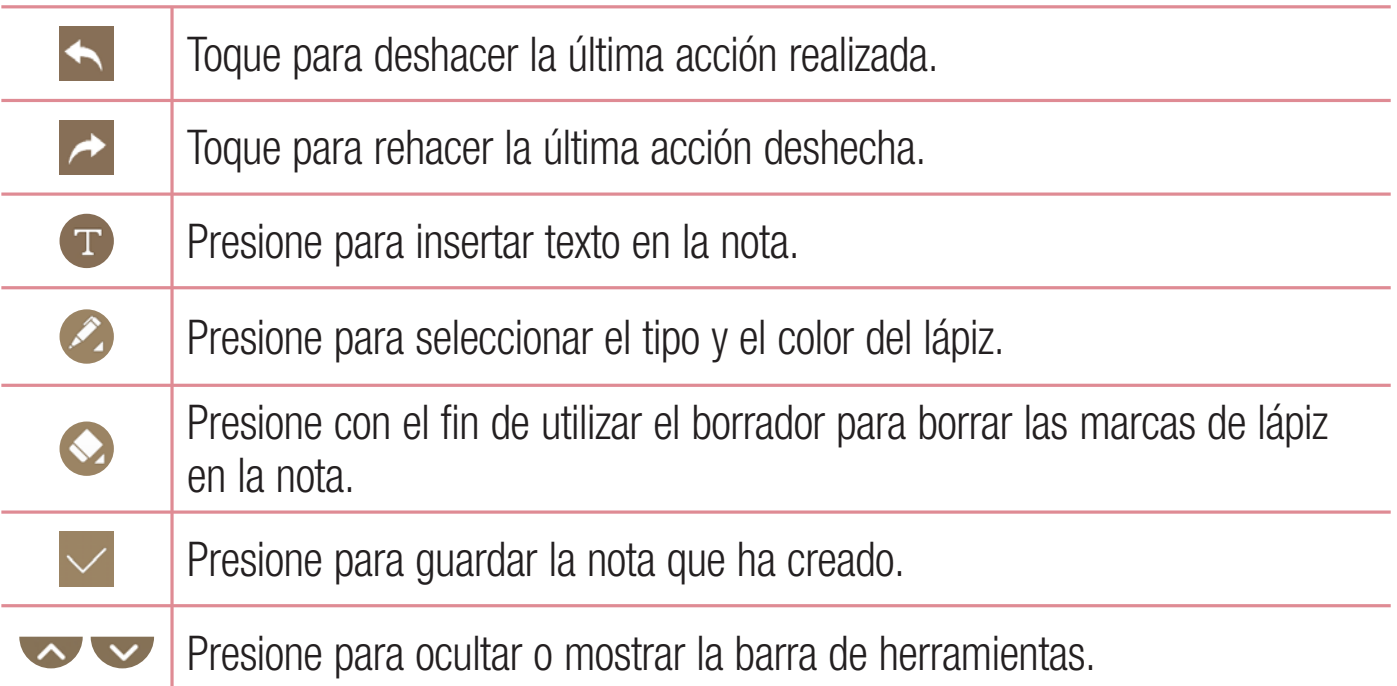

#### **NOTA**

- · Use la punta del dedo para utilizar la función QuickMemo+. No utilice la uña.
- 3 Presione  $\vee$  para guardar la nota actual en QuickMemo+ o en la Galería.

#### Cómo descartar QuickMemos

• Presione  $\triangleleft$ .

#### Visualización de la nota guardada

• Presione  $\bigcirc$  >  $\circledast$  >  $\bullet$  y seleccione el álbum de QuickMemo+.  $-0 -$ 

Presione  $O > \text{min} > |I|$  y seleccione la nota que desee.

# **OSlide**

En cualquiera de las pantallas, utilice el Panel de notificación para acceder y utilizar con toda facilidad el Bloc de notas, el Calendario, la Calculadora y mucho más con QSlide.

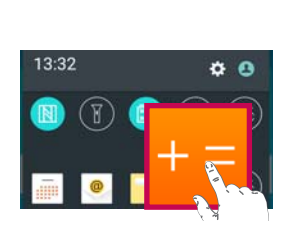

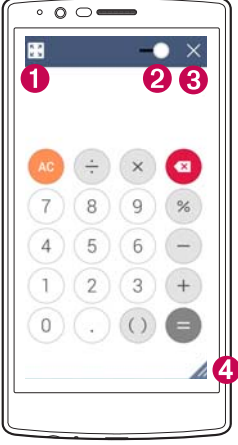

- КZ Presione para ampliar la ventana a tamaño completo. Presione para ajustar la  $2 - 0$ transparencia de la ventana.  $3 \times$ Presione para cerrar la ventana QSlide. A Arrastre para aiustar el tamaño.
- **1** Toque y deslice la barra de estado hacia abajo > presione **QSlide** para ver las aplicaciones QSlide disponibles.

SUGERENCIA: Mientras se utilizan aplicaciones compatibles con QSlide, presione  $\frac{1}{1}$  > QSlide. La función se mostrará como una pequeña ventana en la pantalla.

**2** Puede utilizar y presionar la pantalla bajo las ventanas de **QSlide** cuando la barra de transparencia no esté completa **completions**.

#### **NOTA**

t QSlide admite hasta dos ventanas a la vez.

# **QuickRemote**

QuickRemote convierte su teléfono en un mando a distancia universal para controlar su televisor, decodificador, sistema de audio y mucho más.

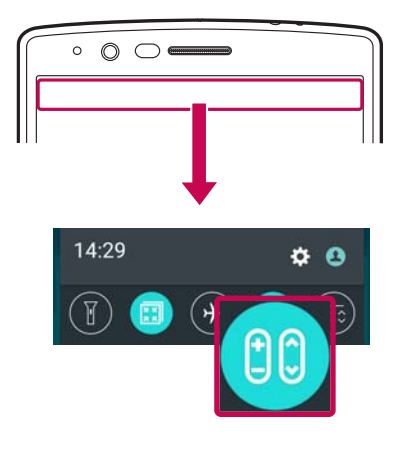

## **Configuración**

- **1** Toque y deslice la barra de estado hacia abajo y presione **CO** > **AÑADIR MANDO A DISTANCIA**. Si no puede ver **co**, presione  $\equiv$  > active **QuickRemote** para activarlo.
	- $\Omega$  -

Presione  $O > \textcircled{ii} > \text{ficha}$  Aplicaciones (si es  $\theta$  = presione +.

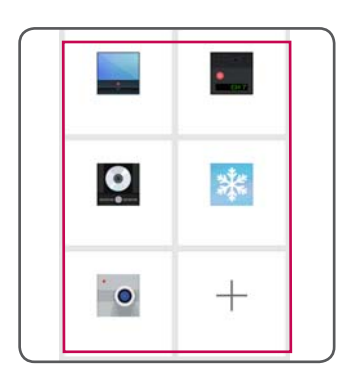

**2** Seleccione el tipo y la marca del dispositivo, a continuación siga las instrucciones en pantalla para configurar el dispositivo.

# $\circ$

#### Acceso a QuickRemote

**3** Una vez haya completado la configuración inicial, podrá acceder fácilmente a QuickRemote desde el Panel de notificación. Abra el Panel de notificación y utilice las funciones de QuickRemote.

## **NOTA**

t QuickRemote funciona como un mando a distancia normal con señales infrarrojas (IR). Tenga cuidado de no cubrir el sensor de infrarrojos en la parte superior del teléfono cuando use la función QuickRemote (man. ráp). Es posible que no se admita esta función dependiendo del modelo, el fabricante y la empresa que ofrece el servicio.

# Configuración de la cuenta de Google

La primera vez que abra una aplicación de Google en el teléfono, se le solicitará que inicie sesión con su cuenta de Google. Si no posee una cuenta de Google, se le invitará a crear una.

# Creación de una cuenta de Google

- **1** Presione  $O > \text{min} > \mathbf{\hat{\alpha}} > \text{ficha}$  General > Cuentas y sincronización.
- **2** Presione **AÑADIR CUENTA**  $>$  Google  $>$  0 crear una cuenta nueva.
- **3** Introduzca su nombre y apellidos y, a continuación, presione **SIGUIENTE**.
- 4 Introduzca un nombre de usuario y presione **SIGUIENTE**. El teléfono se comunicará con los servidores de Google y verificará la disponibilidad del nombre de usuario.
- **5** Introduzca su contraseña y presione **SIGUIENTE**.
- **6** Siga las instrucciones e introduzca la información solicitada y opcional sobre la cuenta. Espere mientras el servidor crea su cuenta.

# Inicio de sesión con su cuenta de Google

- **1** Presione  $O > \text{min} > \mathbf{\hat{\alpha}} > \text{ficha}$  General > Cuentas y sincronización.
- **2** Presione **AÑADIR CUENTA** > Google.
- **3** Introduzca su dirección de e-mail y presione **SIGUIENTE**.
- **4** Tras el inicio de sesión, ya podrá utilizar Gmail y los servicios de Google incluidos en el teléfono.
- **5** Una vez configurada la cuenta de Google, el teléfono se sincronizará automáticamente con la cuenta de Google de la Web (si hay disponible una conexión de datos).

Tras haber iniciado sesión, su teléfono se sincronizará con sus servicios de Google, como Gmail, Google Contacts y Google Calendar, También podrá utilizar Maps. descargar aplicaciones de Play Store, realizar copias de seguridad de sus ajustes en los servidores de Google y aprovechar otros muchos servicios que Google le ofrece para su teléfono.

## IMPORTANTE

- t Algunas aplicaciones, como el calendario, sólo funcionan con la primera cuenta de Google que agregue. Si tiene previsto utilizar más de una cuenta de Google con el teléfono, primero asegúrese de iniciar sesión en la cuenta que desea utilizar con dichas aplicaciones. Al iniciar sesión, sus contactos, mensajes de Gmail, eventos de calendario y otros datos de estas aplicaciones y servicios de la Web se sincronizan con su teléfono. Si no inicia sesión en la cuenta de Google durante la configuración, se le solicitará que inicie sesión o que cree una cuenta de Google la primera vez que inicie una aplicación que requiera una, como Gmail o Play Store.
- Si tiene una cuenta de empresa, su departamento de TI puede tener instrucciones especiales sobre cómo iniciar sesión en dicha cuenta.

# Conexión a redes y dispositivos

# Wi-Fi

Puede utilizar el acceso a Internet de alta velocidad con la cobertura del punto de acceso inalámbrico.

#### Conexión a redes Wi-Fi

- **1** Presione  $O > \text{m}$  >  $\phi$  > ficha Redes > Wi-Fi.
- **2** Pulse  $\odot$  para activar esta función y comenzar a buscar redes Wi-Fi disponibles.
- **3** Presione una red para conectarse a ella.
	- · Si la red está protegida con un icono de candado, deberá introducir una clave o contraseña de seguridad.
- **4** La barra de estado muestra iconos que indican el estado de la conexión Wi-Fi.

#### NOTA

t Si no se encuentra dentro de un área Wi-Fi o desactiva la opción de Wi-Fi, puede que el dispositivo se conecte automáticamente a la Web utilizando datos móviles, lo cual puede tener cargos adicionales por datos.

SUGERENCIA: Cómo obtener la dirección MAC Presione  $O > \text{m} > 10$  > ficha Redes > Wi-Fi >  $\frac{1}{2}$  > Wi-Fi avanzado > Dirección MAC.

# **Bluetooth**

Bluetooth es una tecnología de comunicaciones de corto alcance que le permite conectarse de forma inalámbrica a una serie de dispositivos Bluetooth, por ejemplo, auriculares o kits manos libres para automóvil, teléfonos, ordenadores, impresoras y dispositivos inalámbricos con Bluetooth.

#### **NOTA**

- LG no se hace responsable de la pérdida, interceptación o uso indebido de los datos enviados o recibidos a través de la funcionalidad Bluetooth.
- t Asegúrese siempre de que los dispositivos con los que comparte información, o de los que recibe datos, son fiables y seguros.
- Si hay obstáculos entre los dispositivos, la distancia de funcionamiento puede reducirse.
- t Algunos dispositivos, especialmente los que no cuentan con la certificación de Bluetooth SIG, pueden ser incompatibles con su teléfono.

#### Emparejamiento de su teléfono con otro dispositivo Bluetooth

- **1** Presione  $O > \text{min} > \mathbf{\Phi}$  > ficha Redes > Bluetooth.
- **2** Presione  $\circ$  **para activar la conexión Bluetooth y comenzar a buscar dispositivos** Buetooth disponibles.
	- Si también desea detectar los dispositivos visibles dentro del radio de alcance, presione **BUSCAR**.
- **3** Seleccione de la lista el dispositivo con el que desea asociarse. Una vez que el emparejamiento se haya realizado correctamente, el teléfono se conectará al otro dispositivo.

#### **NOTA**

• El emparejamiento entre dos dispositivos Bluetooth es un proceso de una sola operación. Una vez creado el emparejamiento, los dispositivos continuarán reconociéndolo e intercambiarán información.

SUGERENCIA: Para obtener información sobre el modo y la contraseña de vinculación (normalmente 0 0 0 0, cuatro ceros), consulte la documentación incluida con el dispositivo Bluetooth.

#### Envío de datos a través de Bluetooth

- **1** Seleccione un archivo o elemento, por eiemplo, un contacto o archivo multimedia.
- **2** Seleccione la opción de envío de datos a través de Bluetooth.
- **3** Buscar y vincularse a un dispositivo Bluetooth.

#### **NOTA**

t Debido a las distintas especificaciones y características del resto de dispositivos compatibles con Bluetooth, la visualización y operaciones podrían ser diferentes, y funciones como, por ejemplo, la transferencia o el intercambio, podrían no ser posibles con todos los dispositivos compatibles con Bluetooth.

#### Recepción de datos a través de Bluetooth

- **1** Presione  $O > \text{min} > \infty$  > ficha Redes > Bluetooth.
- **2** Pulse  $\odot$  para activar la conexión Bluetooth.
- **3** Recibirá una solicitud para aceptar un intento de emparejamiento del dispositivo de envío. Asegúrese de seleccionar **ACEPTAR**.

# Wi-Fi Direct

Wi-Fi Direct proporciona una conexión directa entre dispositivos con Wi-Fi habilitado sin necesidad de un punto de acceso.

#### Activación de Wi-Fi Direct

- **1** Presione  $O > \text{min} > \mathbf{\Phi}$  > ficha Redes > Wi-Fi.
- **2** Presione  $\frac{1}{2}$  > Wi-Fi avanzado > Wi-Fi Direct.

#### NOTA

· Cuando se encuentre en este menú, su dispositivo será visible para otros dispositivos de Wi-Fi Direct cercanos.

# Transferencia de datos entre un PC y el dispositivo

Puede copiar o transferir datos entre un PC y el dispositivo.

#### Transferencia de datos

- **1** Conecte su dispositivo a un PC utilizando el cable USB incluido con su teléfono.
- **2** Abra el panel de notificaciones, presione el tipo de conexión actual y seleccione **Dispositivo de medios (MTP)**
- **3** Aparecerá una ventana emergente en su PC que le permitirá transferir los datos deseados.

#### **NOTA**

- t Deberá instalar el controlador de la plataforma Android de LG en su PC para poder detectar el teléfono.
- t Compruebe los requisitos para utilizar el Dispositivo de medios (MTP).

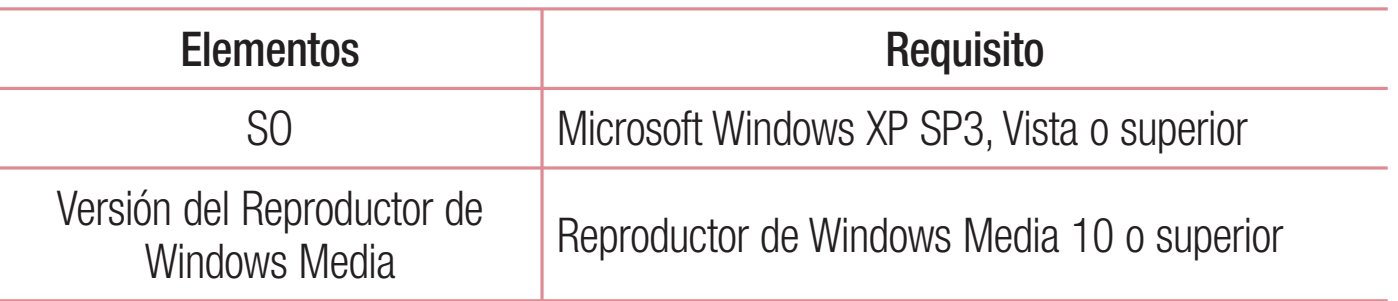

# Llamadas

## Realizar una llamada

- **1** Presione  $O >$   $\sim$  para abrir el marcador.
- **2** Introduzca el número utilizando el marcador. Para eliminar un dígito, toque  $\rightarrow$
- **3** Después de introducir el número deseado, presione  $\bullet$  para realizar la llamada.
- 4 Para finalizar la llamada, presione **[ndg**].

SUGERENCIA: para introducir el signo "+" cuando realice llamadas internacionales, mantenga pulsado  $\overline{0+}$ .

# Llamadas a contactos

- **1** Presione  $\mathbf{Q} > 0$  para abrir la lista de contactos.
- **2** Desplácese por la lista de contactos. También puede introducir el nombre del contacto en el campo de búsqueda o desplazarse por las letras del alfabeto que se muestran en el borde derecho de la pantalla.
- **3** En la lista que aparece, toque el contacto al que desea llamar.

# Contestar y rechazar una llamada

- Deslice Company en cualquier dirección para contestar la llamada.
- Deslice  $\bigodot$  en cualquier dirección para rechazar la llamada.

#### **NOTA**

· Presione o deslice el icono Rechazar con mensaje si desea enviar un mensaje a la persona que llama.

# Realizar una segunda llamada

- 1 En la primera llamada, presione  $\frac{1}{2}$  > **Añadir llamada** y marque el número.
- **2** Presione **QB** para realizar la llamada.
- 3 Ambas llamadas aparecerán en la pantalla de llamada. La primera llamada se bloqueará y se pondrá en espera.
- 4 Presione el número que se muestra para alternar entre llamadas. También puede presionar  $\bigstar$  para comenzar una conferencia telefónica.
- **5** Para finalizar todas las llamadas, toque  $\blacksquare$ .

#### NOTA

t Se le cobrará por cada una de las llamadas realizadas.

# Ver los registros de llamadas

- **1** Presione  $O > 1$  icha **Registro**.
- 2 Permite ver la lista de todas las llamadas realizadas, recibidas y perdidas.

#### SUGERENCIA:

- Presione cualquier entrada del registro de llamadas para ver su fecha, hora y duración.
- $\cdot$  Presione  $\frac{1}{1}$  > Eliminar todo para borrar todos los elementos registrados.

# Ajustes de llamadas

Puede configurar los ajustes de llamada, como el desvío de llamadas y la llamada en espera, así como el resto de funciones especiales que ofrezca su operador.

- **1** Presione  $O >$   $\sim$  para abrir el marcador.
- **2** Presione **:** > Ajustes de llamadas y configure las opciones deseadas.

# **Contactos**

Puede añadir contactos al teléfono y sincronizarlos con los contactos en la cuenta de Google y otras cuentas que admitan la sincronización de contactos.

#### **Buscar un contacto**

- 1 Presione  $O > 1$  para abrir la lista de contactos.
- 2 Presione **Buscar contactos** e introduzca el nombre del contacto mediante el teclado.

#### Agregar un contacto nuevo

- 1 Presione  $O > 1$  e introduzca el número del contacto nuevo.
- 2 Presione  $\frac{1}{2}$  > Añadir a contactos > Nuevo Contacto.
- 3 Si desea añadir una imagen al nuevo contacto, presione el icono de la imagen. Seleccione entre Hacer una foto o Seleccionar de galería.
- 4 Introduzca la información deseada para el contacto.
- 5 Presione GUARDAR.

# **Contactos favoritos**

Puede clasificar los contactos a los que llame con frecuencia como favoritos.

#### Adición de un contacto a sus favoritos

- **1** Presione  $O > 1$  para abrir la lista de contactos.
- 2 Presione un contacto para ver los detalles.
- 3 Presione la estrella en la parte superior derecha de la pantalla. La estrella se pondrá amarilla.

#### Eliminación de un contacto de su lista de favoritos

- **1** Presione  $O > 1$  icha Favoritos.
- **2** Seleccione un contacto para ver los detalles.
- **3** Presione la estrella amarilla en la parte superior derecha de la pantalla. La estrella se vuelve de color oscuro y el contacto se elimina de los favoritos.

# Crear un grupo

- **1** Presione  $O$  >  $\bullet$  > ficha **Grupos**.
- **2** Presione **:** > Nuevo grupo.
- **3** Introduzca un nombre para el nuevo grupo. También puede establecer un tono distinto para el grupo recién creado.
- 4 Presione **Añadir miembros** para añadir contactos al grupo y, a continuación, presione **AÑADIR**.
- **5** Presione **GUARDAR** para quardar el grupo.

#### NOTA

· Si borra un grupo, no se perderán los contactos asignados a ese grupo. Permanecerán en su lista de contactos.

# Mensajería

Su teléfono combina mensajes de texto y multimedia en un menú intuitivo y fácil de LISAr.

#### Enviar un mensaje

- **1** Presione  $\mathbb{O}$  >  $\blacksquare$  >  $\blacksquare$
- **2** Introduzca un nombre de contacto o un número de teléfono en el campo **Para**. A medida que introduzca el nombre del contacto, aparecerán contactos que coincidan. Puede presionar un destinatario sugerido y añadir más de un contacto.

#### **NOTA**

- t Puede que se le cobre por cada mensaje de texto que envíe. Póngase en contacto con su proveedor de servicios.
- **3** Presione el campo de texto para comenzar a introducir el mensaje.
- **4** Presione : para abrir el menú de opciones. Elija entre las distintas opciones disponibles.

SUGERENCIA: Puede presionar @ para adjuntar al mensaje el archivo que desee compartir.

**5** Presione **Enviar** para enviar el mensaje.

#### SUGERENCIA:

- t El límite de 160 caracteres puede variar de un país a otro en función de la forma en la que el mensaje de texto esté codificado y del idioma en el que esté escrito el mensaje.
- t Si añade un archivo de imagen, vídeo o audio a un mensaje de texto, este se convertirá automáticamente en un mensaje multimedia por lo que se generarán cargos adicionales.

#### **NOTA**

· Si recibe un mensaje de texto durante una llamada, escuchará una notificación de audio.

## Vista de conversación

Los mensajes intercambiados con otra persona se visualizan por orden cronológico para así mantener la lógica de las conversaciones y buscarlas con total facilidad.

# Modificación de los ajustes de mensajes

Los ajustes de mensajes del teléfono están predefinidos para que pueda enviar mensajes desde el principio. Puede cambiar los ajustes conforme a sus preferencias.

• Presione  $O > |B| > 1$  > Ajustes.

# E-mail

Puede utilizar la aplicación Correo electrónico para leer el correo electrónico de proveedores distintos a Gmail. La aplicación E-mail es compatible con los siguientes tipos de cuenta: POP3, IMAP y Microsoft Exchange (para usuarios de Enterprise).

# Administración de cuentas de e-mail

#### Para abrir la aplicación Correo electrónico

La primera vez que abra la aplicación Correo electrónico, se abrirá un asistente de configuración para ayudarle a añadir una cuenta de correo electrónico.

• Presione  $O > \textcircled{\scriptsize{43}} > \textcircled{\scriptsize{43}}$ .

#### Adición de otra cuenta de e-mail:

 $\cdot$  Presione  $\bigcirc$   $>$   $\circledast$   $>$   $\bigcirc$   $\bigcirc$   $\bullet$   $\bigcirc$   $\cdot$  **Ajustes**  $>$   $\bigcirc$   $+$   $\bigcirc$ .

#### Modificación de los ajustes generales de e-mail:

 $\cdot$  Presione  $O > \text{min} > 1$   $\cdot$  **a**  $\cdot$  **i**  $\cdot$  **Ajustes**  $\cdot$  **Ajustes** general.

#### Eliminación de una cuenta de e-mail:

 $t$  Presione  $O > \text{min} > 1 > 1$  **a**  $\geq$  **i**  $>$  Ajustes  $> 1 > 1$  **Borrar cuenta**  $>$  Seleccione la cuenta que desea borrar  $>$  **ELIMINAR**  $>$  SI.

## Trabajo con las carpetas de cuenta

 $\cdot$  Presione  $\bigcirc$   $>$   $\circledast$   $>$   $\circledast$   $>$   $\bullet$   $\bigcirc$   $\bigcirc$  Mostrar todas las carpetas.

Cada cuenta tiene las siguientes carpetas: Recibidos, Enviando, Enviados y Borradores. Según las funciones que admita el proveedor de servicios de la cuenta, puede contar con carpetas adicionales.

# Redacción y envío de correo electrónico

- **1** Presione  $O > \text{min} > 0$  + para crear un nuevo mensaje de correo electrónico.
- **2** Introduzca la dirección del destinatario del mensaje. A medida que introduzca el texto, aparecerán las direcciones de sus contactos que coincidan. Separe las distintas direcciones con punto y coma.
- **3** Presione el campo CC/CCO para enviar una copia o una copia oculta a otros contactos/direcciones de e-mail.
- 4 Presione el campo de texto e introduzca el mensaje.
- **5** Presione W para adjuntar el archivo que desee enviar con su mensaje.
- **6** Presione  $\geq$  para enviar el mensaje.

# Cámara y Vídeo

# Opciones de la cámara en el visor

Puede utilizar la cámara o videocámara para capturar y compartir fotos y vídeos.

 $\cdot$  Presione  $O > \text{m} > \bullet > \cdot > \blacksquare$ .

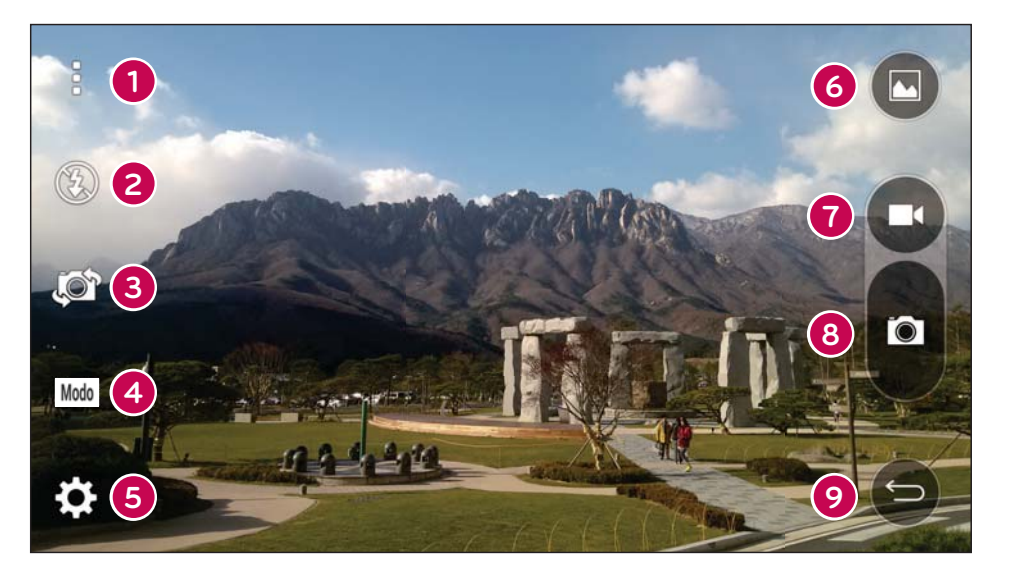

- **O Ocultar/visualizar opciones:** presione para ocultar/visualizar las opciones de la cámara en el visor. Elija entre **Simple**, **Básico** o Manual.
- **P** Flash: le permite gestionar el flash de la cámara.
- **Cambiar cámara:** le permite alternar entre el objetivo frontal de la cámara y la trasera.
- **Modo disparo:** le permite seleccionar el modo de disparo para la fotografía.
- **Ajustes:** presione este icono para abrir el menú de ajustes de la cámara.
- **G** Galería: presione para ver la última foto o vídeo que ha grabado.
- **Grabar:** presione para comenzar a grabar.
- **Capturar:** presione este icono para hacer una foto.
- **Botón Retroceder:** presione este icono para salir de la cámara.

#### **NOTA**

· Asegúrese de limpiar la cubierta protectora del objetivo con un paño de microfibra antes de hacer fotografías. Un objetivo con manchas de huellas dactilares puede producir imágenes borrosas con un efecto de "aureola".

# Utilizar la configuración avanzada

En el visor de la cámara, presione  $\{\tilde{Q}\}$  para mostrar las opciones avanzadas. Presione cada icono para ajustar los siguientes ajustes de la cámara.

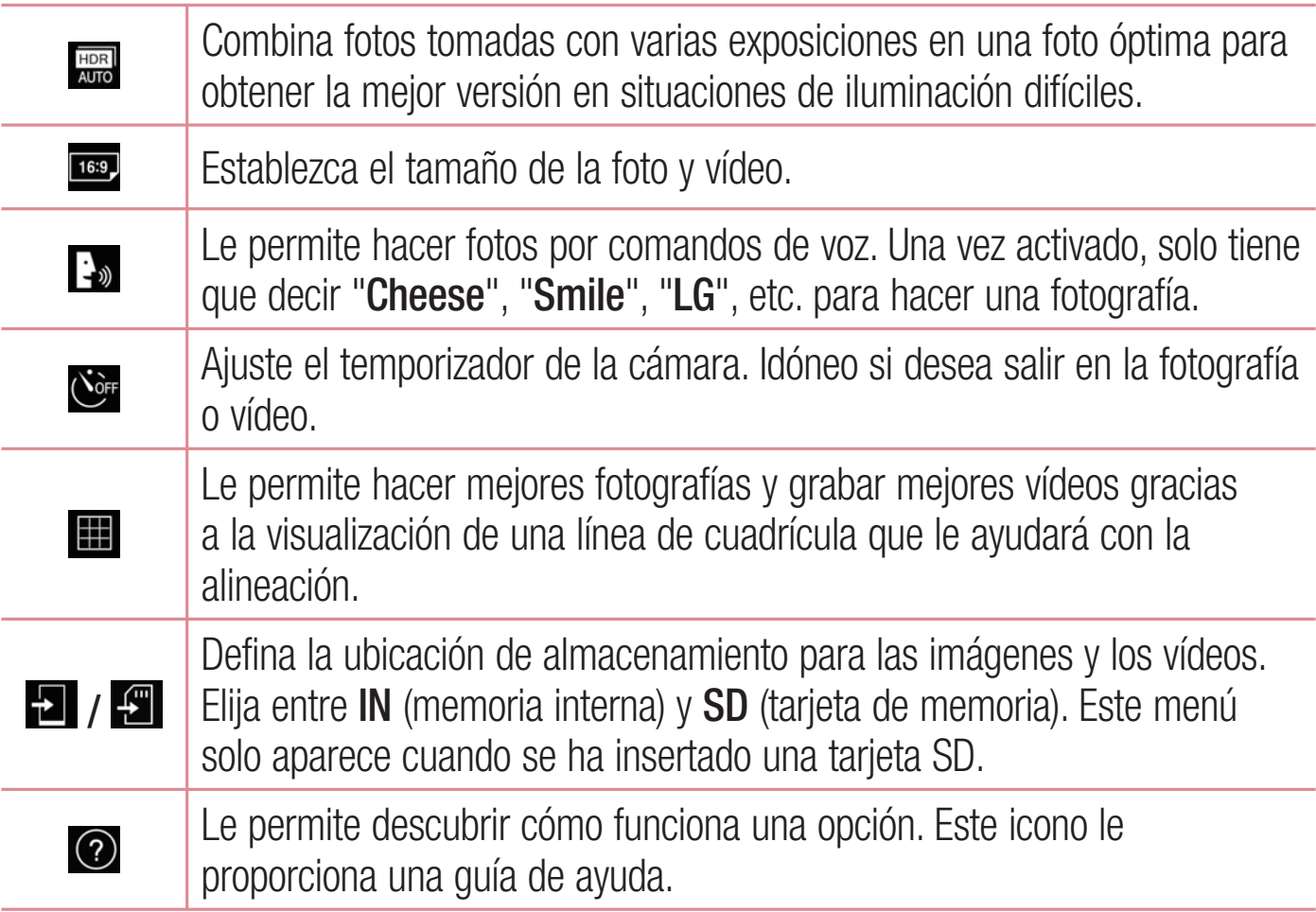

# Modo Manual en el visor

Puede controlar todas las opciones de detalle manualmente.

 $\cdot$  Presione  $O > \textcircled{\scriptsize{ii}} > \bullet > \textcircled{\scriptsize{s}} > \textcircled{\scriptsize{s}}$ .

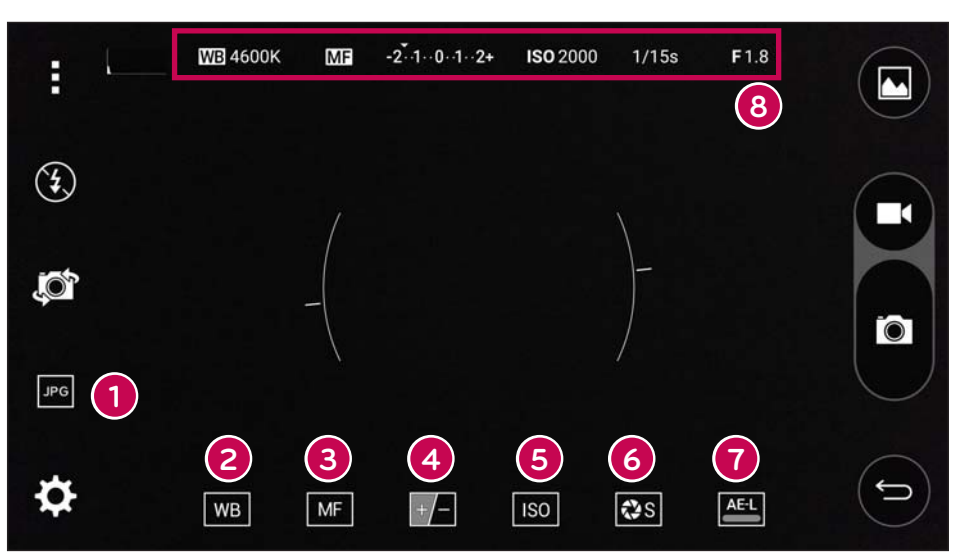

- Free Presione este icono para seleccionar un formato de archivo entre JPEG y  $\mathbf \Omega$ DNG.
- **WB** Presione este icono para mejorar la calidad de color en distintas 2 condiciones lumínicas.
- $\boxed{MP}$  Presione este icono para utilizar el modo de enfoque manual. 3
- $\overline{+}\overline{+}\overline{+}$  Presione este icono para ajustar el brillo. 4
- so Presione este icono para ajustar el valor ISO. 6
- $\cos$  Presione este icono para ajustar la velocidad de obturación. 6
- **AEL** Presione este icono para utilizar el bloqueo de exposición automático. 6
- Muestra la información de estado manual. 8

#### Uso de la configuración avanzada para el modo manual

En el visor de la cámara, presione  $\{\tilde{Q}\}$  para mostrar las opciones avanzadas. Presione cada icono para ajustar los siguientes ajustes de la cámara.

> Presione para mostrar una línea inclinada o una línea de cuadrícula que le ayudará con la alineación.

 $\boldsymbol{\Lambda}$ Presione para mostrar un histograma.

## Hacer una foto

 $\left( )$ 

- 1 Presione  $O > \text{m} > 0$ .
- 2 Enfoque hacia el sujeto para que aparezca en la pantalla.
- 3 Aparecerá un recuadro alrededor para indicar que la cámara está enfocada.
- 4 Presione a para hacer una fotografía. La imagen se guardará automáticamente en la Galería

# Una vez haya hecho una foto

Presione la miniatura de la imagen en la pantalla para ver la última foto que ha tomado.

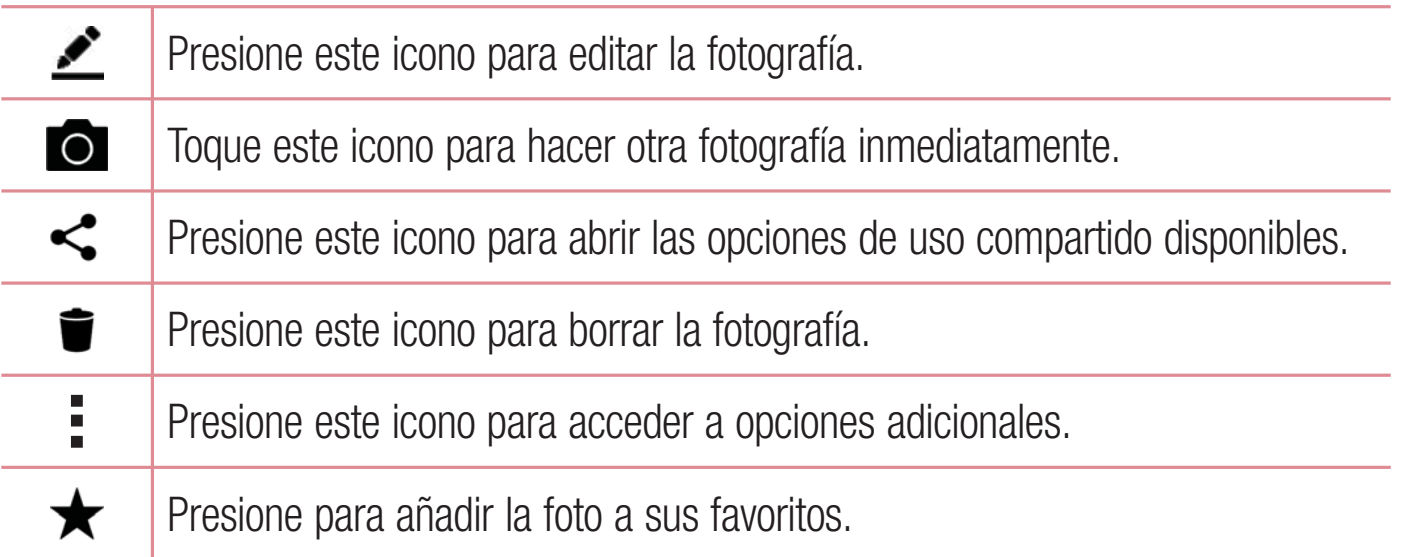

#### Auto Focus de múltiples puntos

Cuando hace una foto, la función Auto Focus (AF) de múltiples puntos se activa automáticamente y le permitirá ver una imagen clara.

#### Disparo en ráfaga

Permite hacer varias fotografías rápidamente. Mantenga pulsada **o**.

#### Modo Panorama

Permite hacer una fotografía panorámica.

- 1 Presione  $O > \textcircled{::} > \bullet$ .
- 2 Toque  $\text{Modo} > \blacktriangleright$  .
- 3 Presione **o** para comenzar a hacer la fotografía panorámica.
- 4 Desplace el teléfono lentamente en una dirección.
- 5 Asegúrese de que el área de enfoque se alinea con la guía azul mientras hace la fotografía.
- 6 Presione e para terminar de hacer la fotografía panorámica.

#### Modo dual

La función Doble le permite hacer una fotografía o grabar un vídeo con las cámaras frontal y trasera al mismo tiempo.

- 1 Presione  $O > \text{m} > 0$ .
- 2 Toque  $\boxed{\text{Mod}}$  >  $\boxed{2}$ .

#### **NOTA**

· Arrastre la pantalla pequeña para moverla a la ubicación que desee. Mantenga pulsada la pantalla pequeña para cambiar su tamaño. Presione en la pantalla pequeña para alternar entre las dos cámaras.

**3** Presione **O** para hacer una fotografía.

#### $-$  0  $-$

Presione  $\Box$  para grabar vídeo.

**4** Presione **Q** para detener la grabación dual.

## Zoom 8X

Al utilizar el objetivo de la cámara posterior, podrá usar el zoom para acercar o alejar un máximo de 8x.

#### **NOTA**

· Mantenga el pulso firme. Esta función no es compatible con algunas funciones. Es posible que los objetos se superpongan al hacer fotografías de objetos en movimiento.

# Grabar un vídeo

- **1** Presione  $O > \text{m}$  $> 0$ .
- **2** Enfoque hacia el sujeto para que aparezca en la pantalla.
- **3** Presione **Q** para comenzar a grabar vídeo.
- 4 La duración de la grabación aparece indicada en la parte superior de la pantalla.

#### **NOTA**

- Presione **is para hacer fotos mientras graba vídeo.**
- **5** Pulse **d** para pausar la grabación de vídeo. Presione **e** para reanudar la grabación.  $\Omega$  -

Toque  $\Box$  para detener la grabación. El vídeo se guardará automáticamente en la Galería

# Después de grabar un vídeo

Presione la miniatura del vídeo en la pantalla para ver el último vídeo que ha grabado.

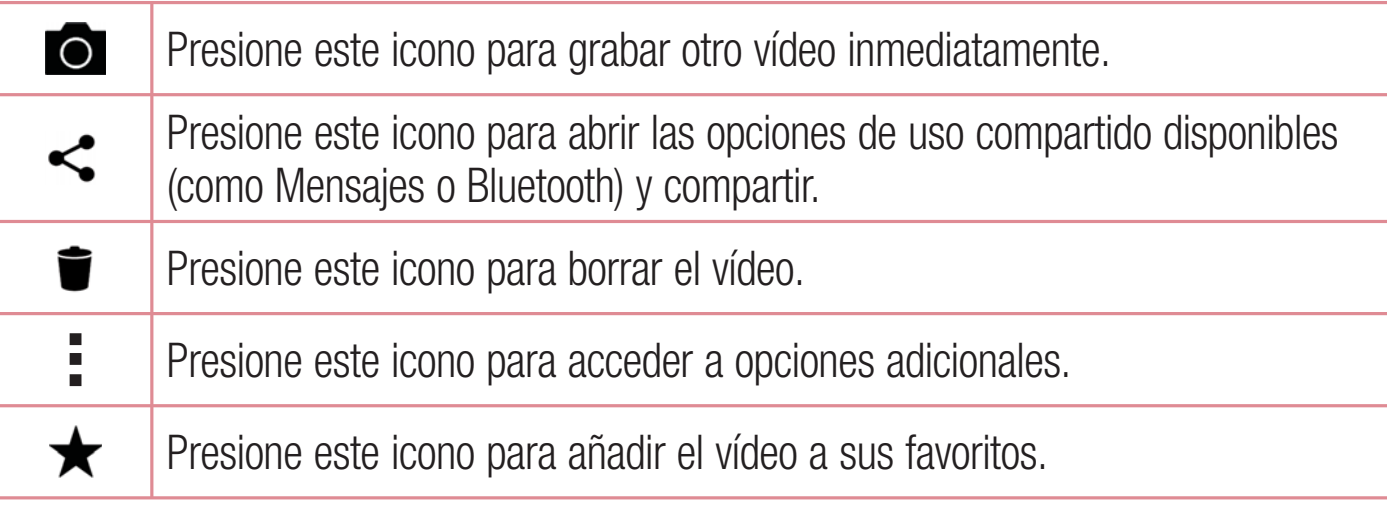

#### Zoom en directo

El zoom en directo le permite acercar o alejar una parte de un vídeo que se está reproduciendo para aumentar o reducir la parte deseada.

Durante la visualización de un vídeo, utilice los dedos índice y pulgar juntándolos y separándolos para acercar o alejar la imagen.

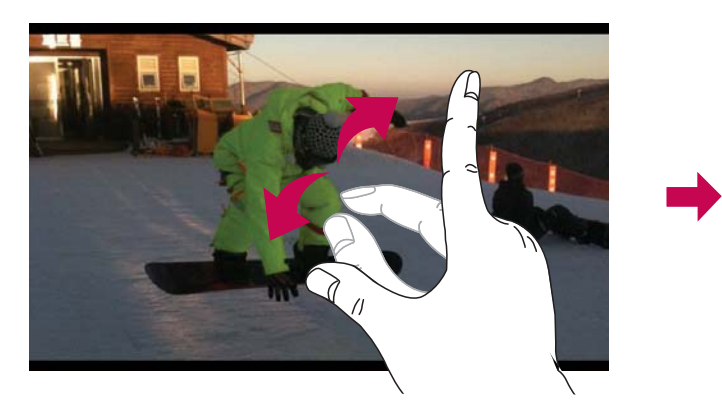

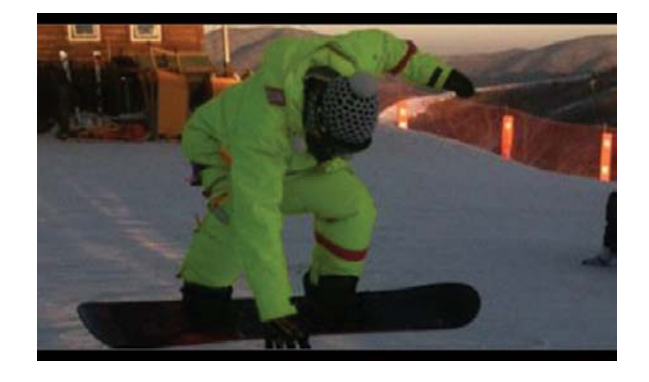

#### NOTA

· No ejerza una presión excesiva. La pantalla táctil es lo suficientemente sensible como para detectar un toque ligero pero firme.

#### Reproducción doble

Reprod. Doble (conexión con cable o inalámbrica a dos pantallas) puede ejecutarse en una pantalla diferente.

#### **NOTA**

• Conecte dos dispositivos con un cable (Slimport-HDMI) o de forma inalámbrica (Miracast). El dispositivo a conectar puede ser un televisor o un monitor conectado mediante un cable HDMI o Miracast. Tanto la Galería como las aplicaciones de Vídeo son compatibles con Reprod. Doble. Presione  $\bigcap$  cuando dos pantallas muestren un estado diferente (p, ej., cuando el monitor muestre un vídeo y la aplicación de vídeo del teléfono una pantalla vacía) para comenzar la Reprod. Doble. La función Reprod. Doble no es compatible con todos los vídeos. Reprod. Doble funciona a una resolución de 1280 x 720 o superior.

# Galería

La aplicación Galería muestra las fotografías y los vídeos almacenados, incluyendo tanto los que hava tomado con la aplicación Cámara como los que hava descargado de Internet o de otras ubicaciones.

- **1** Presione  $O > \text{m} > \text{m}$  para ver las imágenes almacenadas.
- **2** Presione un álbum para abrirlo y ver sus contenidos. (Las imágenes y los vídeos del álbum aparecen en orden cronológico).
- **3** Presione una fotografía en un álbum para verla.

#### **NOTA**

- En función del software instalado, algunos formatos de archivo podrían no ser compatibles.
- Puede que algunos archivos no se reproduzcan correctamente debido a su codificación.

#### Visualización de imágenes

La Galería muestra las imágenes en carpetas. Cuando una aplicación, como E-mail, quarda una imagen, se crea automáticamente la carpeta de descargas, en la que se guardará la fotografía. Del mismo modo, al realizarse una captura de pantalla, se crea la carpeta Capturas de pantalla.

Las imágenes se muestran según la fecha en la que se han creado. Seleccione una fotografía para verla en pantalla completa. Desplácese a la derecha o a la izquierda para ver la imagen anterior o siguiente.

#### Vista cronológica

La Galería ordena automáticamente y muestra numerosas fotos en orden cronológico para verlas de un Vista Rápida.

- 1 Presione  $O > \textcircled{m} > \bullet$ .
- 2 Presione  $\equiv$  > Duración.
- 3 Seleccione entre Año, Mes y Día(s).

#### Vista Memorias

La Galería organiza automáticamente y muestra los álbumes de memorias en función de la información de región y hora de las fotos guardadas.

- 1 Presione  $O > \text{m} > \infty$ .
- 2 Presione  $\equiv$  > Memorias.
- 3 Seleccione álbumes de memorias.

#### **NOTA**

· Esta función es un servicio basado en la ubicación. Haga fotos y vídeos con sus ubicaciones.

#### Acercar y alejar mediante el zoom

Para ampliar una imagen, utilice uno de los métodos siguientes:

- · Toque dos veces la zona que desea ampliar.
- · Coloque dos dedos sobre la zona de la imagen que desea ampliar y sepárelos. Júntelos o presione dos veces en la imagen para reducirla.

#### Opciones de vídeo

- 1 Presione  $O > \textcircled{m} > \textcircled{m}$ .
- 2 Seleccione el vídeo que desea ver.

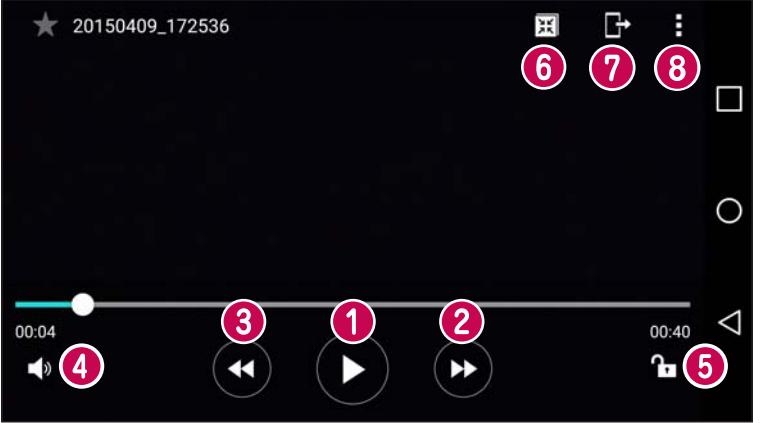

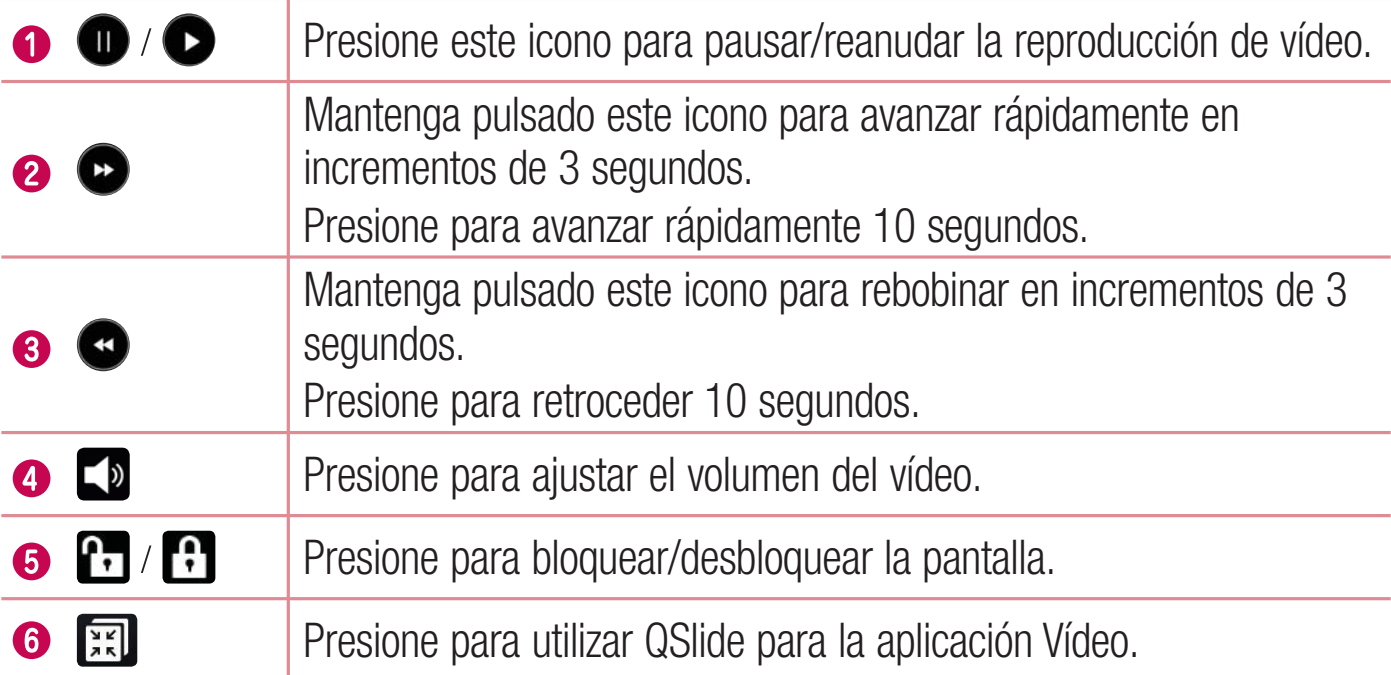

Cámara y Vídeo

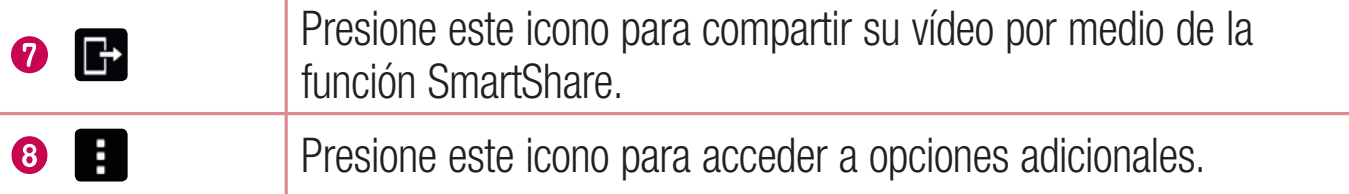

#### **NOTA**

- · Durante la reproducción de un vídeo, deslice la parte derecha de la pantalla hacia arriba o hacia abajo para ajustar el volumen.
- t Durante la reproducción de un vídeo, deslice la parte izquierda de la pantalla hacia arriba o hacia abajo para ajustar el brillo.
- t Durante la reproducción de un vídeo, deslice el dedo de izquierda a derecha (o viceversa) para avanzar rápidamente o retroceder.

#### Edición de fotos

Cuando esté viendo una foto, presione  $\mathcal{L}$ .

## Borrar fotos y vídeos

Utilice uno de los métodos siguientes:

- Cuando esté en una carpeta, presione  $\blacksquare$ , seleccione las fotos o los vídeos y, a continuación, presione **BORRAR**.
- $\cdot$  Cuando esté viendo una foto, presione  $\blacksquare$ .

#### Ajuste del fondo de pantalla

Cuando esté viendo una foto, presione  $\frac{1}{2}$  > Usar imagen como para establecer la imagen como fondo de pantalla o asignársela a un contacto.

#### **NOTA**

- En función del software instalado, algunos formatos de archivo podrían no ser compatibles.
- Si el tamaño de archivo es superior a la capacidad de memoria disponible, puede producirse un error al abrir los archivos.

# **Multimedia**

# Música

El teléfono cuenta con un reproductor de música para que pueda escuchar todas sus canciones favoritas.

Reproducir una canción

- **1** Presione  $O > \textcircled{::} > \textbf{I}$ .
- **2** Presione la ficha **Canciones**.
- **3** Seleccione la canción que desea reproducir.
- 4 Dispone de las siguientes opciones.

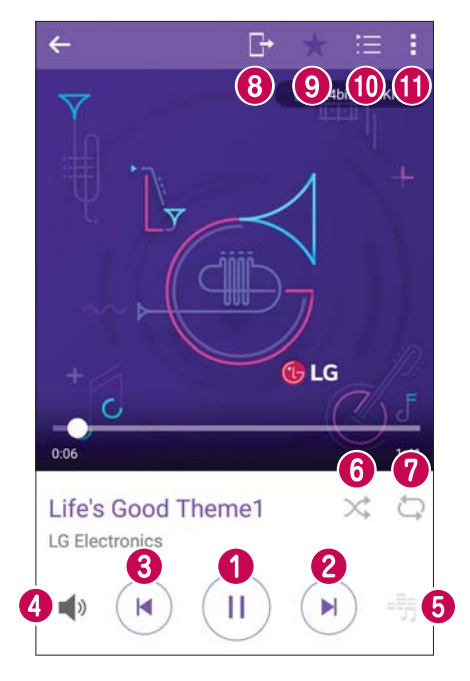

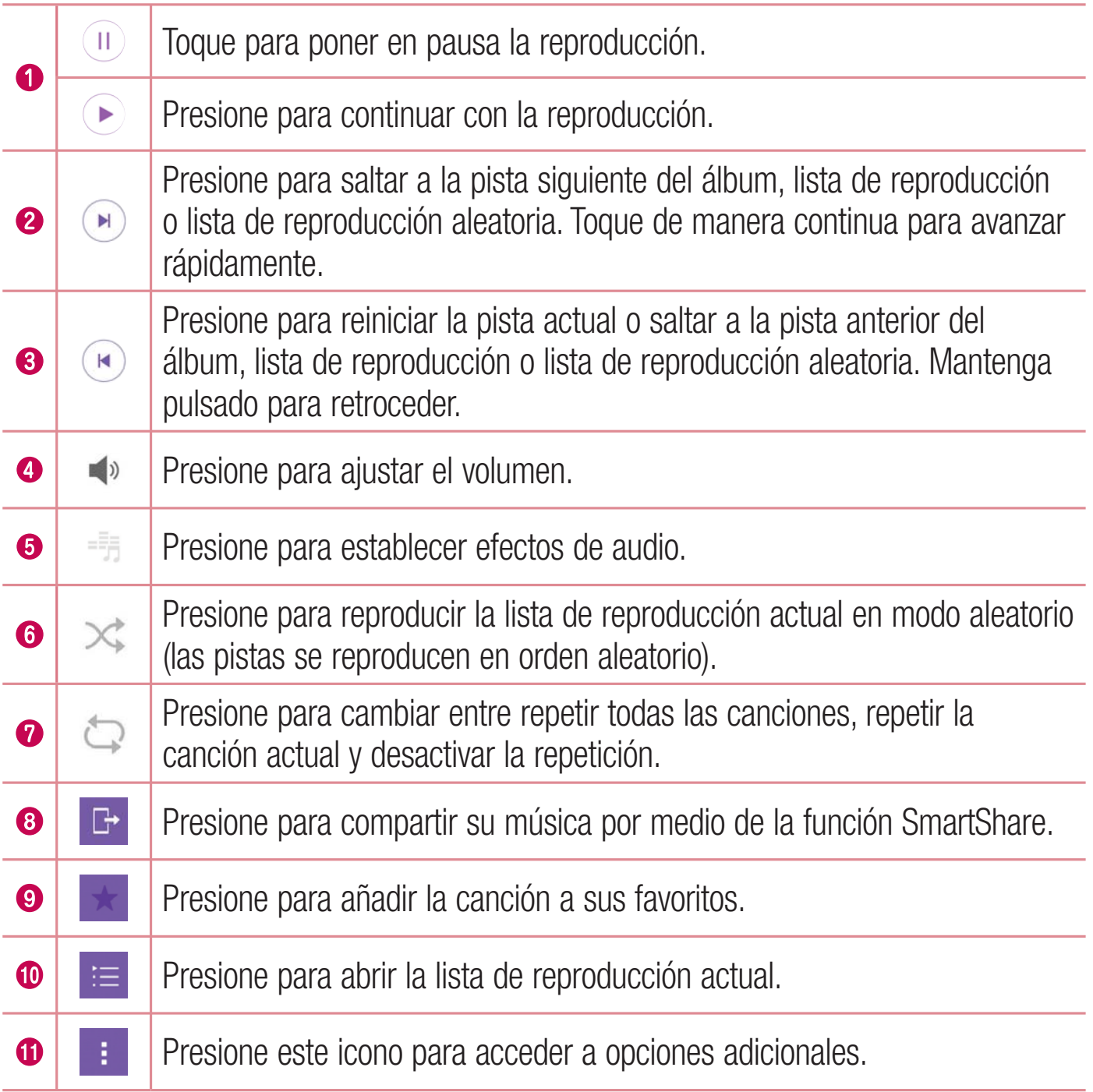

#### **NOTA**

- En función del software instalado, algunos formatos de archivo podrían no ser compatibles.
- · Si el tamaño de archivo es superior a la capacidad de memoria disponible, puede producirse un error al abrir los archivos.
- El copyright de los archivos de música puede estar protegido por tratados internacionales y leyes nacionales de derechos de autor. Por tanto, puede que sea necesario obtener permiso o una licencia para reproducir o copiar música. En algunos países, las leyes nacionales prohíben la realización de copias de material protegido con copyright. Antes de descargar o copiar el archivo, infórmese sobre la legislación relativa a este tipo de material en el país correspondiente.

# **Utilidades**

# Alarmas

La aplicación Reloj ofrece acceso a Alarmas, Temporizados, Reloj mundial y Cronómetro. Acceda a estas funciones presionado las fichas que aparecen en la parte superior de la pantalla o deslizando el dedo horizontalmente por la pantalla.

• Presione  $O > \text{m} > 1$ .

#### Alarmas

La ficha Alarmas le permite establecer alarmas.

- **1** Presione  $O > \text{min} > 1$  icha **Alarmas**.
- **2** Presione  $+$  para añadir una nueva alarma.
- **3** Establezca los ajustes necesarios y presione **GUARDAR**.

#### **NOTA**

· También puede presionar una alarma existente para editarla.

#### **Temporizador**

La ficha Temporizador puede alertarle con una señal audible cuando haya pasado una cantidad de tiempo determinada.

- **1** Presione  $O > \text{min} > 1$  icha **Temporizador**.
- **2** Establezca la hora deseada en el temporizador.
- **3** Presione **Inicio** para iniciar el temporizador.
- **4** Presione **Detener** para detener el temporizador.

## Reloj mundial

La ficha Reloj mundial le permite comprobar fácilmente la hora actual en otras ciudades en el mundo
- 1 Presione  $O > \text{min} > 2$  > ficha Reloj mundial.
- 2 Presione  $+$  y seleccione la ciudad deseada.

## Cronómetro

La ficha Cronómetro le permite utilizar su teléfono como un cronómetro.

- 1 Presione  $O > \langle \cdots \rangle > 1$  > ficha Cronómetro.
- 2 Presione Inicio para iniciar el cronómetro.
	- Presione Vuelta para registrar tiempos de vuelta.
- 3 Presione Detener para detener el cronómetro.

## Calculadora

La aplicación Calculadora le permite realizar cálculos matemáticos mediante una calculadora estándar o científica.

- 1 Presione  $O > \frac{1}{2} > +5$ .
- 2 Presione los botones numéricos para introducir números.
- 3 Para cálculos sencillos, presione la función que desee realizar  $(+, -, x \circ \div)$ , seguida  $de =$

## **NOTA**

· Para realizar cálculos más complejos, presione :

## Calendario

La aplicación Calendario le permite realizar un seguimiento de su programación de eventos.

- 1 Presione  $O > \frac{1}{3}$ .
- 2 Presione la fecha a la que desea añadir un evento. A continuación, presione  $+$ .

## Grabadora

La aplicación Grabadora de voz graba archivos sonoros para que los pueda utilizar de diversas formas.

#### Grabar sonido o voz

- **1** Presione  $O > \text{min} > 1$
- **2** Presione  $\odot$  para comenzar la grabación.
- **3** Presione  $\bigcirc$  para finalizar la grabación.
- **4** Presione  $\odot$  para escuchar la grabación.

#### **NOTA**

• Presione e para acceder a sus grabaciones. Podrá escuchar las grabaciones guardadas.

## Búsqueda por voz

Utilice esta aplicación para buscar páginas web por voz.

- **1** Presione  $O > \text{min} > \text{capeta Google} > \bullet$ .
- **2** Diga una palabra o una frase cuando se muestre **Escuchando...** en la pantalla. Seleccione una de las palabras clave sugeridas que se muestran.

#### **NOTA**

• En función de su región y de su proveedor de servicios, es posible que esta aplicación no esté disponible.

## **Descargas**

Utilice esta aplicación para ver qué archivos han sido descargados por medio de las aplicaciones.

• Presione  $O > \textcircled{\cdots} > \perp$ .

#### **NOTA**

• En función de su región y de su proveedor de servicios, es posible que esta aplicación no esté disponible.

## Radio FM

El teléfono dispone de radio FM integrada que le permitirá sintonizar sus emisoras favoritas y escucharlas en cualquier parte.

• Presione  $O > \textcircled{m} > \frac{1}{\sqrt{3}}$ .

SUGERENCIA: Deberá conectar sus auriculares para utilizarlos como antena.

#### **NOTA**

• En función de su región y de su proveedor de servicios, es posible que esta aplicación no esté disponible.

## LG Health

LG Health le ayuda a administrar su salud y mantener buenos hábitos de ejercicio mediante el seguimiento de registros y la competición con otras personas.

- **1** Presione  $O > \text{m} > \text{R}$ .
- **2** Lea y acepte los términos y condiciones.
- **3** En la página de perfil y objetivo, introduzca su información de perfil y presione Guardar.
- 4 Utilice las siguientes opciones para iniciar el seguimiento de la actividad.

#### **NOTA**

t Esta función se proporciona para comodidad del usuario. Utilícela solo como referencia.

Utilidades and the set of the set of the set of the set of the set of the set of the set of the set of the set of the set of the set of the set of the set of the set of the set of the set of the set of the set of the set o

## Navegador

## Internet

Gracias a Internet, podrá acceder rápidamente desde su teléfono móvil a un mundo colorido de juegos, música, noticias, deporte, entretenimiento y mucho más.

#### **NOTA**

- Se aplicarán cargos adicionales cuando se conecte a estos servicios y descargue contenido. Compruebe los gastos de transmisión de datos con su proveedor de red.
	- Presione  $O > \textcircled{m} > \bigoplus$ .

#### Uso de la barra de herramientas Web

Desplácese hasta la parte superior de la página Web para acceder a la barra de herramientas del navegador.

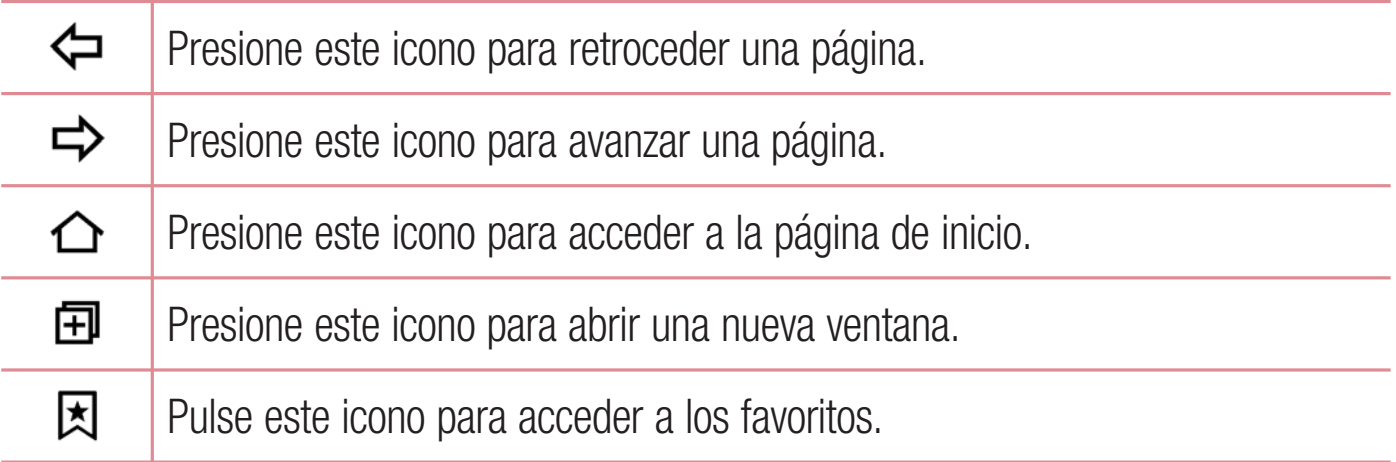

#### Visualización de páginas Web

Presione el campo Dirección, introduzca la dirección Web y presione Ir en el teclado.

## Apertura de una página

Para ir a una nueva página, presione  $\boxed{1}$  >  $+$ .

Para ir a otra página Web, toque 2, desplácese hacia arriba o hacia abajo y toque la página que desee seleccionar.

#### Búsqueda por voz en la Web

Presione el campo de dirección y, a continuación, presione v. Cuando se le solicite, diga una palabra clave y seleccione una de las palabras clave sugeridas que aparecen.

#### **NOTA**

· Esta función puede no estar disponible según la zona geográfica o el proveedor de servicios.

## **Favoritos**

Para añadir la página actual a sus favoritos, presione  $\frac{1}{2}$  > Añadir a favoritos > **ACFPTAR** 

Para abrir una página Web favorita, presione **X** y seleccione el favorito deseado.

#### **Historial**

Presione  $\Box$  > ficha **Historial** para abrir la lista de páginas Web visitadas más recientemente. Para borrar todo el historial, presione  $\vec{a}$  > SI.

## **Chrome**

Utilice Chrome para buscar información y navegar por páginas web.

• Presione  $O > \textcircled{\scriptsize{0}}$  >  $\textcircled{\scriptsize{0}}$ .

#### **NOTA**

· En función de su región y su proveedor de servicios, es posible que esta aplicación no esté disponible.

#### Visualización de páginas Web

Presione el campo Dirección e introduzca una dirección Web o un criterio de búsqueda.

#### Apertura de una página

Para abrir una nueva página, presione : > Nueva pestaña.

Para ir a otra página Web, presione  $\Box$  y seleccione la página que desee para abrirla.

## Ajustes

La aplicación Ajustes contiene la mayoría de las herramientas necesarias para personalizar y configurar el teléfono. En esta sección se describen todos los ajustes de la aplicación Ajustes.

#### Para abrir la aplicación Ajustes

- Presione  $O >$  toque de manera continua  $\Box >$  **Ajustes del sistema**.  $()$   $-$
- Presione  $O > \text{m} > \infty$ .

## **Redes**

## **< REDES INALÁMBRICAS >**

## **Wi-Fi**

Permite activar Wi-Fi para conectar con las redes Wi-Fi disponibles.

## **Bluetooth**

Activa y desactiva la funcionalidad inalámbrica Bluetooth para utilizar Bluetooth.

## **Datos móviles**

Muestra el uso de los datos y el límite de uso de datos móviles.

## **Ajustes de llamadas**

Este menú permite configurar varios aiustes de llamadas.

- **· Buzón de voz:** permite seleccionar el servicio de buzón de voz del operador.
- **· Marcación fija:** permite administrar y reunir una lista con los números a los que se puede llamar desde el teléfono. Necesitará el código PIN2 que el operador le haya suministrado. Si esta opción está activada, desde su teléfono solo se podrá Ilamar a los números incluidos en la lista de marcación fija.
- **Pantalla emergente de llamada entrante:** muestra una pantalla emergente con la llamada entrante cuando una aplicación está en uso.
- **· Rechazar llamada:** permite establecer la función de rechazo de llamadas.
- **· Rechazar con mensaje:** permite enviar un mensaje rápido cuando se rechaza una llamada. Esto es útil si tiene que rechazar una llamada durante una reunión.
- **· Desvío de llamadas:** le permite escoger cuándo desviar las llamadas.
- **· Respuesta automática:** establece el tiempo antes de que el dispositivo manos libres conectado responda automáticamente a la llamada entrante.
- **· Vibración de conexión:** el teléfono vibra cuando la otra parte responde a la Ilamada.
- · Supresión de ruido: suprime el ruido de fondo en el dispositivo durante la llamada.
- **Claridad de voz:** meiora la calidad de la voz en entornos ruidosos para que escuche mucho mejor.
- **· Guardar números desconocidos:** permite añadir números desconocidos a los contactos después de una llamada.
- $\cdot$  La tecla de encendido termina la llamada: permite utilizar la tecla de encendido para finalizar las llamadas.
- **· Responder una llamada entrante:** active esta opción para que al acercar el dispositivo a la oreja se responda automáticamente a la llamada entrante.
- **· Silenciar llamadas entrantes:** active esta opción para que al girar el dispositivo se silencien las llamadas entrantes.
- **· Restringidas:** permite bloquear llamadas entrantes, salientes o internacionales.
- **· Registro tiempos de llamadas:** permite ver la duración de la llamada para varios tipos de llamadas.
- **· Configuración adicional:** permite modificar los aiustes siquientes.

## $<$  CONEXIÓN  $>$

## Compartir y conectar

- NFC: el teléfono es un teléfono móvil con NFC. NFC (del inglés Near Field Communication, comunicación de campo cercano) es una tecnología de conectividad inalámbrica que activa la comunicación de dos vías entre los dispositivos electrónicos. Funciona a una distancia de unos pocos centímetros. Puede compartir su contenido con una etiqueta NFC u otro dispositivo compatible con NFC simplemente presionándolos con su dispositivo. Si presiona una etiqueta NFC con su dispositivo, se mostrará el contenido de la etiqueta.
- · Android Beam: cuando esta función está activada, puede transferir el contenido de una aplicación a otro dispositivo compatible con NFC manteniendo ambos dispositivos cerca. Basta con juntar los dispositivos (normalmente por la parte posterior) y presionar la pantalla. La aplicación determina qué datos se transmiten.
- · SmartShare Beam: permite recibir contenido multimedia a través de teléfonos y  $t$ ahletas I G
- Servidor multimedia: permite compartir contenidos multimedia con dispositivos compatibles con DLNA cercanos.
- · Miracast: permite reproducir de forma inalámbrica la pantalla y el sonido de su teléfono en un televisor o unidad Miracast.
- · LG Bridge: permite conectar con un ordenador para gestionar el teléfono.
- · Impresión: permite imprimir el contenido de determinadas pantallas (como páginas Web mostradas en Chrome) en una impresora conectada a la misma red Wi-Fi que el dispositivo Android.

## Anclaje a red

- · Módem USB: permite compartir la conexión de Internet con el ordenador a través de un cable USB.
- Punto de acceso Wi-Fi: permite crear un punto de acceso y compartir su conexión. Consulte "Cómo compartir la conexión de datos del teléfono" para obtener más información.
- Conexión a Internet mediante Bluetooth: permite conectarse a otros dispositivos a través de Bluetooth.
- Avuda: muestra información de avuda sobre Módem USB. Punto de acceso Wi-Fi y Conexión a Internet mediante Bluetooth.

#### **Más**

- · Modo avión: el Modo avión permite utilizar muchas de las características del teléfono, por ejemplo, juegos y música, mientras se encuentra en un área en la que está prohibido realizar o recibir llamadas, así como el uso de datos. Al configurar el teléfono en el Modo avión, no podrá realizar ni recibir llamadas ni acceder a los datos en línea.
- Redes móviles: este menú permite configurar varios ajustes de redes móviles.
- VPN: desde el teléfono puede añadir, establecer y gestionar redes privadas virtuales (VPN) que le permiten conectarse y acceder a recursos de una red local segura, como su red corporativa.

## Sonido y Notificación

## $<$  BÁSICO  $>$

#### Perfil de sonido

Permite establecer el perfil de sonido del teléfono. Elija entre Sonido y Vibración.

## $<$  SONIDO  $>$

#### **Volumen**

Modifique los ajustes de volumen del teléfono para adaptarlos a sus necesidades y su entorno.

#### **Tono**

Permite establecer el tono de las llamadas. También puede añadir un tono de llamada presionando - en la esquina superior derecha de la pantalla.

#### Tono de llamada de contacto

Permite componer tonos de llamada basados en el número de teléfono de la llamada entrante

## **< VIBRACIÓN >**

## **Fuerza de vibración**

Permite ajustar la fuerza de vibración de las llamadas, notificaciones y respuesta táctil.

## **Sonido con vibración**

Active esta opción para que el teléfono vibre además de escucharse el tono al recibir llamadas.

## **Tipo de vibración**

Permite escoger el tipo de vibración.

## **< NOTIFICACIONES >**

## **Interrupciones**

Permite establecer una programación en función de la cual evitar las interrupciones de las notificaciones. Puede establecer que determinadas características interrumpan cuando se ha configurado la opción Solo prioridad.

## **Bloqueo de pantalla**

Permite escoger si desea mostrar u ocultar las notificaciones en la pantalla de bloqueo.

## **Aplicaciones**

Permite evitar que las aplicaciones muestren notificaciones o configurar las aplicaciones para mostrar notificaciones con prioridad cuando la opción No molestar se ha establecido en Solo prioridad.

## **LED de notificación**

Presione el conmutador para activarlo y desactivarlo. Al activarlo se activará el LED Flash para las notificaciones que seleccione, en el color que establezca para cada una.

## **< AJUSTES AVANZADOS >**

## **Más**

- **· Notificaciones:** le permite ajustar el tono de notificación. También puede añadir una notificación presionando  $\Box$  en la esquina superior derecha de la pantalla.
- **· Vibrar al tocar:** seleccione si desea que el teléfono vibre cuando se tocan los botones táctiles de Inicio y durante otras interacciones UI.
- **Efectos de sonido:** presione para establecer los tonos multifrecuencia, los sonidos al tocar y el sonido de bloqueo de pantalla.

 $A$ justes  $\overline{\phantom{a}81}$ 

**· Notificaciones de mensajes/llamadas de voz:** presione la opción **Notificaciones de mensajes/llamadas de voz** para activarla o desactivarla. Al activarlo se permite que el dispositivo lea las llamadas entrantes y eventos de mensajes automáticamente.

## **Pantalla**

## **< INICIO Y BLOQUEO >**

#### **Pantalla de inicio**

- $\cdot$  Seleccionar inicio: establezca Inicio o EasyHome como pantalla de inicio predeterminada.
- **· Smart Bulletin:** presione la opción **Smart Bulletin** para activarla o desactivarla. La activación de esta función añade una pantalla de inicio adicional que muestra información personalizada.
- **Tema:** establece el tema de la pantalla de su dispositivo. Puede descargar temas nuevos de LG SmartWorld.
- · Fondo de pantalla: establece el fondo de pantalla que se usará en su pantalla de inicio
- **Efecto de pantalla:** seleccione el tipo de efecto deseado que se mostrará cuando se deslice de un lienzo de la pantalla de inicio al siguiente.
- **· Desplazar pantalla de inicio circularmente:** muestra la primera pantalla después de la última cuando se desplaza la pantalla de inicio.
- **· Ayuda:** muestra la información de ayuda en la pantalla de inicio.

## **Bloqueo de pantalla**

**Tipo de bloqueo:** establece un tipo de bloqueo de pantalla para proteger el teléfono. Abre una serie de pantallas que le guía en la creación de un patrón de desbloqueo de pantalla.

Si tiene habilitado el tipo de bloqueo patrón, cuando encienda el teléfono o active la pantalla, se le solicitará que cree el patrón de desbloqueo para desbloquear la pantalla.

- **· Smart Lock:** permite mantener el teléfono desbloqueado con un dispositivo o en un lugar de confianza.
- **Efecto de pantalla:** establece las opciones de efecto de pantalla.

#### NOTA

- t Este nombre de ajuste puede ser Efecto patrón si Bloqueo de pantalla se establece en Patrón.
	- **Fondo de pantalla:** permite establecer el fondo de bloqueo.
	- **Accesos directos:** permite escoger los accesos directos disponibles en la pantalla de bloqueo.
	- **· Animación meteorológica:** active esta opción para mostrar una animación meteorológica en la pantalla de bloqueo para la ubicación actual.
	- **· Mostrar información de contacto:** permite mostrar la información del propietario en la pantalla de bloqueo en el caso de que se pierda el teléfono.
	- **· Temporizador de bloqueo:** establece el tiempo que transcurrirá hasta que la pantalla se bloquee automáticamente una vez se exceda el tiempo de espera.
	- **· Botón de encendido para bloquear:** active esta opción para bloquear la pantalla al instante cuando se pulse el botón de encendido/bloqueo. Este ajuste anula el ajuste Temp. bloqueo segur.

## **Botones táctiles de Inicio**

Establezca los botones táctiles de Inicio mostrados en la parte inferior de todas las pantallas. Establezca las teclas que se mostrarán, su posición en la barra y su aspecto.

## **< FUENTE >**

## **Tipo de fuente**

Seleccione el tipo de fuente deseado.

## **Tamaño de fuente**

Seleccione el tamaño de fuente que desee.

#### **< CONFIGURACIONES BÁSICAS > Brillo**

Ajuste el brillo de la pantalla utilizando el control deslizante.

## **Pantalla giratoria**

Permite cambiar la orientación automáticamente al girar el teléfono.

## **Tiempo espera pantalla**

Permite ajustar el tiempo que pasará hasta que la pantalla se apaque automáticamente.

## **< AJUSTES AVANZADOS >**

**Más**

- **· Protector de pantalla:** seleccione esta opción para mostrar el protector de pantalla cuando el teléfono esté en reposo mientras está acoplado o en carga.
- **· Calibración del sensor de movimiento:** le permite mejorar la precisión de la inclinación y la velocidad del sensor.

## General

## **< PERSONAL >**

## **Idioma y teclado**

Seleccione el idioma del texto de su teléfono y configure el teclado en pantalla, incluidas las palabras que ha añadido a este diccionario.

- **· Idioma:** seleccione el idioma que desea usar en el teléfono.
- **· Predeterminado:** le permite seleccionar el tipo de teclado predeterminado.
- **Teclado LG:** presione el icono Ajustes para cambiar los ajustes del Teclado LG.
- **· Dictado por voz de Google:** active esta opción para seleccionar la escritura por voz de Google para introducir datos. Presione el icono Ajustes para cambiar los ajustes de voz de Google.
- **· Búsqueda por voz:** presione para iniciar la configuración de los ajustes de búsqueda por voz.
- **· Salida de Texto a voz:** presione esta opción para establecer el motor preferido o los ajustes generales de la salida de texto a voz.

## · Velocidad del puntero: ajuste la velocidad del puntero.

## Ubicación

Al activar el servicio de ubicación, el teléfono determina su ubicación aproximada mediante la conexión Wi-Fi y las redes móviles. Al seleccionar esta opción, se le solicitará que confirme si permite a Google utilizar su ubicación para proporcionar estos servicios.

- · Modo: establece cómo se determina su información de ubicación actual.
- Mis lugares: localice su hogar para Smart settings.
- Cámara: active esta opción para etiquetar fotos o vídeos con sus localizaciones.
- · Informes de Ubicación de Google: le permite escoger los ajustes de información de ubicación a los que accede tanto Google como sus productos.

## Cuentas y sincronización

Use el menú Cuentas y sincronización para añadir, quitar y administrar las cuentas de Google y otras cuentas compatibles. También puede utilizar estos ajustes para controlar cómo y si las aplicaciones envían, reciben y sincronizan datos en su programación y si todas las aplicaciones pueden sincronizar los datos de usuario de forma automática. Es posible que Gmail<sup>™</sup>, Calendario y otras aplicaciones tengan sus propios ajustes para controlar el modo en que sincronizan los datos; para obtener más información, consulte las secciones sobre esas aplicaciones. Presione **AÑADIR CUENTA** para añadir una nueva cuenta.

## **Nube**

Permite añadir una cuenta en la nube para utilizar rápida y fácilmente un servicio en la nube

## **Usuario**

Active esta opción para añadir usuarios cuando el teléfono esté bloqueado. Añada usuarios para compartir el teléfono con otras personas. Cada usuario puede tener sus propias aplicaciones y contenidos en su propio espacio. Cualquier persona que utilice el teléfono puede cambiar ajustes como el de Wi-Fi y aceptar actualizaciones de aplicaciones que afectarán a todos los usuarios. Es necesario establecer unos ajustes iniciales para que los nuevos usuarios utilicen el teléfono.

## **Accesibilidad**

Utilice los ajustes de Accesibilidad para configurar cualquier complemento de accesibilidad que hava instalado en el teléfono.

- t **Visión**
	- **TalkBack:** permite configurar la función TalkBack, que ayuda a las personas con deficiencia visual mediante la proporción de instrucciones de voz.
	- **Notificaciones de mensajes/llamadas de voz:** presione o para activarlas o desactivarlas. Si la activa podrá escuchar alertas de voz automáticas para las Ilamadas entrantes y los mensajes.
	- Protectores de pantalla: active esta opción para establecer la pantalla en un contraste más oscuro.
	- **Tamaño de fuente:** establece el tamaño de la fuente.
	- Zoom táctil: le permiten ampliar y reducir la imagen pulsando la pantalla con tres dedos.
	- Inversión color de pantalla: active esta opción para invertir los colores de la pantalla y del contenido.
	- **Ajuste de color de pantalla:** permite ajustar los colores de la pantalla y el contenido.
	- Filtro de color de la pantalla: permite cambiar los colores de la pantalla y el contenido.
	- La tecla de encendido termina la llamada: active esta opción para poder finalizar las llamadas de voz pulsando la tecla de encendido/bloqueo.
- t **Audición**
	- **Subtítulo:** permite personalizar ajustes de subtitulado para las personas con problemas auditivos.
	- LED de notificación: permite activar el LED para las llamadas entrantes v notificaciones.
	- **Alertas Flash:** active esta opción para establecer que el flash parpadee con Ilamadas entrantes y notificaciones.
- **Apagar todos los sonidos:** active esta opción para desactivar todos los sonidos del dispositivo.
- **Tipo Audio:** establece el tipo de audio.
- **Balance de sonido:** establece la ruta de audio. Mueva el regulador por la barra de deslizamiento para ajustar el valor.
- t **Motor y cognición**
	- Tiempo de realimentación táctil: permite ajustar el tiempo de realimentación táctil
	- **Touch assistant:** proporciona un panel táctil fácil de usar para botones generales o gestos para acceder rápidamente.
	- **Tiempo espera pantalla:** establece el tiempo antes de que se apaque automáticamente la luz de fondo.
	- **Áreas de control táctil:** permite seleccionar un área de la pantalla en la que limitar la activación táctil a tan solo esa área de la pantalla.

#### t **Acceso directo a funciones de accesibilidad**  Permite acceder a funciones seleccionadas con rapidez al realizar un toque triple sobre el botón Inicio.

## t **Pantalla giratoria**

Active esta opción para permitir que el dispositivo gire la pantalla según la orientación física del teléfono (retrato o paisaje).

#### t **Accesiblidad mejorada**

Permite interactuar con el dispositivo utilizando uno o más conmutadores que funcionan como teclas del teclado. Este menú es muy útil para aquellos usuarios con problemas de movilidad que le puedan impedir interactuar directamente con el dispositivo.

#### **Tecla de acceso directo**

Presione dos veces las **teclas de volumen** para acceder rápidamente a aplicaciones cuando la pantalla esté apagada o bloqueada.

## **< PRIVACIDAD >**

## **Seguridad**

Use el menú de Seguridad para configurar cómo desea proteger el teléfono y sus datos.

- **· Bloqueo de contenido:** seleccione los tipos de bloqueo para bloquear archivos de la Galería Elija entre **Contraseña** o Patrón.
- **· Encriptar teléfono:** le permite encriptar datos en el teléfono a efectos de seguridad. Se le solicitará que introduzca un PIN o contraseña para descifrar su teléfono cada vez que lo encienda.
- **· Encriptar almacenamiento de tarjeta SD:** encripta el almacenamiento de la tarjeta SD y hacer los datos inaccesibles a otros dispositivos.
- **· Bloqueo de tarieta SIM:** establece el PIN que bloquea su tarieta SIM y le permite cambiar el PIN.
- **Escritura de contraseña visible:** active esta opción para mostrar brevemente los caracteres de las contraseñas según las introduce para que pueda ver lo que escribe.
- **· Administradores de dispositivos:** permite visualizar o desactivar los administradores del teléfono.
- **· Orígenes desconocidos:** permite instalar aplicaciones distintas de Play Store.
- **· Verificar aplicaciones:** no permitir o advertir antes de la instalación de aplicaciones que puedan causar daños.
- **· Tipo de almacenamiento:** copia seguridad por hardware
- t **Administración de certificados**
	- **Credenciales de confianza:** active esta opción para permitir que las aplicaciones accedan al almacén encriptado del teléfono de certificados seguros, contraseñas relacionadas y otras credenciales. Utilice el almacén de credenciales para establecer algunos tipos de conexiones VPN y Wi-Fi. Si no ha configurado una contraseña para el almacenamiento seguro de credenciales, este ajuste aparece atenuado.
- Instalar desde memoria: presione para instalar un certificado seguro.
- **Borrar certificados:** borra todos los certificados seguros, las credenciales relacionadas y la propia contraseña del almacenamiento seguro.
- Trust agents: permite seleccionar aplicaciones para utilizarlas sin desbloquear la pantalla.
- · Anclaje de pantalla: podrá activar su dispositivo para mostrar solo una determinada pantalla de aplicación utilizando el anclaje de pantalla.
- · Aplicaciones con acceso de uso: permite ver información de uso de las aplicaciones del teléfono.

## < FUNCIONES INTELIGENTES >

## **Smart settings**

Permite activar/desactivar, abrir o cambiar ajustes como Wi-Fi, Música o Perfil de sonido en función del lugar en el que se encuentre o lo que esté haciendo.

#### **Funda QuickCircle**

Este menú le permite seleccionar las aplicaciones que se utilizarán directamente en la cubierta en la vista reducida mediante QuickCircle. Recuerde que al activar estas configuraciones de las fundas QuickCircle, el dispositivo puede funcionar de forma irregular.

## Ventana doble

Permite configurar la función Ventana doble.

- Abrir automáticamente: active esta opción para que al presionar un vínculo en la pantalla completa o un archivo adjunto de un e-mail se abran en la Ventana doble.
- Ayuda: muestra consejos sobre el uso de las ventanas dobles.

## < ADMINISTRACIÓN DE DISPOSITIVOS >

## Fecha y hora

Establezca sus preferencias para mostrar la fecha y la hora.

## **Almacenamiento**

Podrá controlar la memoria interna utilizada y disponible en el dispositivo.

## Ahorro de batería y energía

- · Uso de la Batería: podrá ver el uso de la batería.
- · Barra de estado del porcentaje de la batería: active esta opción para mostrar el porcentaje de nivel de la batería en la barra de estado junto al icono de la batería.
- · Ahorro de Energía: presione el conmutador Ahorro de Energía para activarlo o desactivarlo. Establece el nivel de porcentaje de carga de la batería que activará automáticamente el Ahorro de Energía. Elija entre Inmediatamente, 5% batería y 15% batería.
- · Optimizador de juegos: ajusta la calidad de vídeo de los juegos para ahorrar batería.

## **Smart cleaning**

Permite administras las aplicaciones y datos no utilizados.

## **Aplicaciones**

Le permite ver los detalles acerca de las aplicaciones instaladas en el teléfono. administrar sus datos y forzar la salida.

#### Aplicación de mensaje predeterminada

Este menú le permite escoger qué aplicación de mensajería utilizar como aplicación de mensajería predeterminada.

#### Copia de seguridad y reinicio

Cambie los ajustes para administrar la configuración y los datos.

- LG Backup: realiza una copia de seguridad de toda la información del dispositivo y la restaura en caso de que se pierdan o se sustituyan los datos.
- · Copia de seguridad de datos: active esta opción para realizar una copia de seguridad de los datos, contraseñas Wi-Fi y otros ajustes de los servidores de Google.
- · Cuenta copia seguridad: muestra la cuenta que se está utilizando para realizar copias de seguridad de la información.
- Restauración automática: al reinstalar una aplicación, se restauran los aiustes y los datos de los que se han hecho copia de seguridad.

· Restaurar datos de fábrica: restablece los ajustes con los valores de fábrica y elimina todos sus datos. Si restablece el teléfono de esta forma, se le solicitará que vuelva a introducir la misma información que la primera vez que inició Android.

#### Acerca del teléfono

Consulte la información legal, compruebe el estado del teléfono y las versiones de software, y actualice el software.

## Actualización de software del teléfono

## Actualización de software del teléfono

#### Actualización de software de teléfonos móviles LG desde Internet

Para obtener más información acerca del uso de esta función, visite http://www.lg.com/common/index.jsp  $\rightarrow$  y seleccione el país y el idioma. Esta opción le permite actualizar cómodamente el firmware del teléfono con la última versión desde Internet, sin necesidad de visitar ningún centro de servicios. Esta característica solo estará disponible siempre y cuando LG publique una nueva versión de firmware para ese teléfono.

El programa de actualización del firmware del teléfono móvil requiere la atención del usuario durante todo el proceso de actualización. Antes de realizar cualquier acción, asegúrese de entender todas las instrucciones y notas. Si extrae el cable de datos USB durante la actualización puede causar daños importantes en el teléfono móvil.

#### **NOTA**

• LG se reserva el derecho de ofrecer actualizaciones de firmware únicamente para modelos seleccionados según lo estime oportuno, y no garantiza la disponibilidad de una versión actualizada del firmware para todos los modelos de teléfono.

#### Actualización inalámbrica del software de teléfonos móviles LG

Esta función le ayuda a actualizar cómodamente el software del dispositivo con una nueva versión a través de OTA, sin tener que conectarse mediante un cable de datos USB. Esta característica solo estará disponible siempre y cuando LG publique una nueva versión de firmware para ese teléfono.

En primer lugar, debe comprobar la versión del software del teléfono móvil: **Aiustes** > ficha General > Acerca del teléfono > Actualizar SW > Actualización de SW > **Compruebe si existe nuevo SW**

#### **NOTA**

- · Los datos personales del almacén interno del teléfono, incluida la información sobre la cuenta de Google y cualquier otra cuenta, los datos y ajustes del sistema y de las aplicaciones, cualquier aplicación descargada y la licencia DRM, podrían eliminarse en el proceso de actualización del software del teléfono. Por tanto, LG le recomienda que realice una copia de seguridad de sus datos personales antes de actualizar el software del teléfono. LG no se responsabiliza de las posibles pérdidas de datos personales.
- · Esta función depende del proveedor de servicios de red, la región y el país.

## Acerca de la guía de usuario

## Acerca de la guía de usuario

- Antes de utilizar su dispositivo, lea detenidamente esta quía. De esta forma, se asegurará de utilizar el teléfono correctamente y de forma segura.
- Algunas de las imágenes y capturas de pantalla indicadas en esta guía pueden diferir con respecto a su teléfono.
- Su contenido puede ser distinto al del producto final o al del software proporcionado por los proveedores de servicio. Este contenido está sujeto a cambios sin previo aviso. Para acceder a la última versión de esta guía, visite el sitio Web de LG en www.lg.com.
- Las aplicaciones y funciones de su teléfono pueden variar en función de su país. su región o sus especificaciones de hardware. LG no se hace responsable de ningún problema de rendimiento resultante del uso de aplicaciones desarrolladas por proveedores distintos de LG.
- · LG no se hace responsable de ningún problema de rendimiento o incompatibilidad resultante de la edición de los ajustes del registro o de la modificación del software del sistema operativo. Cualquier intento de modificación del sistema operativo puede producir un funcionamiento incorrecto del dispositivo o de sus aplicaciones.
- · La licencia del software, audio, fondo de pantalla, imágenes y demás medios suministrados con su dispositivo es de uso limitado. Si extrae y utiliza estos materiales para uso comercial o de cualquier otro tipo, es posible que esté incurriendo en una infracción de los derechos del copyright. Como usuario, es el único responsable del uso ilícito del material multimedia.
- Es posible que se apliquen cargos adicionales por los servicios de datos, como mensajería, carga, descarga, sincronización automática o los servicios de ubicación. Para evitar el cobro de dichos cargos, seleccione un plan de datos adecuado a sus necesidades. Póngase en contacto con su proveedor de servicios para obtener más información.

## Marcas comerciales

- LG y el logotipo de LG son marcas comerciales registradas de LG Electronics.
- Bluetooth<sup>®</sup> es una marca comercial registrada en todo el mundo de Bluetooth SIG,  $Inc.$
- Wi-Fi<sup>®</sup> y el logotipo de Wi-Fi son marcas comerciales registradas de Wi-Fi Alliance.
- Las demás marcas comerciales y copyright son propiedad de sus respectivos propietarios.

# DivX HD **DIVX**.

Este dispositivo cuenta con la certificación DivX Certified<sup>®</sup>, dado que ha superado las rigurosas pruebas de reproducción de vídeo DivX®.

Para reproducir vídeos DivX, primero debe registrar el dispositivo en vod.divx.com. Puede encontrar el código de registro en la sección DivX VOD del menú de configuración del dispositivo.

DivX Certified<sup>®</sup> para reproducir vídeo DivX<sup>®</sup> hasta HD 720p, incluido el contenido **premium.**

DivX<sup>®</sup>, DivX Certified<sup>®</sup> y los logotipos asociados son marcas comerciales de DivX, **Inc. y se utilizan bajo licencia.**

# Dolby Digital Plus **DOLBY**

**Fabricado bajo licencia de Dolby Laboratories. Dolby, Dolby Digital Plus y el símbolo de la doble D son marcas comerciales de Dolby Laboratories.**

## Accesorios

Estos accesorios están disponibles para usarse con este teléfono. (Los elementos que se describen a continuación pueden ser opcionales).

- Adaptador de viaje
- · Guía de inicio rápido
- · Auriculares estéreo
- Cable USB
- Batería

#### **NOTA**

- · Utilice siempre accesorios LG originales. Los elementos proporcionados están diseñados exclusivamente para este dispositivo y es posible que no sean compatibles con otros dispositivos.
- Los elementos proporcionados con el dispositivo y cualquier accesorio disponible podrían variar en función de la región o proveedor de servicio.

## Resolución de problemas

En este capítulo se describen algunos problemas que se pueden producir cuando use el teléfono. Para solucionar algunos de ellos, deberá llamar a su proveedor de servicios, aunque la mayoría de problemas podrá solucionarlos usted mismo.

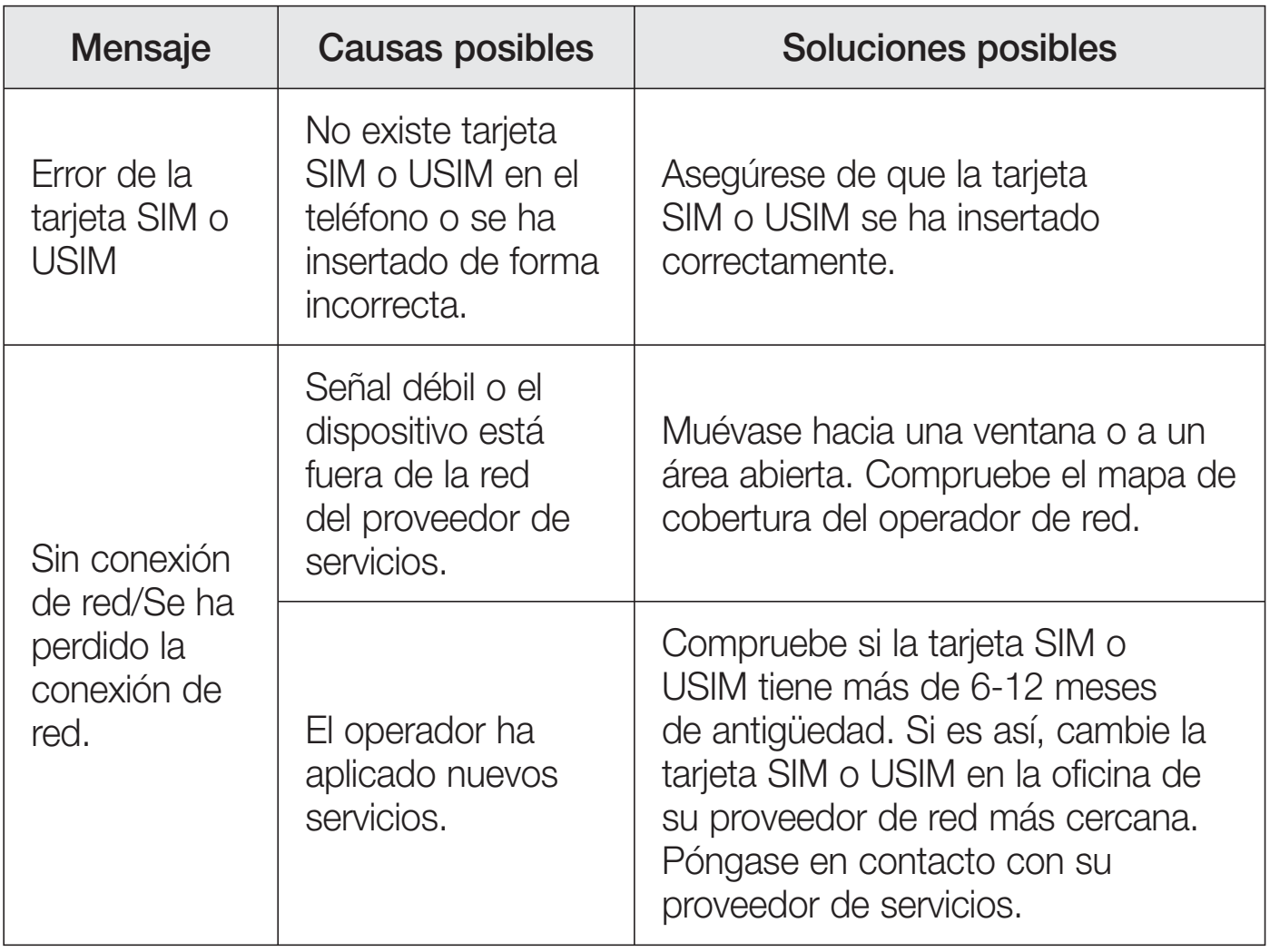

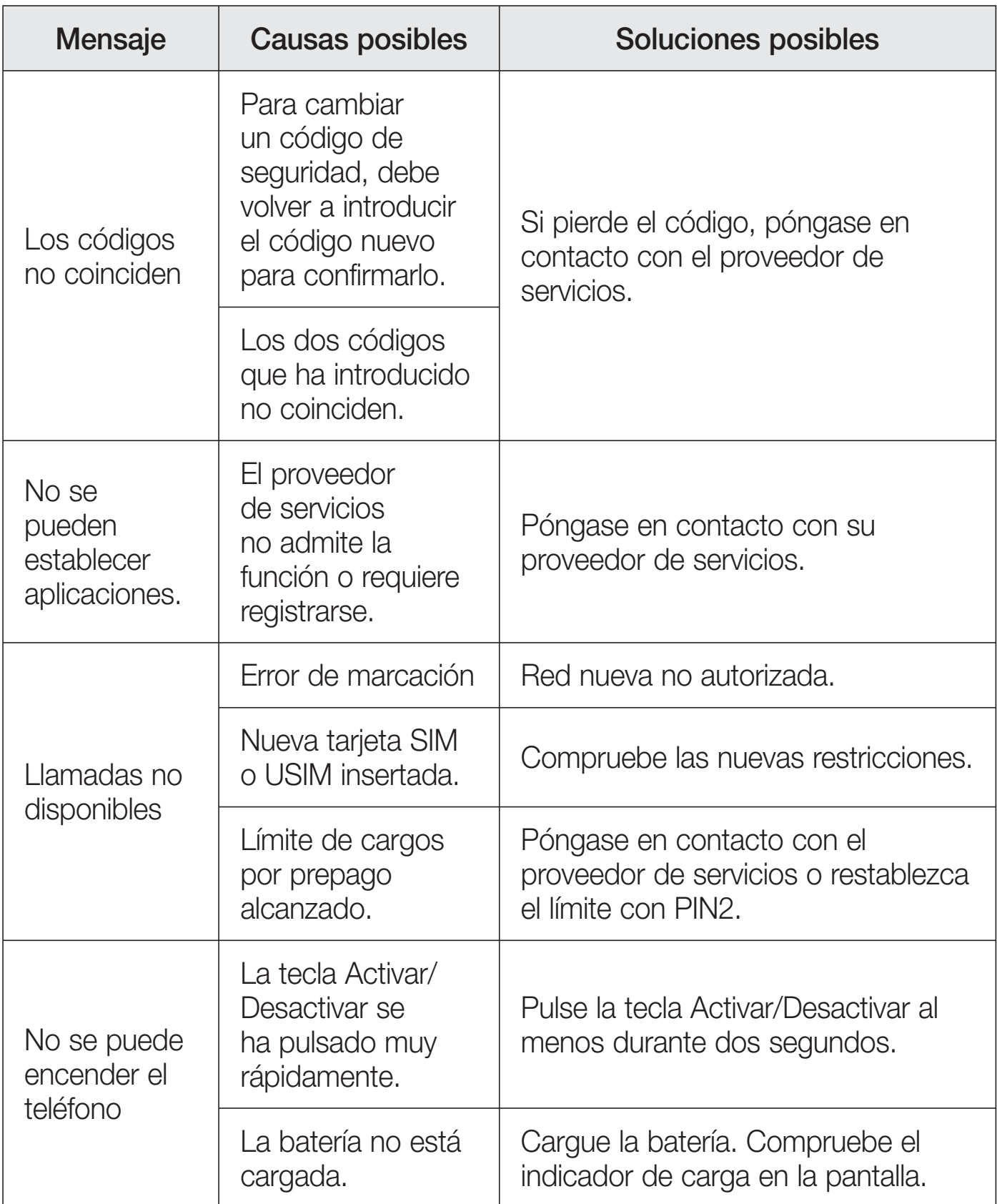

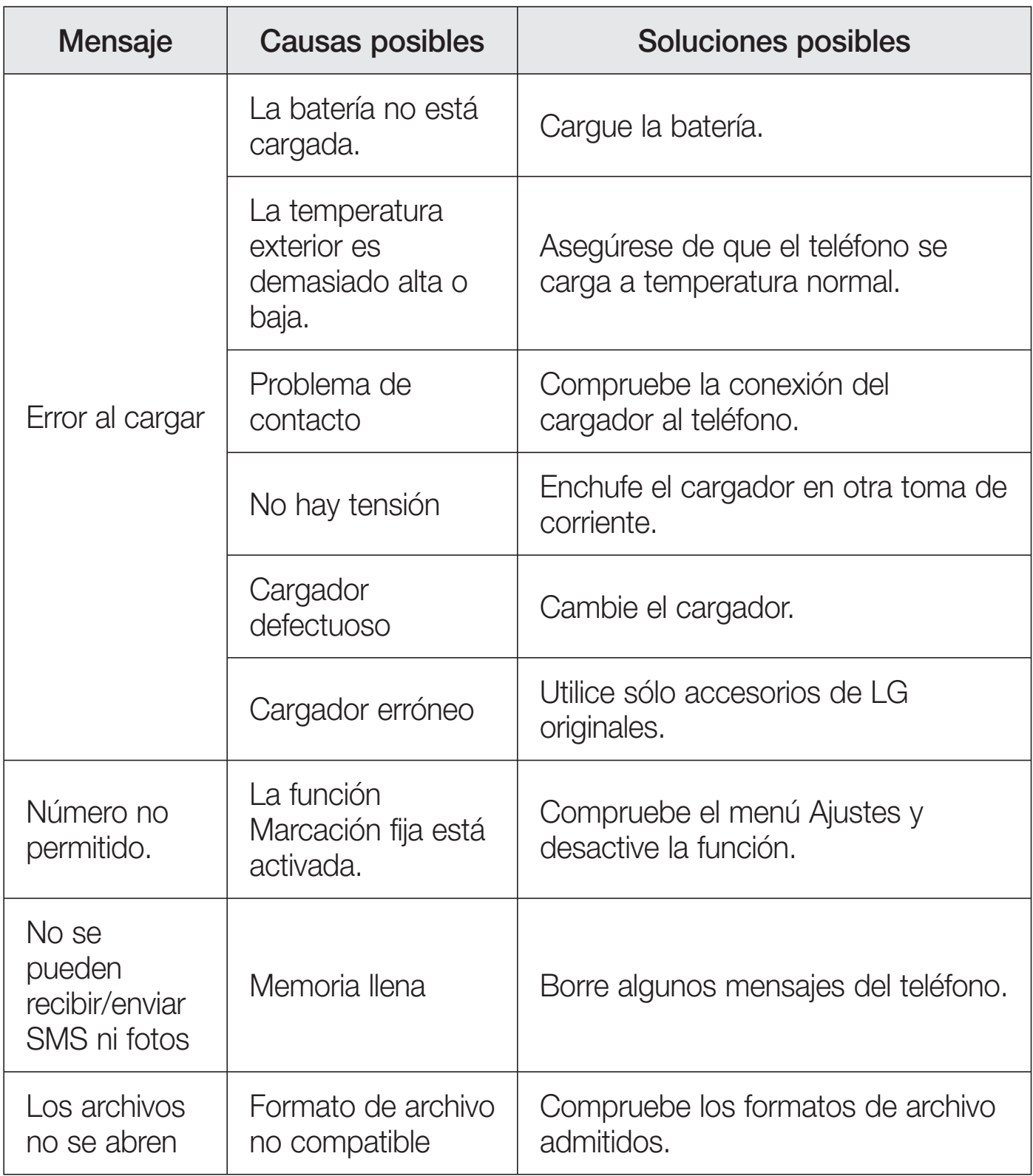

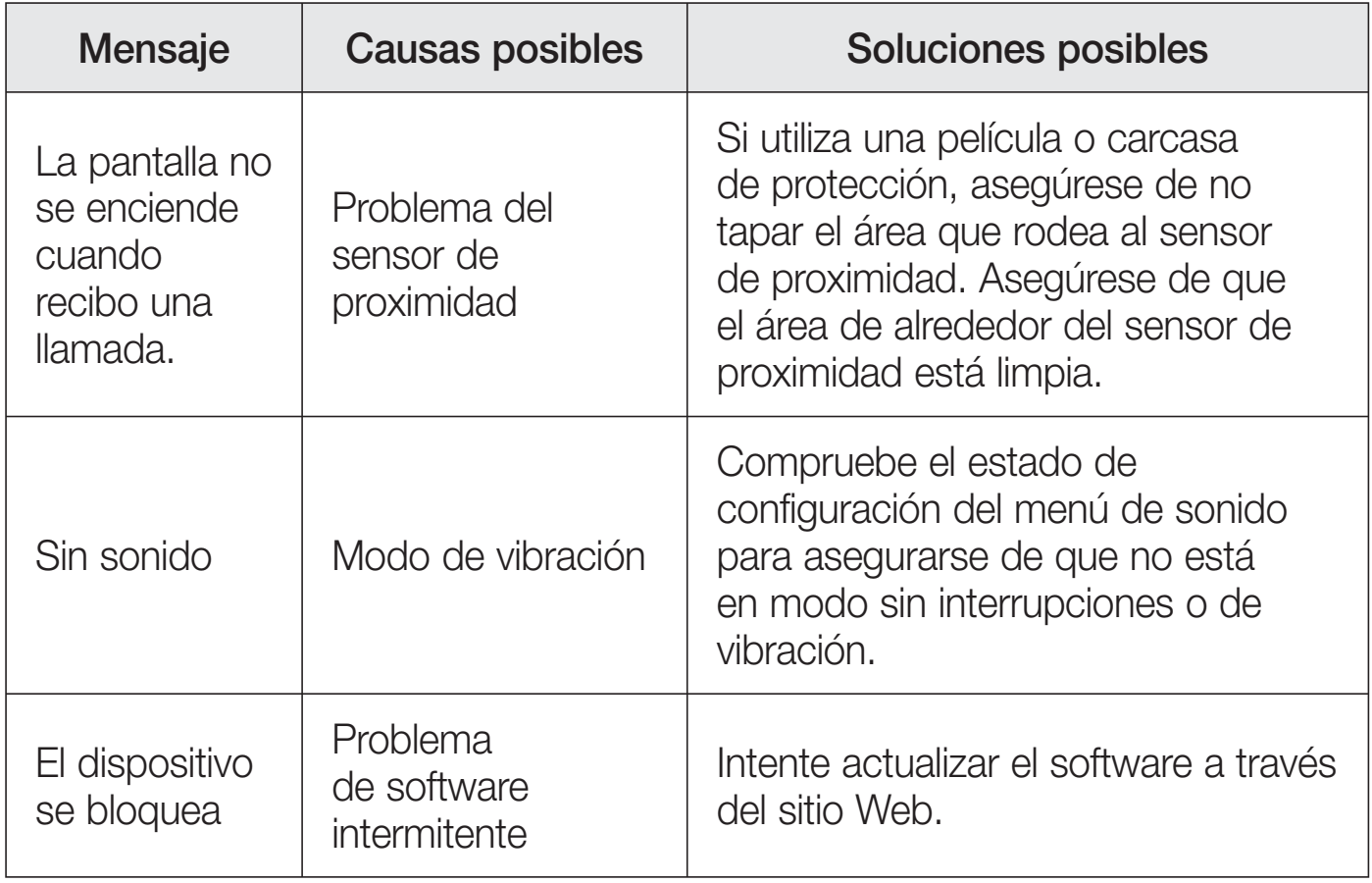

# Preguntas frecuentes

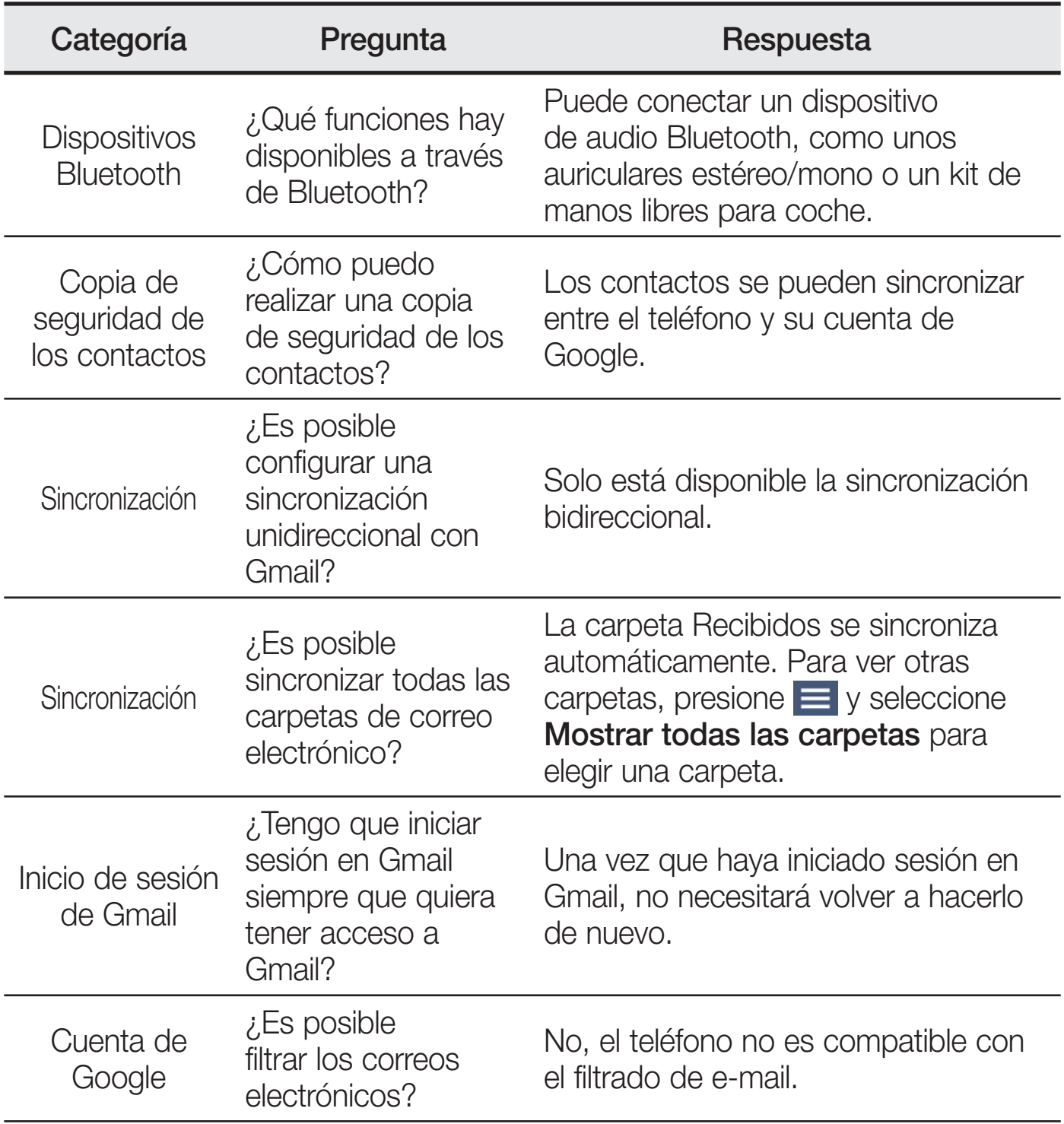

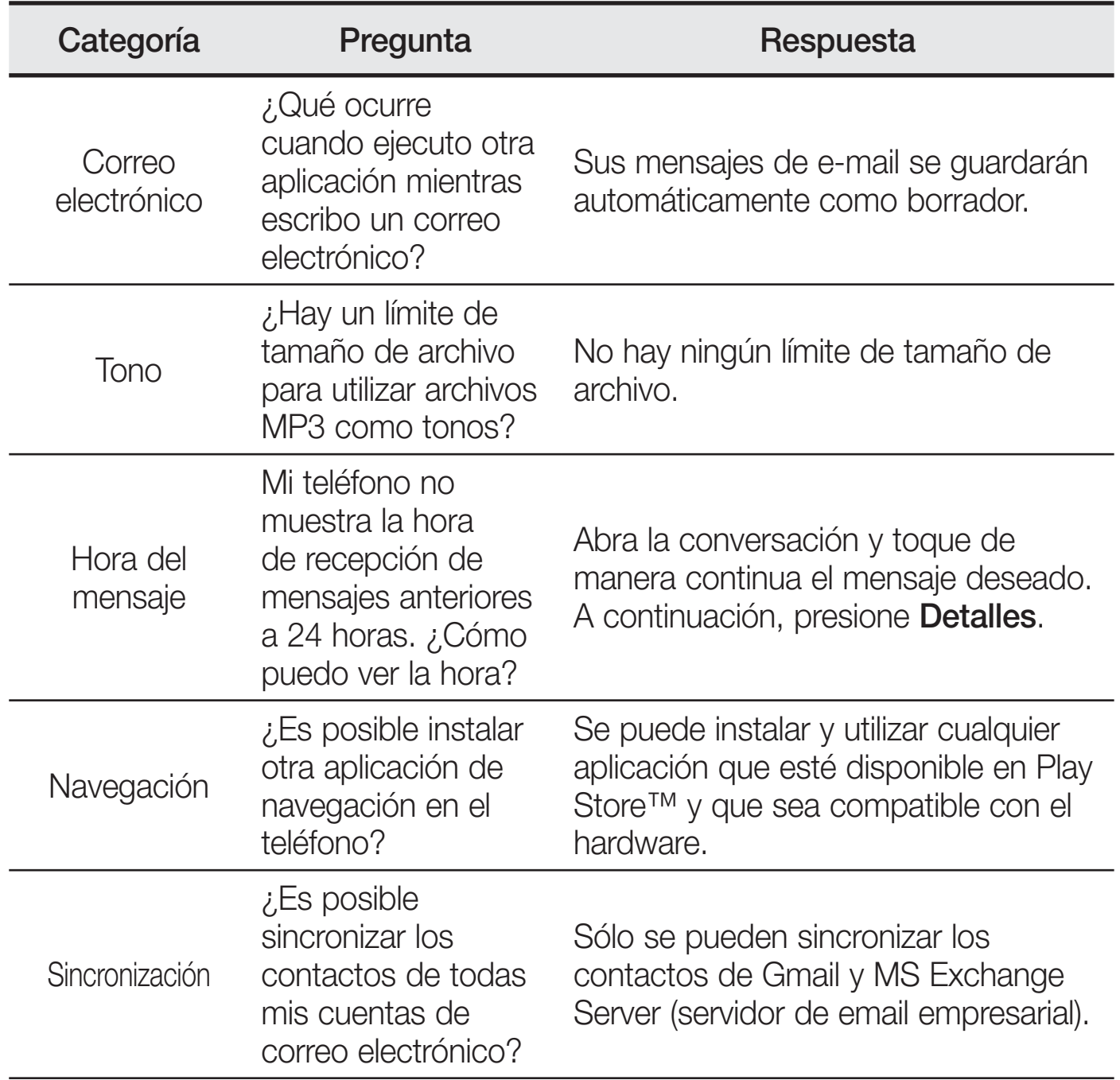

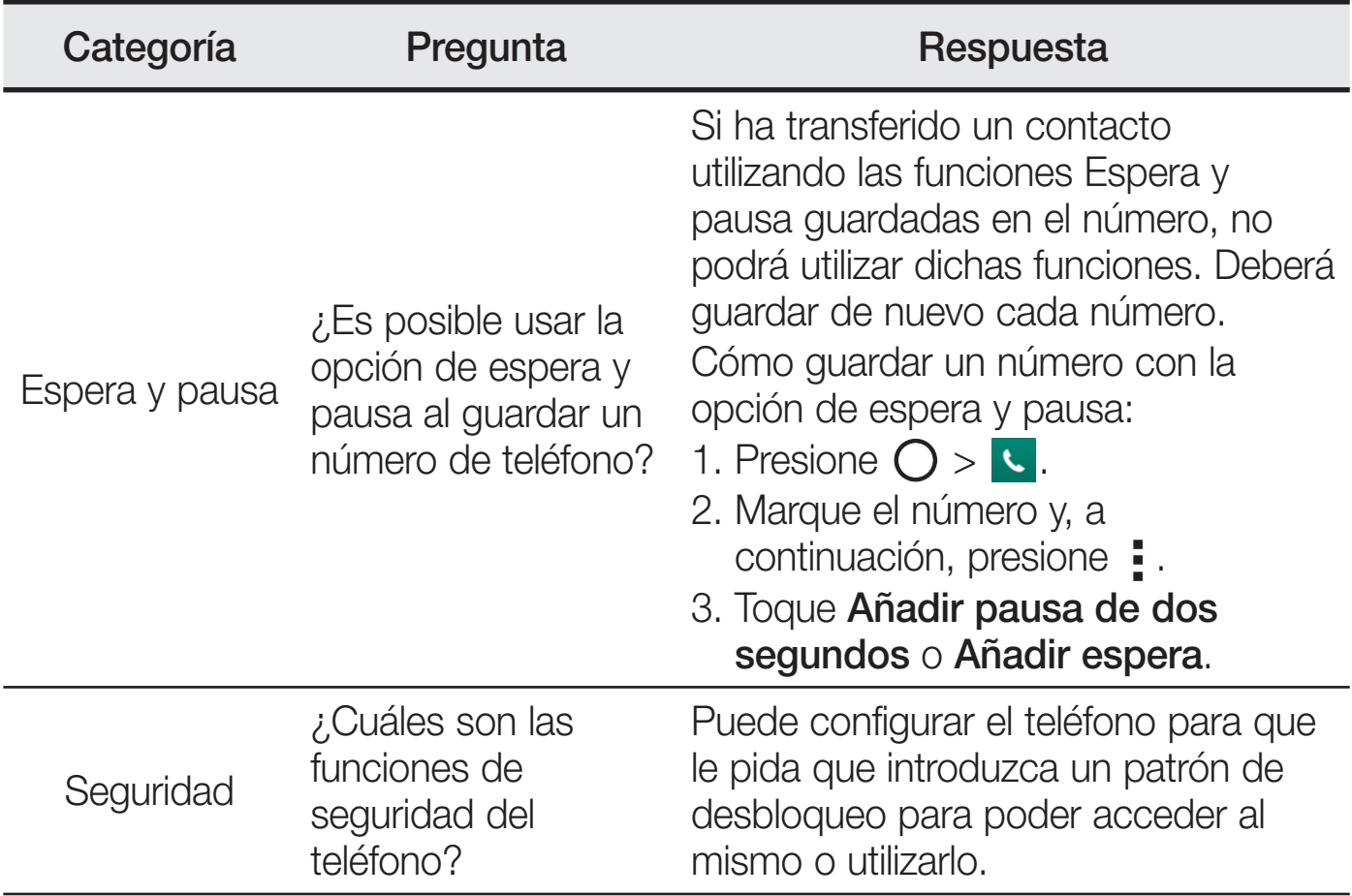

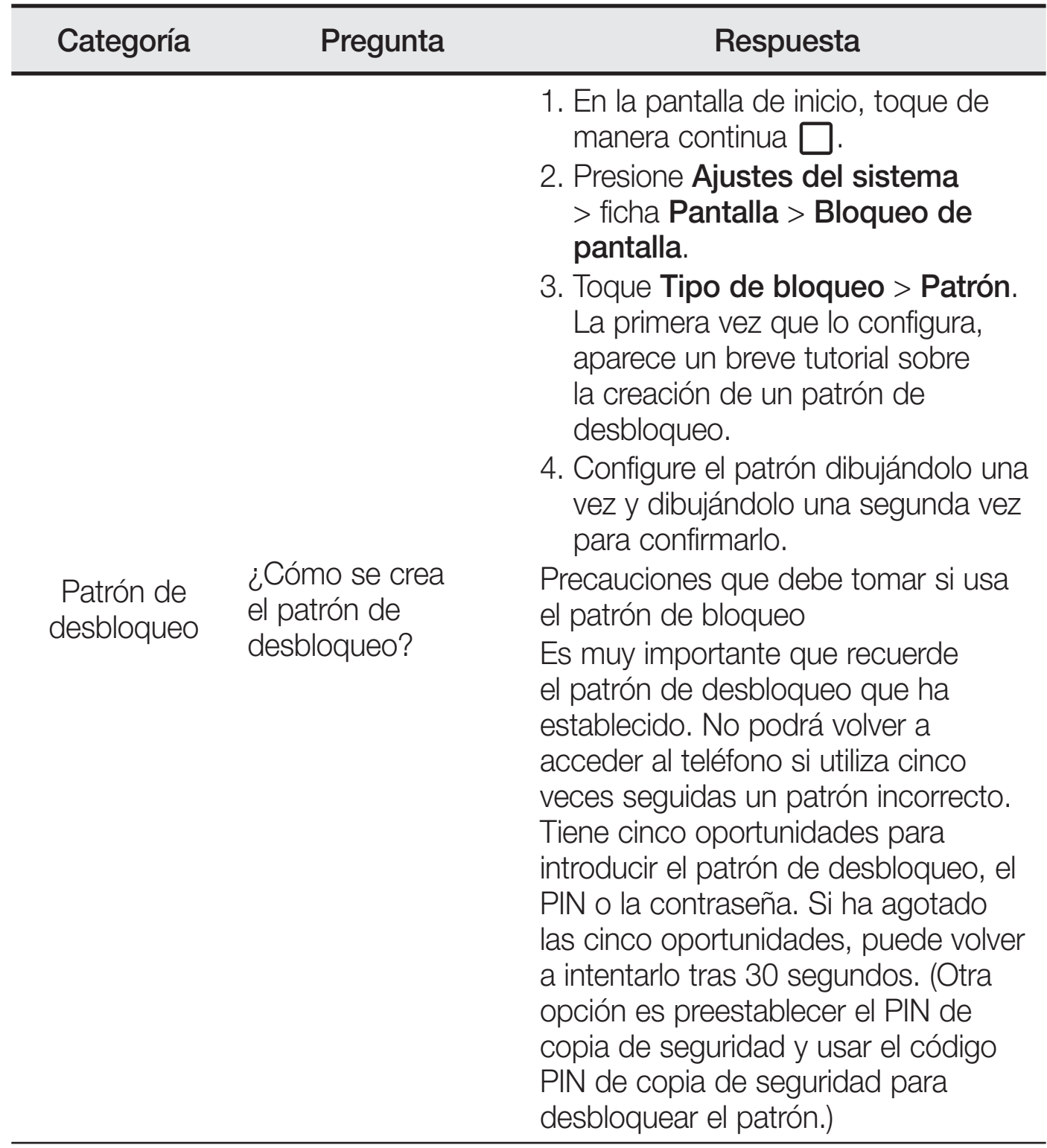

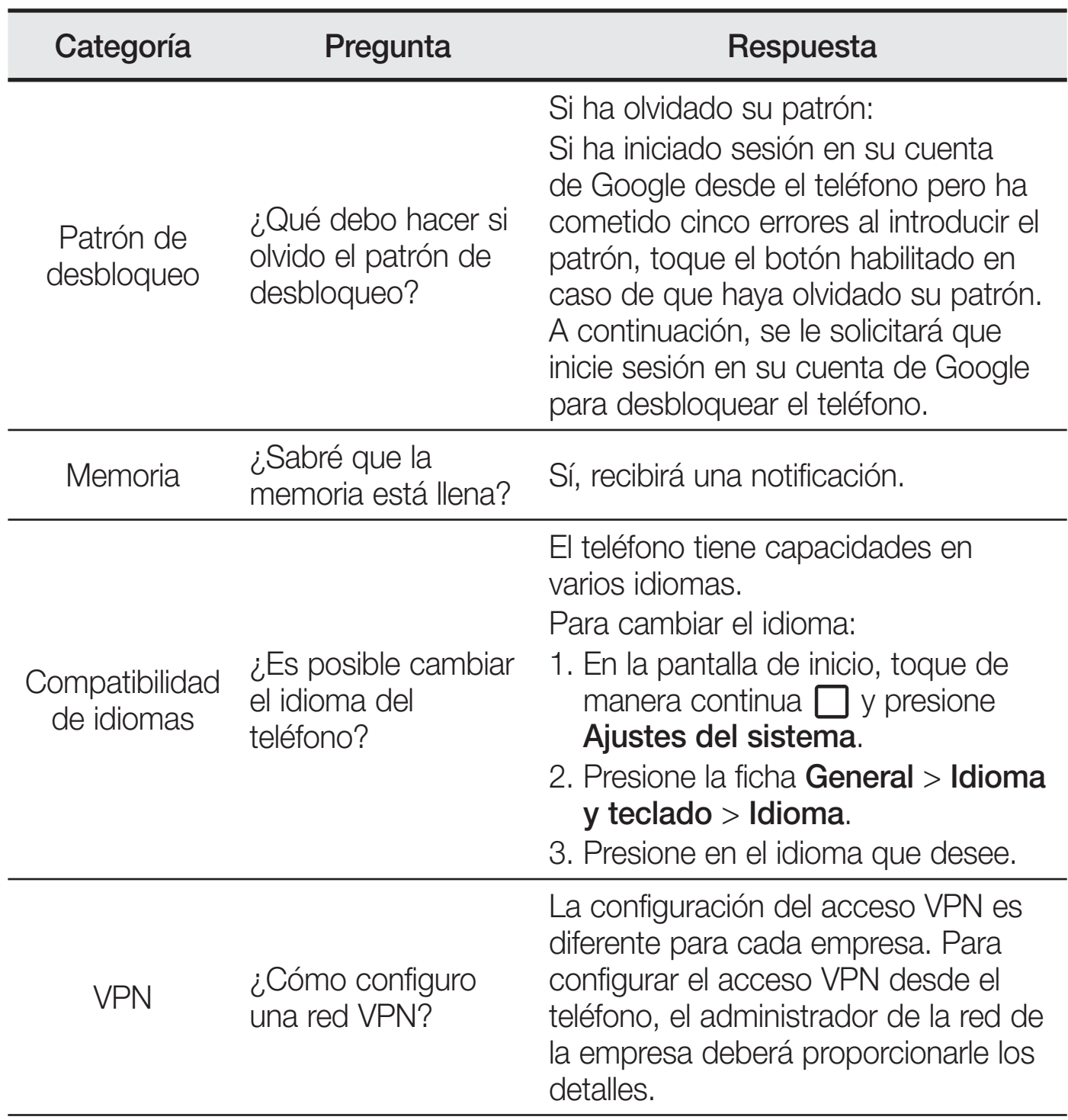

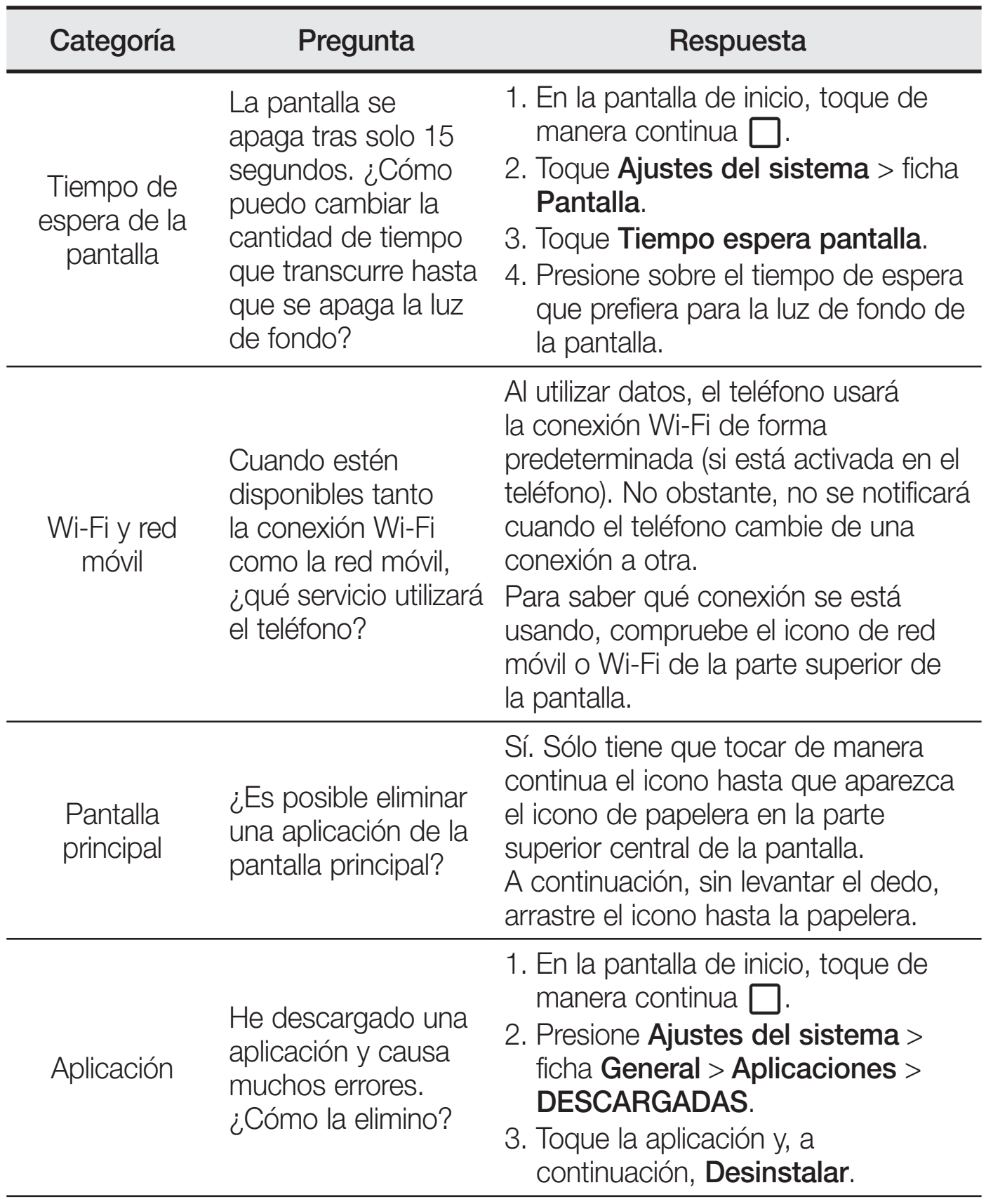
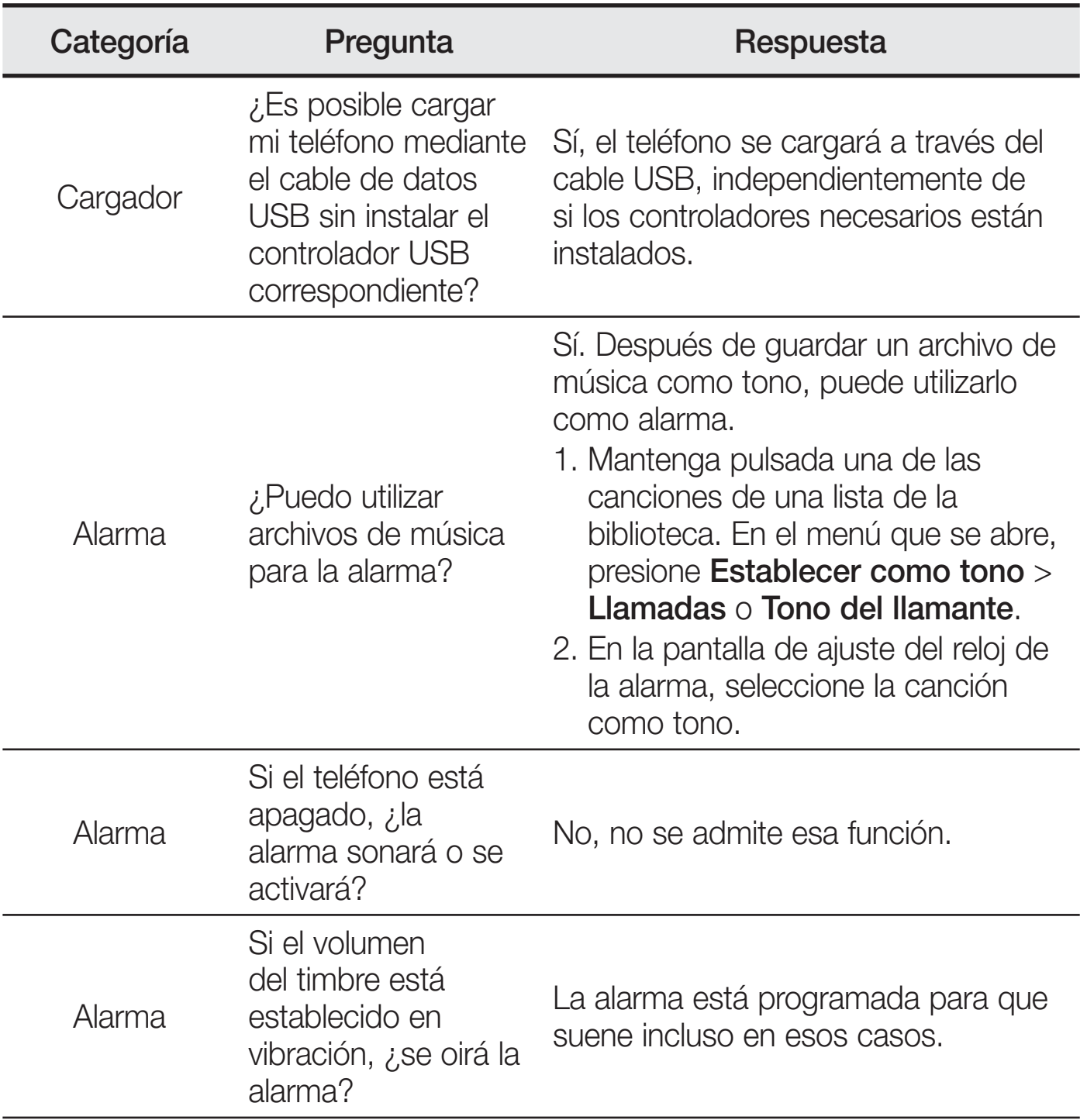

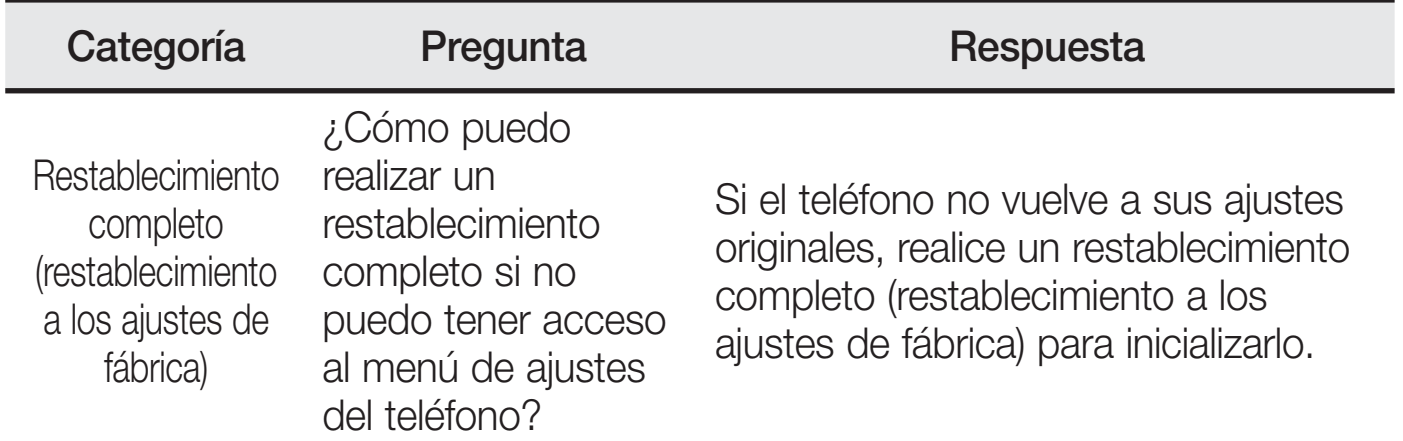

ESTAMOS A SU DISPOSICIÓN Ante cualquier necesidad de asistencia, puede ponerse en contacto con nosotros mediante nuestra página Web, chat online, correo electrónico o nuestro centro de Atención al Cliente.

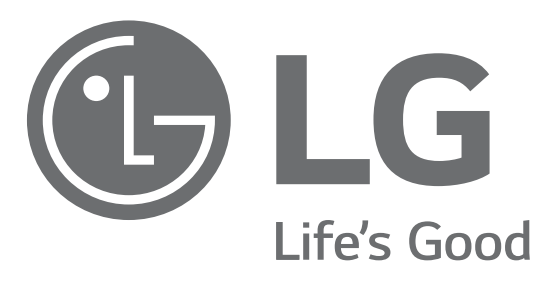

# www.lg.com<br>www.lg.com/es/posventa **www.posterioneer.**<br>
Atención al cliente 963 05 05 00

# **TARJETA DE GARANTÍA**

**963 05 05 00**

- 1.-Antes de poner en marcha el producto, lea detenidamente el contenido de esta tarjeta de garantía. Asimismo, no ponga en funcionamiento el producto antes de leer de manera detallada el Manual de usuario.
- 2.-Guarde durante todo el período de garantía esta tarjeta debidamente cumplimentada y sellada por el establecimiento comercializador junto con la factura de compra.
- 3.- Cuando requiera cualquier servicio de reparación deberá mostrar esta tarjeta de garantía.
- 4.- Para cualquier información que requiera sobre nuestros productos o ante cualquier duda o consulta en relación a los mismos, puede hacerlo a través de nuestra web o por medio de nuestra línea de atención al cliente.

# CERTIFICADO DE GARANTÍA

LG ELECTRONICS ESPAÑA S.A.U. (LGEES) SE COMPROMETE A RESPETAR Y/O HACER CUMPLIR LAS CONDICIONES DE COBERTURA DE LA PRESENTE GARANTÍA.

# REQUISITOS PARA LA VALIDEZ DE LA GARANTÍA

- (1) La presente garantía sólo ampara productos oficiales importados o comercializados por LG dentro de la Unión Europea y para beneficiarse de la misma deberá:
	- (1.1) En el periodo pre-venta el establecimiento comercializador deberá reflejar el modelo del dispositivo y número de IMEI o número de Serie (SN) del mismo.
	- (1.2) En el periodo de garantía será REQUISITO IMPRESCINDIBLE adjuntar, junto a la presente garantía debidamente sellada por el establecimiento, el original del ticket o factura de compra que identifique el dispositivo incluyendo modelo del terminal e IMEI o número de Serie (SN) del mismo.
- (2) Para que la garantía sea válida es IMPRESCINDIBLE que el cliente final o establecimiento comercializador cumplimente, en el momento de efectuar la adquisición, los datos de todos los apartados que en la misma se indican.
- (3) Los beneficios de la presente garantía sólo serán validos si se utilizan los Servicios Técnicos autorizados que LG Electronics España, S.A.U. tiene establecidos en su Red de Asistencia Técnica.
- (4) El dispositivo debe ser utilizado de conformidad con las instrucciones que se detallan en el manual de usuario.

# PERIODO DE LA GARANTÍA

- (1) La garantía se aplica a todos los dispositivos comercializados por LG dentro de la Unión Europea. El periodo de garantía es el siguiente:
	- -Dispositivo: 2 años.
	- -Accesorios: 2 años.

- Medios o soporte de software (CD–ROM, tarjetas de memoria, USB, etc): 90 días.

- (2) La aplicación de la garantía comienza a partir de la fecha de adquisición (fecha de factura) y será de conformidad con lo establecido en la legislación que se encuentre vigente en el momento de la fecha de la adquisición (fecha de factura compra).
- (3) LG Electronics España, S.A.U. (LGEES) garantiza cualquier pieza o producto reparado por un periodo de noventa (90) días a partir de su fecha de entrega, o hasta el final de la garantía, aplicándose aquella cuya duración sea más larga. Eventualmente, en beneficio del propio cliente, LGEES, solucionará la incidencia en el dispositivo sustituyendo el dispositivo por otro equipo en perfectas condiciones de uso siendo equivalente en prestaciones y fiabilidad al original, conservando el cliente todos los derechos y coberturas incluidos en la garantía. Todos aquellos componentes de hardware sustituidos en garantía pasarán a ser propiedad de LGEES.

# COBERTURAS DE LA GARANTÍA

### NOTA IMPORTANTE

- (1) La presente garantía comercial no afecta a los derechos que dispone el cliente final conforme a las previsiones contenidas en el RDL 1/2007 de 16 de Noviembre de 2007 (BOE 287 de 30 de Noviembre de 2007), frente a la garantía por falta de conformidad del vendedor, que son independientes y compatibles con la presente garantía.
- (2) De acuerdo con lo previsto en el Título V, del RDL 1/2007, el cliente final tendrá derecho a exigir al vendedor, y/o al productor en los casos determinados en la Ley, la reparación y sustitución del producto, e incluso, en su caso, la rebaja en el precio o la resolución del contrato si ello no fuere desproporcionado.
- (3) El titular de la garantía disfrutará de los derechos y coberturas que se contienen en el presente documento.
- (4) Para reclamar los derechos y coberturas que se contienen en el presente documento el cliente final dispondrá de la vía de comunicación con nuestro número de Atención al Cliente y/o por escrito dirigiéndose a las Oficinas Centrales (Calle Chile, nº 1 28290 Las Rozas de Madrid) o a la Central de Asistencia Técnica (Parque tecnológico de Paterna, C/Louis Pasteur, 1 Nave 2 C.P. 46980 Paterna – Valencia), o bien por la vía de la jurisdicción ordinaria.
- (5) Durante el tiempo que dure la reparación, no se abonarán los daños y perjuicios por el tiempo que el aparato esté fuera de servicio.
- (6) Es responsabilidad del cliente guardar una copia de seguridad de los datos contenidos en el terminal previo a su envío para reparación, realizar un borrado completo de la información contenida en el dispositivo e inhabilitar todos los usuarios y contraseñas de acceso a sus cuentas en redes sociales y demás Sites que contengan información confidencial (entidades financieras, correo electrónico, etc..). En el transcurso del servicio, el contenido de los soportes de almacenamiento del producto podrá ser borrado, reemplazado o reformateado. En consecuencia, LG Electronics España S.A.U. no garantiza ni cubre las pérdidas financieras o de otra índole causadas por la pérdida de datos.
- (7) LG Electronics España, S.A.U. no se hace responsable de los daños que un dispositivo pueda causar a elementos externos.

## PROTECCIÓN DE DATOS DE CARÁCTER PERSONAL

(1) De conformidad con la Ley Orgánica 15/1999 de 13 de Diciembre, de Protección de Datos de Carácter Personal, le informamos que los datos personales solicitados, todos ellos obligatorios para la prestación del servicio de Garantía, serán incorporados a un fichero/s debidamente inscrito/s en el RGPD cuyo responsable es LG Electronics España S.A.U. con la finalidad de prestarle el servicio, así como para mantenerle informado de productos o servicios similares. Usted podrá ejercer sus derechos de acceso, rectificación, cancelación y oposición dirigiéndose por escrito a la dirección: Calle Chile nº 1, 28029 Las Rozas de Madrid o bien remitiendo un correo electrónico a la dirección: lgees.legal@lge.com, acompañando su solicitud de una copia de un documento oficial que acredite su identidad e indicando en la misma el derecho que desea ejercitar.

# EXCLUSIONES DE LA GARANTÍA

### La garantía de su producto está sujeta a las siguientes exclusiones y limitaciones:

(1) Incumplimiento de cualquiera de los requisitos citados anteriormente.

- (2) Todo componente o accesorio interior o exterior del dispositivo, que no esté especificado e incluido en este certificado de garantía o no forme parte del producto original.
- (3) Puestas en marcha, configuraciones y demostraciones de funcionamiento al usuario.
- (4) Si la avería es producida por incendio, inundación, agentes meteorológicos, humedad excesiva o corrosión, golpeo, aplastamiento o aplicación de voltaje o energía inadecuada o mal conexionado.
- (5) Los daños por el mal trato, incluso los de transportes, que deberán reclamarse en presencia del personal de la compañía de transporte, por lo que conviene inspeccionar los paquetes antes de conformar los albaranes de entrega correspondientes.
- (6) Las averías producidas por rotura física, tales como carcasas, plásticos, pinturas, esmaltes, cristales, embellecedores y similares.
- (7) Los productos cuya avería se deba al mal uso y/o a no atender las instrucciones de funcionamiento y manejo que se adjuntan con cada aparato.
- (8) Por la utilización de accesorios o componentes electrónicos no adecuados.
- (9) El uso inadecuado de elementos punzantes sobre las las pantallas táctiles.
- (10) Los dispositivos que no llevan identificado número de IMEI y Nº de Serie o que éstos hayan sido alterados o borrados o no coincidan con el número expresado en el certificado de garantía o factura de compra.
- (11) Los problemas inherentes a la unión de IMEI-Número de Abonado para la activación en la Red.
- (12) Si el dispositivo es reparado o manipulado por personal no autorizado por LG Electronics España S.A.U.
- (13) Las averías producidas por el desgaste normal debido a su uso (incluido el de baterías, lentes de cámaras, pantallas, auriculares o manos libres externos).
- (14) Cuando la avería la produzca un componente o accesorio interno o externo al dispositivo no incluido o especificado en este certificado de garantía o no forme parte del producto original.
- (15) Los fallos de píxel que no excedan de la normativa vigente o la establecida por el fabricante (LG Electronics España, S.A.U.).
- (16) Cualquier tipo de pérdida de información en discos duros, discos en estado sólido o memorias. El cliente final es responsable de realizar una copia de seguridad de sus datos previa a la cesión del dispositivo al servicio técnico de conformidad con lo establecido en el punto (6) del apartado "Coberturas de la Garantía".
- (17) Cualquier tipo de soporte físico de información que estuviera en el equipo a la hora de cederlo al servicio oficial para su reparación.
- (18) Los sistemas operativos y/o programas no originales diferentes a los pre-cargados y/o su funcionamiento.
- (19) Las actualizaciones o versiones posteriores de software, no homologadas ni soportadas oficialmente por el fabricante (LG Electronics España, S.A.U.), cualquiera que sea su procedencia.
- (20) Los daños y fallos del dispositivo ocasionados por virus u otro tipo de programas maliciosos.
- (21) En los consumibles, como las baterías, pilas, etc, el periodo de garantía dependerá de la vida útil de aquéllos, determinada por los ciclos de carga / descarga y modo de uso, si bien a modo de referencia será de 1 año aproximadamente.
- (22) LG Electronics España S.A.U puede instalar actualizaciones del software de sistema dentro del servicio de garantía, lo que impedirá que el terminal vuelva a una versión anterior del software del sistema.

# **RELLENAR TODOS LOS DATOS DEL CLIENTE Y DEL PRODUCTO EN EL MOMENTO DE LA COMPRA**

NOMBRE Y APELLIDOS:

MODELO:  $N^{\circ}$  DE IMEI:

Nº DE SERIE (SN):

FECHA DE COMPRA: SELLO DEL VENDEDOR:

LG Electronics España- Central Asistencia Técnica Parque Tecnólogico de Paterna C/ Louis Pasteur 1, Nave 2 (46980) Paterna (Valencia)

ESTA TARJETA DE GARANTÍA ES INTRANSFERIBLE Y APLICABLE SOLO AL COMPRADOR ORIGINAL. CUMPLIMENTE LOS DATOS REQUERIDOS Y GUÁRDELA JUNTO CON LA FACTURA DE COMPRA EN LUGAR SEGURO.

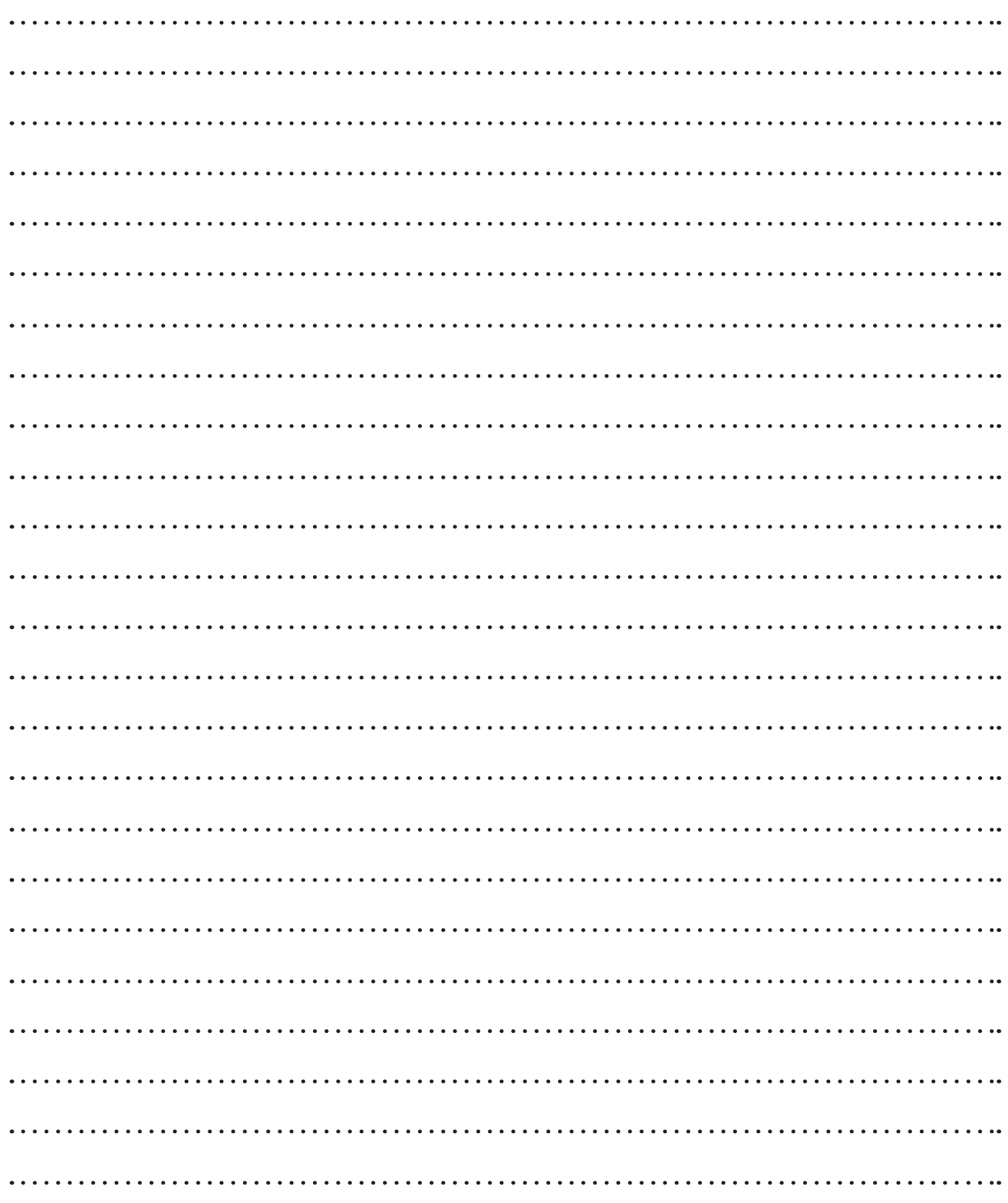

**Wi-Fi (WLAN)** Este equipo puede utilizarse en todos los países europeos. La banda de 5150 - 5350 MHz se restringe únicamente al uso en interiores.

**Wi-Fi (WLAN)** This equipment may be operated in all European countries. The 5150 - 5350 MHz band is restricted to indoor use only.

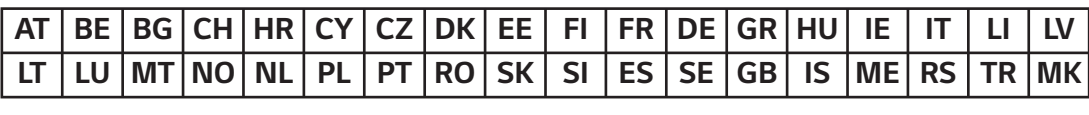

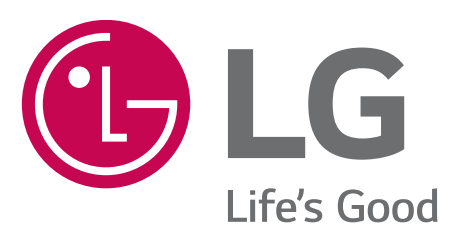

**Información general** <Centro de información al cliente de LG>

## 963 05 05 00

**963 05 05 00** \* Asegúrese de que el número es correcto antes de realizar una llamada.

**General Inquiries** <LG Customer Information Centre>

## 963 05 05 00

**963 05 05 00** \* Make sure the number is correct before making a call.

# **CE01680**